<span id="page-0-0"></span>aukeratu gai hat aukeratu gai bat,<br>aurkitu behar duzuna

**Euskaltelek itzulitako eta ekoiztutako eskuliburua**

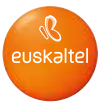

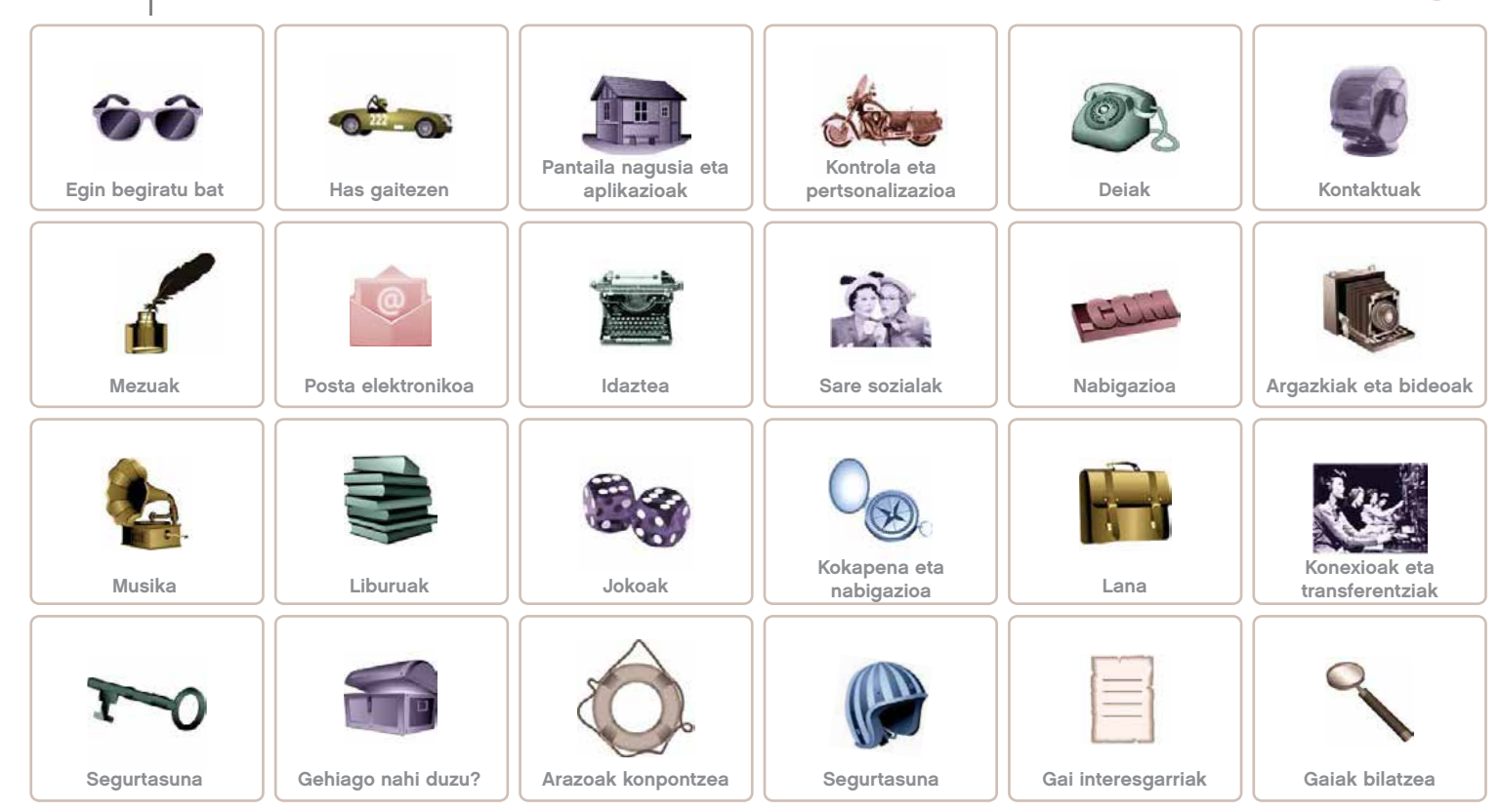

<span id="page-1-0"></span>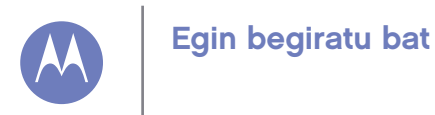

Egin begiratu bat Lehen urratsak [Gai nagusiak](#page-2-0)

### Lehen urratsak

Moto E berria zure bizitza-erritmoari jarraitzeko diseinatuta dago. Garbitasun handiko pantaila iraunkorra du, softwarerik eguneratuena eta egun osoa irauten duen bateria. Motorola Shellsekin nahi duzun bezala pertsonalizatzeko aukera ere baduzu. Oharra. Baliteke zure telefonoaren itxura desberdina izatea.

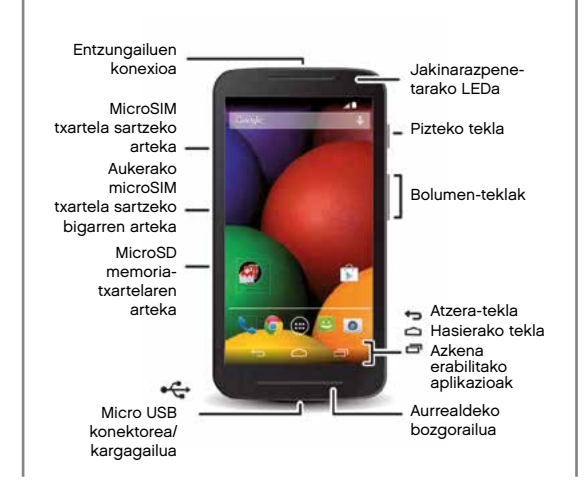

#### Aholkuak eta iradokizunak

- Hasiera: dena prest telefonoa konfiguratzeko? Ikusi "Has gaitezen".
- Gai nagusiak: nahikoa duzu telefonoarekin egin ditzakezun gauzen zerrenda azkar bat? Ikusi "Gai nagusiak".
- Laguntza: telefonoan bertan aurkitu ditzakezu hari buruzko zalantza guztien erantzunak. Ukitu Aplikazioak (....) → **Ayuda**. Gehiago nahi duzu? Ikusi "Laguntza eskuratzea".

Oharra. Litekeena da aplikazio eta funtzio batzuk ez egotea erabilgarri herrialde guztietan.

SAR Produktu honek irrati-maiztasunerako esposizioari buruz aplikatu beharreko estatuko eta nazioarteko arauak (SAR) betetzen ditu, normal erabiltzen bada buruaren ondoan edo soinean eramatean gorputzetik 1,5 cm-ra erabiliz gero. SAR arauek segurtasun-marjina dute pertsona ororen segurtasuna bermatzeko, haien adina eta osasun-egoera edozein dela ere.

Kontuz. Telefonoa erabili aurretik, irakurri produktuarekin batera datorren segurtasunari, araudiari eta legeei buruzko informazioa.

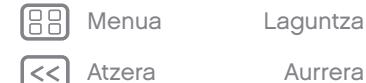

<span id="page-2-0"></span>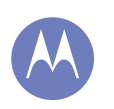

### Egin begiratu bat

[Egin begiratu bat](#page-1-0)  [Lehen urratsak](#page-1-0) Gai nagusiak

### Gai nagusiak

Ikusi zer egin dezakeen telefonoak.

- Pantaila nagusia pertsonalizatu: ikusi "Pantaila nagusia apaintzea".
- Aldaketa azkar bat egin: ikusi "Doikuntza azkarrak".
- Konektatu: ikusi "Nabigazioa".
- Arakatu: ikusi "Google Play™".
- Aplikazioak bilatu: ikusi "Aplikazioak deskargatzea".
- Sare sozialak: ikusi "Sare sozialak".
- Zuk zeuk bilatu: ikusi "Kokapena eta nabigazioa".
- Argazkiak atera: ikusi "Argazkiak ateratzea".
- WiFi sare batera konektatu: ikusi "WiFi sareak".
- Filmak ikusi: ikusi "Play Movies".
- Zure telefonoa babestu: ikusi "Pantaila blokeatzea".
- Tutorial interaktibo gidatuak ikusi: ikusi"Laguntza eta beste zenbait".
- Behar duzun laguntza guztia eskuratu: ikusi "Laguntza lortzea"

#### Aholkuak eta iradokizunak

- Intuitiboa: gailua erabiltzen berehala hasteko, ukitu Aplikazioak (····) → *A* Ayuda, tutorial interaktiboak lortzeko.
- Google™-ren laguntza: mugikorretarako Googleren aplikazio guztietan, ukitu Menua  $\frac{1}{2} \rightarrow$  Ayuda. Googleren onlineko laguntza-zentroetara ere jo dezakezu: [www.google.com/support](http://www.google.com/support).

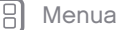

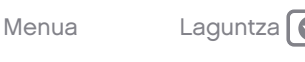

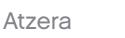

<span id="page-3-0"></span>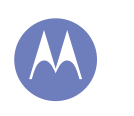

martxan jartzea

#### Has gaitezen Telefonoaren konfigurazioa Telefonoak SIM txartel batekin funtzionatzen badu... [Telefonoak ez badu SIM txartel batekin](#page-4-0)  [funtzionatzen...](#page-4-0)  [Piztea](#page-5-0) [Bateriaren iraupena](#page-6-0) [Saioa hastea](#page-7-0)

[Telefono zaharretik berrira](#page-8-0) 

[Google Play™](#page-9-0)

# [Menua](#page-0-0) [Laguntza](#page-60-0)

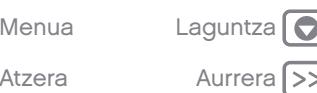

### Telefonoa konfiguratzea

Kendu atzeko estalkia.

Atzeko estalkia kendu nahi baduzu beste kolore bateko bat jartzeko, hau da jarraitu beharreko prozedura.

Kontuz. Ez erabili tresnarik estalkia kentzeko, baliteke bateria hondatzea eta zu erretzea edo min hartzea. Ziurtatu tamaina egokiko SIM txartela erabiltzen duzula, eta ez erabili egokigailurik harekin.

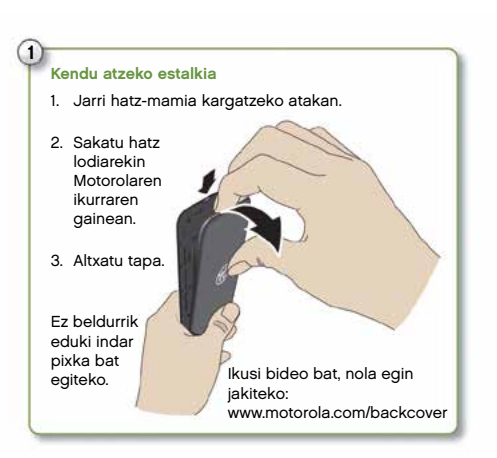

### Telefonoak SIM txartel batekin funtzionatzen badu...

Sartu SIM eta microSD txartelak.

#### SIM txartelak aktibatzea

Herrialde batzuetan, bigarren SIM txartel bat erabil daiteke. Telefonoan SIM txartel bakarra badago, erabiltzeko prest dago. Goiko artekan dagoela baino ez duzu ziurtatu behar. Bi txartel edukiz gero, bietako edozein edo biak erabil daitezke.

Ukitu Aplikazioak (...) → Ajustes → <sup>1</sup> Ajustes de SIM dual, eta aukeratu doikuntzak, hala nola zer SIM erabili nahi duzun deietarako, testu-mezuetarako eta abar. Gainera, konfigurazioa egiten ari zarela, datuetarako zein SIM txartel erabili nahi duzun galdetuko zaizu.

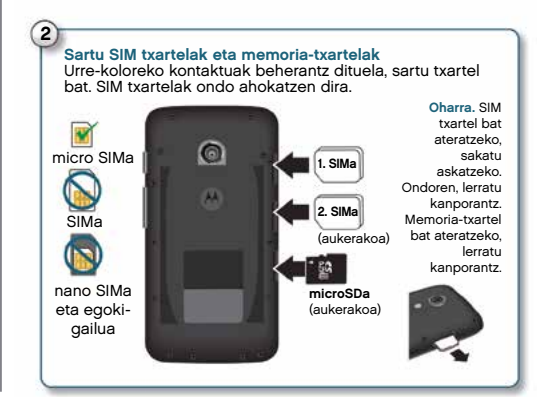

<span id="page-4-0"></span>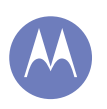

[Has gaitezen](#page-3-0) [Telefonoaren konfigurazioa](#page-3-0) [Telefonoak SIM txartel batekin funtzionatzen](#page-3-0)  [badu...](#page-3-0)  Telefonoak ez badu SIM txartel batekin funtzionatzen... [Piztea](#page-5-0) [Bateriaren iraupena](#page-6-0) [Saioa hastea](#page-7-0) [Telefono zaharretik berrira](#page-8-0) 

[Google Play™](#page-9-0)

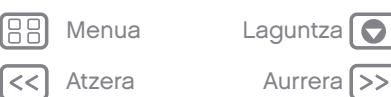

Aholkua. Telefonoak bi SIM txartel baditu, 41 agertuko da pantaila nagusiaren goiko aldeko barran.

### Telefonoak ez badu SIM txartel batekin funtzionatzen...

Sartu microSD memoria-txartela.

#### Sartu memoria-txartela

 $\odot$ 

Urre-koloreko kontaktuak beherantz dituela, sartu txartel bat.

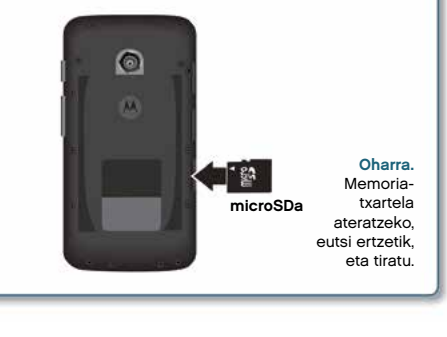

#### <span id="page-5-0"></span>[Has gaitezen](#page-3-0) [Telefonoaren konfigurazioa](#page-3-0) [Telefonoak SIM txartel batekin funtzionatzen](#page-3-0)  [badu...](#page-3-0)  [Telefonoak ez badu SIM txartel batekin](#page-4-0)  [funtzionatzen...](#page-4-0)  Piztea [Bateriaren iraupena](#page-6-0) [Saioa hastea](#page-7-0) [Telefono zaharretik berrira](#page-8-0)  [Google Play™](#page-9-0)

[Menua](#page-0-0) [Laguntza](#page-60-0)

Atzera Aurrera

Piztea

Luze sakatu pizteko tekla, pantaila piztu arte. Gero, kargatu bateria beharrezkoa denean.

# 3 Piztu telefonoa. Luze sakatu pizteko tekla, pantaila piztu arte. Kargatu telefonoa beharrezkoa denean

#### Aholkuak eta iradokizunak

- Pizteko/Egonean uzteko tekla: pantaila egonean uzteko edo aktibatzeko, sakatu pizteko tekla. Telefonoa pizteko edo itzaltzeko, sakatu pizteko tekla.
- Bateria: bateria ahalik eta gehiena aprobetxatzeko, ikusi "Bateriaren iraupena".

Oharra. Ez saiatu bateria ateratzen edo ordezten; baliteke bateria hondatzea eta zu erretzea edo min hartzea. Telefonoak ez badu erantzuten, saiatu berrabiarazten: luze sakatu pizteko tekla, pantaila itzali eta telefonoa berrabiarazi arte.

### <span id="page-6-0"></span>[Has gaitezen](#page-3-0) [Telefonoaren konfigurazioa](#page-3-0) [Telefonoak SIM txartel batekin funtzionatzen](#page-3-0)  [badu...](#page-3-0)  [Telefonoak ez badu SIM txartel batekin](#page-4-0)  [funtzionatzen...](#page-4-0)  [Piztea](#page-5-0) Bateriaren iraupena

[Saioa hastea](#page-7-0) [Telefono zaharretik berrira](#page-8-0) 

[Google Play™](#page-9-0)

### Bateriaren iraupena

Telefonoa ordenagailu txiki baten antzekoa da; informazio eta aplikazio jartzen dizkizu eskura, abiadura bizian. Erabiltzen duzunaren arabera, telefonoak energia asko kontsumi dezake.

Bateria zerk kontsumitzen duen ikusteko, ukitu Aplikazioak  $\hat{m}$  → Aiustes → Batería.

Arau automatikoak ezarri eta energia aurrezteko, ukitu Aplikazioak (....) → **Assist (**Ikusi "Motorola Assist").

#### Aholkuak eta iradokizunak

Bateriak gehiago iraun dezan karga batetik bestera, murriztu hauek:

- WiFi-a eta bluetooth®a erabiltzea: sakatu Aplikazioak  $\binom{m}{n}$   $\rightarrow$   $\binom{m}{n}$  Ajustes, eta, gero, sakatu Wi-**Fi** edo **Bluetooth** aukeraren alboko botoia ( $\overline{\phantom{a}}$  NO  $\overline{\phantom{a}}$ ), behar ez dituzunean itzaltzeko.
- GPSa erabiltzea: ukitu Aplikazioak (...) → CRSa erabiltzea: <sup>→</sup> Ubicación <sup>→</sup> Modo <sup>→</sup> Ahorro de batería, GPSaren segimendua desaktibatzeko.
- Pantailaren distira: ukitu Aplikazioak (....) →20 Ajustes <sup>→</sup> Pantalla <sup>→</sup> Brillo <sup>→</sup> (lerratu balio txikiena ezkerrera) argi-sentsore automatikoa erabili nahi ez baduzu.
- Pantailaren itxarote-denbora: ukitu Aplikazioak  $\rightarrow$   $\circledR$  Ajustes  $\rightarrow$  Pantalla  $\rightarrow$  Suspensión  $\rightarrow$ (denbora-tarte laburrena).
- Widgetek informazioa bideratzen dute pantaila nagusira, adibidez, albisteen edota eguraldiaren widgetak.
- Erregistratu dituzun erabili gabeko onlineko kontuak: ukitu Aplikazioak (....) → 20, Ajustes. Joan CUENTAS atalera, eta ukitu ezabatu nahi duzuna. Ukitu berriro, eta, gero, ukitu Menua  $\frac{1}{2} \rightarrow$  Eliminar cuenta.
- Bideoak grabatzea eta ikustea, musika erreproduzitzea edo argazkiak ateratzea.

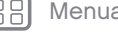

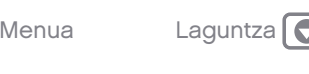

<span id="page-7-0"></span>[Has gaitezen](#page-3-0) [Telefonoaren konfigurazioa](#page-3-0) [Telefonoak SIM txartel batekin funtzionatzen](#page-3-0)  [badu...](#page-3-0)  [Telefonoak ez badu SIM txartel batekin](#page-4-0)  [funtzionatzen...](#page-4-0)  [Piztea](#page-5-0) [Bateriaren iraupena](#page-6-0) Saioa hastea [Telefono zaharretik berrira](#page-8-0)  [Google Play™](#page-9-0)

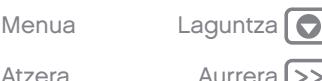

### Saioa hastea

Gmail™ erabiltzen baduzu, badaukazu Googleren kontu bat. Hala ez bada, orain sor dezakezu kontu bat. Hasi saioa Googleko kontuan, zure kontaktuak, hitzorduak, argazkiak eta beste hainbat elementu ikusteko.

Aukeratu zure hizkuntza, eta bete pantailako jarraibideak hasteko.

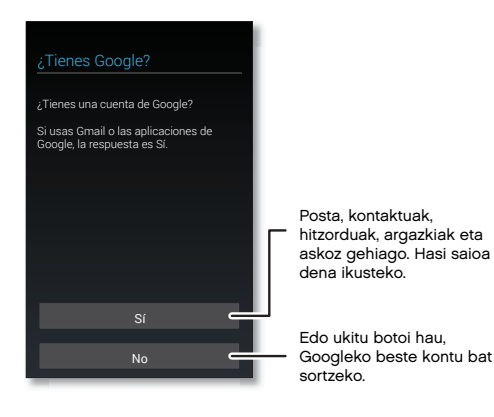

#### Aholkuak eta iradokizunak

• WiFi sarea: Interneteko sarbide azkarragoa izateko, eraman egoera-barra behera, eta ukitu [4] → WI-FI, aukera hori aktibatzeko. Ikusi informazio gehiago

"WiFi sareak" atalean.

• Kontuak: kontuak gehitzeko, editatzeko edo ezabatzeko, ukitu Aplikazioak (...) → C Ajustes. Joan CUENTAS atalera, eta ukitu + Añadir cuenta. Bestela, ukitu kontu bat  $\rightarrow$  **Menú**  $\rightarrow$  **Eliminar** cuenta, telefonoko kontu bat ezabatzeko, uzten badizu behintzat. Zure posta elektronikoko kontuak konfiguratzeko, ikusi "Posta elektronikoa".

Zure Googleko kontuari buruzko laguntza eskuratzeko, ikusi <www.google.com/accounts>.

• Kontaktuak: hainbat modu dituzu aurreko telefonoko kontaktuak eskuratzeko. Aurreko telefonoa ere Android™ erakoa bada eta Androiden segurtasun-kopia egiteko eta berrezartzeko funtzioa erabiltzen bazenuen, kontaktuak automatikoki bistaratuko dira telefono berrian. Bestela, erabili Motorolaren migrazioaplikazioa "Telefono zaharretik berrira" atalean.

Oharra. Telefono honek datu asko erabiltzen dituzten aplikazioak eta zerbitzuak onartzen ditu; beraz, ziurtatu zure datu-planak zure beharrak asetzen dituela. Informazio gehiago nahi baduzu, jo zure operadorearengana.

#### <span id="page-8-0"></span>[Has gaitezen](#page-3-0)

[Telefonoaren konfigurazioa](#page-3-0) [Telefonoak SIM txartel batekin funtzionatzen](#page-3-0)  [badu...](#page-3-0) 

[Telefonoak ez badu SIM txartel batekin](#page-4-0)  [funtzionatzen...](#page-4-0) 

[Piztea](#page-5-0)

[Bateriaren iraupena](#page-6-0)

[Saioa hastea](#page-7-0)

Telefono zaharretik berrira

[Google Play™](#page-9-0)

### Telefono zaharretik berrira

Oso erraza da telefono zaharreko edukia berrian kopiatzea Migración de Motorola aplikazioarekin.

- Android: telefono zaharrean, deskargatu Motorolaren migraziorako aplikazioa, Google Play™ gunetik. Ondoren, telefono berrian, ukitu Aplikazioak (....) → <> Migración de Motorola → Android.
- **iPhone:** telefono berrian, ukitu Aplikazioak  $\binom{m}{n}$   $\rightarrow$  < Migración de Motorola <sup>→</sup> iPhone.

Oharra. Musika guztia ezin da kopiatu.

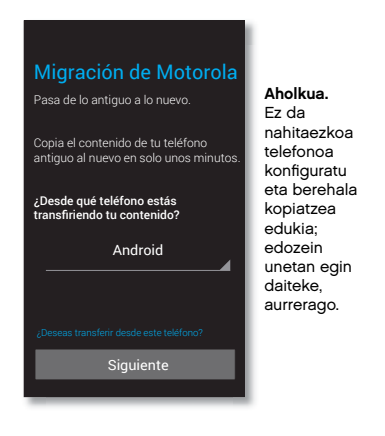

#### Aholkuak eta iradokizunak

- Android telefonoetan, zure Googleren kontuan hasten baduzu saioa, aplikazioak kopiatuko dira.
- iPhoneetan, Migración de Motorola aplikazioak zure iCloudeko kontuko kontaktuak eta egutegiko gertaerak zure Googleko kontuan kopiatzen ditu. Eskura izan behar dituzu iCloudeko eta Googleko kontuetako kredentzialak.
- Migrazioa egin bitartean, telefonoa erabiltzen jarraitu dezakezu.
- Ez da nahitaezkoa telefono berria konfiguratu eta berehala egitea migrazioa; aurrerago egin dezakezu.

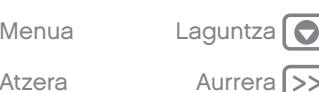

<span id="page-9-0"></span>[Has gaitezen](#page-3-0) [Telefonoaren konfigurazioa](#page-3-0) [Telefonoak SIM txartel batekin funtzionatzen](#page-3-0)  [badu...](#page-3-0)  [Telefonoak ez badu SIM txartel batekin](#page-4-0)  [funtzionatzen...](#page-4-0)  [Piztea](#page-5-0) [Bateriaren iraupena](#page-6-0) [Saioa hastea](#page-7-0) [Telefono zaharretik berrira](#page-8-0) 

Google Play™

### Google Play™

Googleren eduki digitalaren esperientzia duzu Google Play. Haren bidez, musika, filmak, TBko saioak, liburuak, aldizkariak, aplikazioak eta Androiderako jokoak bilatu eta haietaz goza dezakezu. Era guztietako entretenimendua duzu eskuragarri: Internetetik edota Android gailutik sar zaitezke, eta eduki guztia eskuragarri izango duzu unean bertan erabiltzen dituzun gailu guztietan.

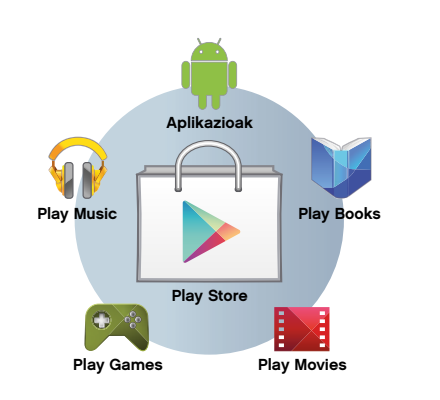

Oharra. Edukia desberdina izan daiteke herrialdearen arabera.

#### Aholkuak eta iradokizunak

- Googleren produktuei buruzko informazio gehiago eskuratzeko: ikusi [www.google.com/about/](www.google.com/about/products) [products](www.google.com/about/products).
- Googleko kontu batean saioa hasteko edo kontu berria irekitzeko: ikusi <www.google.com/accounts>.
- Googleren laguntza: ikusi [www.google.com/](www.google.com/support) [support](www.google.com/support).
- Androiderako aplikazioak deskargatzeko: ukitu Aplikazioak (...) → Play Store.
- Hodeiko fitxategi guztietara sartzeko: ikusi "Hodeia".

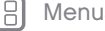

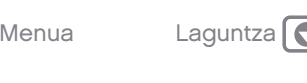

<span id="page-10-0"></span>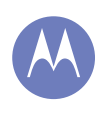

azkar sar zaitezke

Pantaila nagusia eta aplikazioak Azkar hastea: pantaila nagusia eta aplikazioak [Pantaila nagusia apaintzea](#page-11-0)

[Laguntza eta beste zenbait](#page-12-0) [Bilaketak](#page-12-0)

[Egoera eta jakinarazpenak](#page-13-0)

[Aplikazioak deskargatzea](#page-14-0)

[Aplikazioak zaintzea](#page-15-0)

[Telefonoa eguneratzea](#page-16-0)

[Menua](#page-0-0) [Laguntza](#page-60-0)

Atzera

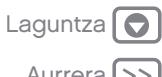

### Azkar hastea: pantaila nagusia eta aplikazioak

Pantaila nagusia bistaratzen da telefonoa piztean edo hasierako botoia sakatzean  $\cap$ .

- Bilatzea: idatzi testua Googleren bilaketa-leihoan (pantaila nagusiaren goiko aldean dago) edo ukitu ahots bidez bilatzeko.
- Aplikazioen eta widgeten zerrenda: zure aplikazioak eta widgetak ikusteko, ukitu Aplikazioak . (Widgetak ikusteko, ukitu WIDGETS, goiko aldean)

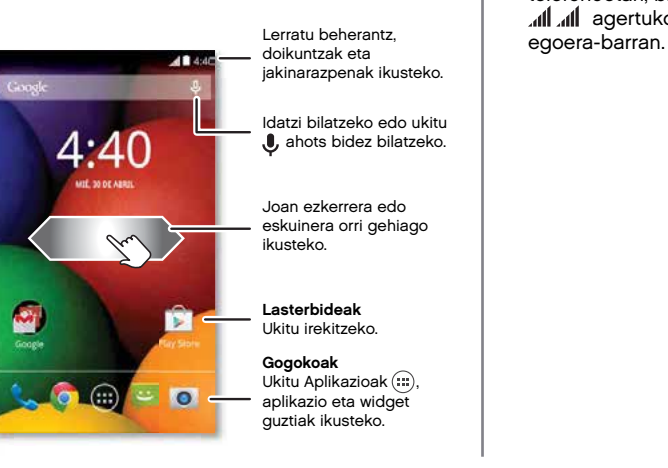

#### Aholkuak eta iradokizunak

- Orriak: lasterbide eta widgeten beste orri batzuk bistaratzeko, lerratu pantaila nagusian ezkerrera edo eskuinera.
- Doikuntzak: doikuntzak azkar irekitzeko, lerratu egoera-barra behera, eta ukitu  $\mathbb{R}$ :  $\rightarrow \mathbb{C}$  AJUSTES.
- Desinstalatzea: aplikazioak desinstalatzeko, ukitu Aplikazioak (...), luze sakatu aplikazio bat, eta, gero, arrastatu Desinstalar aukeraraino (eskuragarri badago).
- SIM dual txartelaren ikonoak: SIM duala duten telefonoetan, bi SIM txartel badauzkazu sartuta, al agertuko da pantailaren goiko aldeko

<span id="page-11-0"></span>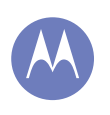

[Pantaila nagusia eta aplikazioak](#page-10-0) 

- [Azkar hastea: pantaila nagusia eta aplika](#page-10-0)[zioak](#page-10-0)
- Pantaila nagusia apaintzea [Laguntza eta beste zenbait](#page-12-0)
- [Bilaketak](#page-12-0)
- [Egoera eta jakinarazpenak](#page-13-0)
- [Aplikazioak deskargatzea](#page-14-0)
- [Aplikazioak zaintzea](#page-15-0)
- [Telefonoa eguneratzea](#page-16-0)

Atzera

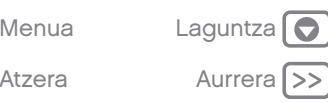

### Pantaila nagusia apaintzea

Zure gogoko gauzetara azkar sartzeko, pertsonalizatu pantaila nagusia nahi duzun bezala.

- Pantaila-atzealdea aldatzea: pantaila-atzealde bat aukeratzeko, luze sakatu pantaila nagusiko puntu huts bat.
- Widgetak eta lasterbideak gehitzea: ukitu Aplikazioak (...), luze sakatu aplikazioa edo widgeta, eta arrastatu pantaila nagusiko orrietako batera. Aplikazio eta widget guztiak ikusteko, ukitu Aplikazioak (...) eta lerratu menua ezkerrera, edo ukitu APLICACIONES edo WIDGETS, goiko aldean.

Aholkua. Aplikazioa batzuek widgetak dituzte. Aplikazioak deskargatzeko, ukitu Aplikazioak (...) → **Play Store.** 

• Lasterbide-taldeak sortzea: aplikazioetarako lasterbideak pantaila nagusian multzokatu ditzakezu, antolatzeko.

Pantaila nagusian lasterbide-multzo bat sortzeko, arrastatu lasterbide bat beste baten gainera. Gehitu lasterbide gehiago, lehenaren gainera eramanez. Taldeari beste izen bat jartzeko, ukitu, eta idatzi izen bat aplikazioen azpian.

• Widgeten tamaina aldatzea: widget baten tamaina aldatzeko, luze sakatu bibrazioa sentitu arte, eta, ondoren, askatu. Tamaina aldatzeko, arrastatu ertzetan ageri diren zirkulu zuriak.

- Widgetak eta lasterbideak mugitzea edo ezabatzea: luze sakatu widget bat edo lasterbide bat bibrazio bat sentitzen duzun arte, eta, ondoren, arrastatu beste leku batera edo beste orrialde batera, edo pantailaren goiko aldera, ezabatzeko.
- Tonuak eta beste zenbait: pertsonalizatzeari buruzko informazio gehiago eskuratzeko, ikus "Kontrola eta pertsonalizazioa".

<span id="page-12-0"></span>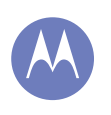

[Pantaila nagusia eta aplikazioak](#page-10-0)  [Azkar hastea: pantaila nagusia eta aplika](#page-10-0)[zioak](#page-10-0) [Pantaila nagusia apaintzea](#page-11-0) Laguntza eta beste zenbait Bilaketak [Egoera eta jakinarazpenak](#page-13-0) [Aplikazioak deskargatzea](#page-14-0) [Aplikazioak zaintzea](#page-15-0) [Telefonoa eguneratzea](#page-16-0)

### Laguntza eta beste zenbait

Nola egiten da? Ikusi tutorial bat, irakurri prozedura, hitz egin norbaitekin edo topatu telefonoari buruzko edozein motatako informazioa.

Joan hona: Aplikazioak (....) → 2 Laguntza

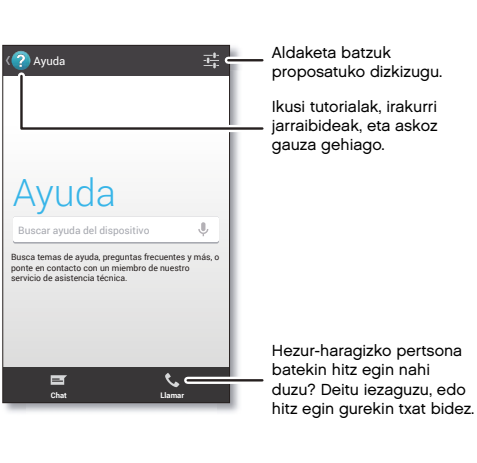

### Bilaketak

Pantaila nagusiaren goiko aldean, ukitu Googleren bilaketa-koadroa testu bat bilatzeko, edo ukitu  $\mathbb{J}$ Google Voice Search™ aktibatzeko.

Idatzi ahala, iradokizunak bistaratuko zaizkizu bilaketa-eremuaren azpian:

- Iradokizun bat bilatzeko, uki ezazu.
- Bilaketa-eremuan testua bilatzeko, ukitu  $Q$ ukipen-pantailako teklatuan.

Aholkua. Ukipen-pantailaren teklatua ixteko, sakatu  $\smile$  .

#### Google Now™

Behar duzun informazioa unerik onenean ematen dizu Google Nowk, baita zuk eskatu baino lehen ere. Eguraldia, zirkulazioa, garraio-ordutegiak edota kirolemaitzarik berrienak bistaratzen dira automatikoki egunean zehar, zuk behar dituzunean, hain justu.

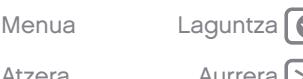

<span id="page-13-0"></span>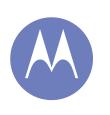

[Pantaila nagusia eta aplikazioak](#page-10-0)  [Azkar hastea: pantaila nagusia eta aplika](#page-10-0)[zioak](#page-10-0) [Pantaila nagusia apaintzea](#page-11-0)

[Laguntza eta beste zenbait](#page-12-0) [Bilaketak](#page-12-0)

Egoera eta jakinarazpenak

[Aplikazioak deskargatzea](#page-14-0)

[Aplikazioak zaintzea](#page-15-0)

[Telefonoa eguneratzea](#page-16-0)

Hasteko, luze sakatu hasierako tekla  $\frown$ , eta, gero, lerratu gora, Googleren ikonoraino ...

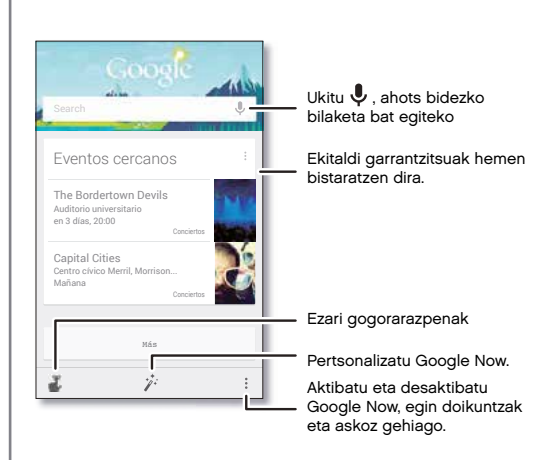

Google Now aktibatzeko edo desaktibatzeko, lehentasunak zehazteko edo informazio gehiago eskuratzeko, ireki Google Now, joan pantailaren behealderaino, eta ukitu Menua → Ajustes.

### Egoera eta jakinarazpenak

Pantailaren goiko aldean, ezkerreko ikonoek jakinarazten dizute mezu eta gertakari berriak daudela. Ez badakizu ikono batek zer esan nahi duen, lerratu barra behera, informazio gehiago eskuratzeko.

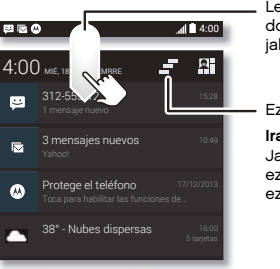

Lerratu hatza beherantz, doikuntzak eta jakinarazpenak ikusteko.

Ezabatu jakinarazpenak.

Iradokizuna. Jakinarazpen bakarra ezabatzeko, lerratu ezkerrera edo eskuinera.

Aholkua. Doikuntzarik ohikoenak aldatzeko, ukitu goiko eskuineko aldean (edo erabili bi hatz baten ordez, egoera-barra beherantz mugitzeko). Informazio gehiago eskuratzeko, ikusi "Doikuntza azkarrak"

[Menua](#page-0-0) [Laguntza](#page-60-0)

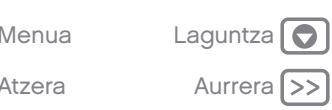

<span id="page-14-0"></span>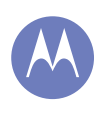

[Pantaila nagusia eta aplikazioak](#page-10-0)  [Azkar hastea: pantaila nagusia eta aplika](#page-10-0)[zioak](#page-10-0) [Pantaila nagusia apaintzea](#page-11-0)

- [Laguntza eta beste zenbait](#page-12-0)
- [Bilaketak](#page-12-0)
- [Egoera eta jakinarazpenak](#page-13-0)
- Aplikazioak deskargatzea
- [Aplikazioak zaintzea](#page-15-0)
- [Telefonoa eguneratzea](#page-16-0)

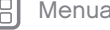

tzera

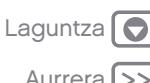

Eskuineko ikonoek telefonoaren egoera adierazten dizute.

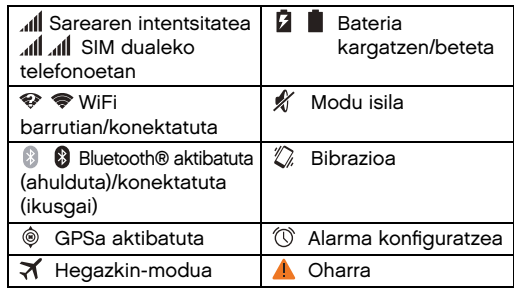

Oharra. Google Play Store aplikaziotik deskargatzen dituzun aplikazioek beste ikono batzuk bistaratu ditzakete egoera-barran, ekitaldi jakin batzuen berri emateko.

### Aplikazioak deskargatzea

### Google Play

Lortu musika, filmak, liburuak, aplikazioak, jokoak eta askoz gauza gehiago.

Joan hona: Aplikazioak (...) → **Play Store** 

**Bilatzea:** bilaketa bat egiteko, ukitu  $\mathbb Q$ , goiko eskuineko aldean.

- Deskargatzea: aurkitzen duzun aplikazio bat deskargatzeko, ukitu xehetasun gehiago ikusteko, eta, gero, ukitu Instalar edo prezioa.
- Partekatzea: aurkitzen duzun aplikazio bat partekatzeko, ukitu, xehetasunak irekitzeko, eta, gero, ukitu Menua  $\frac{1}{2}$   $\rightarrow$  Compartir.
- Berriro instalatzea: Play Storetik deskargatutako aplikazioak bistaratzeko edo berriz instalatzeko, ukitu Menua  $\frac{1}{4} \rightarrow M$ is aplicaciones.
- Ordenagailu bat erabiltzea: edozein ordenagailutan aplikazioak aurkitu eta kudeatzeko, sartu <http://play.google.com> webgunean zure Googleko kontua eta pasahitza erabiliz.

Hala, aplikazioak pantaila handi batean ikusi ahal izango dituzu, hainbat gailutan kudeatu (telefonoetan eta tabletetan, esaterako) eta zure gailuetan aplikazio berriak deskargatzea konfiguratu.

- Musika, liburuak eta filmak eskuratzea: Google Play Store ere erabil dezakezu "Play Music", "Play Books" eta "Play Movies" aplikazioetara sartzeko.
- Laguntza eskuratzea. Laguntza eta beste hainbat gauza lortzeko, ukitu Menua goiko eskuineko aldean.

### Interneteko aplikazioak

Onlineko aplikazio-dendetako aplikazioak eskuratu ditzakezu zure nabigatzailearen bidez.

Aholkua. Kontu handiz aukeratu aplikazioak eta eguneraketak; baliteke haietako batzuek telefonoaren errendimenduari eragitea. Ikusi "Kontuz aukeratu".

<span id="page-15-0"></span>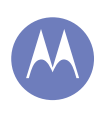

[Pantaila nagusia eta aplikazioak](#page-10-0)  [Azkar hastea: pantaila nagusia eta aplika](#page-10-0)[zioak](#page-10-0) [Pantaila nagusia apaintzea](#page-11-0)

[Laguntza eta beste zenbait](#page-12-0) [Bilaketak](#page-12-0)

[Egoera eta jakinarazpenak](#page-13-0)

[Aplikazioak deskargatzea](#page-14-0)

Aplikazioak zaintzea

[Telefonoa eguneratzea](#page-16-0)

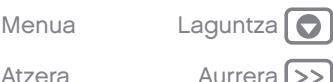

Oharra. Aplikazio bat instalatzean, ziurtatu aplikazio horren bidez eskuratutako informazio-motaren berri ematen duten alertak irakurri dituzula. Ez baduzu nahi aplikazioak informazio hori eskuratzea, ezeztatu instalazioa.

Zure telefonoak Google Playn ez dauden aplikazioak instalatu ahal izan ditzan, ukitu Aplikazioak <sup>→</sup> *<b><i>O* Ajustes → Seguridad, eta markatu Orígenes desconocidos.

Zure nabigatzailetik fitxategiak deskargatzeko, ikusi "Deskargak".

#### Kontuz aukeratu

Aplikazioak sekulakoak dira. Beti aurkituko duzu gustuko zerbait. Jolasteko, komunikatzeko, lan egiteko eta ondo pasatzeko balio dute. Baina, gogoan izan, kontuz aukeratu aplikazioak. Kontuan izan aholku hauek:

- Software espioiak, nortasun-lapurretarako softwareak (phishing-a) edo birusek zure telefonoari edo pribatutasunari eragin ez diezaioten, erabili konfiantzazko guneetako aplikazioak; Google Play Storekoak, esaterako.
- Google Play Storen, kontsultatu aplikazioaren balorazioak eta iruzkinak instalatu aurretik.
- Aplikazio baten segurtasunari buruzko zalantzak badituzu, ez instalatu.
- Aplikazio guztiek bezalaxe, deskargatzen dituzun aplikazioek memoria, datuak, bateria eta prozesatzeko ahalmena erabiliko dituzte, batzuek besteek baino gehiago. Adibidez, bateria-maila adierazteko widget batek behar gutxiago izango ditu musika streaming bidez erreproduzitzeko

aplikazio batek baino. Aplikazio bat instalatu ondoren, ez bazaude gustura erabiltzen duten memoria-, datu- edo bateria-kantitatearekin edo prozesatzeko ahalmenarekin, desinstalatu. Aurrerago ere izango duzu aukera berriz instalatzeko.

- Web-nabigazioaren kasuan bezalaxe, komeni da umeek aplikazioetarako duten sarbidea kontrolatzea, haientzat egokiak ez diren edukietara sar ez daitezen.
- Baliteke aplikazio batzuek ematen duten informazioa ez izatea guztiz zehatza. Kontuan izan hori, batez ere zure osasun pertsonalari lotutako kontuetan.

### Aplikazioak zaintzea

Pantaila nagusian, ukitu Aplikazioak (...), eta, gero, lerratu ezkerrera, aplikazioetan zehar mugitzeko. Aplikazio-pantaila ixteko, sakatu hasierako tekla  $\bigcirc$ edo atzera tekla $\leftarrow$ 

• Aplikazioak desinstalatzea: ukitu Aplikazioak <sup>→</sup> Ajustes <sup>→</sup> Aplicaciones. Lerratu ezkerrera, TODAS aukeraraino, ukitu aplikazio bat, eta, gero, ukitu Inhabilitar edo Desinstalar, goiko eskuineko aldean (eskuragarri badago).

Inhabilitar aukerak aplikazioa menutik kentzen du. Gaitzeko, ireki berriro leihoa, eta ukitu Habilitar (desgaitutako aplikazioak zerrendaren beheko aldean daude).

Aplikazio batek telefonoa blokeatzen badizu piztu orduko, berrabiarazi modu seguruan: itzali telefonoa, piztu berriz (Motorolaren logotipoa ikusten duzunean, martxan jartzean) eta luze

<span id="page-16-0"></span>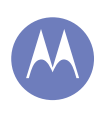

[Pantaila nagusia eta aplikazioak](#page-10-0)  [Azkar hastea: pantaila nagusia eta aplika](#page-10-0)[zioak](#page-10-0) [Pantaila nagusia apaintzea](#page-11-0) [Laguntza eta beste zenbait](#page-12-0) [Bilaketak](#page-12-0)

[Egoera eta jakinarazpenak](#page-13-0) [Aplikazioak deskargatzea](#page-14-0)

[Aplikazioak zaintzea](#page-15-0)

Telefonoa eguneratzea

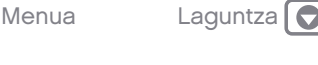

sakatu bolumen-teklak pantaila nagusian, beheko ezkerreko aldean, Modo seguro ikusi arte. Gero, saiatu aplikazioa ezabatzen.

• Aplikazioak berriro instalatzea: aplikazioak Google Play Storetik berriro instalatzeko, ukitu Aplikazioak  $\overline{m}$  →  $\overline{m}$  Play Store → Menua  $\overline{m}$  → Mis aplicaciones. Deskargatzen dituzun aplikazioak zerrenda batean bistaratuko zaizkizu, eta deskargatzeko prest izango dituzu.

#### • Aplikazioak partekatzea, bistaratzea edo haien xehetasunak ezabatzea:

ukitu Aplikazioak (;;;) → @ Ajustes → Aplicaciones. Beheko barran, aplikazioetarako zenbat leku dagoen adierazten da. Lerratu ezkerrerantz edo eskuinerantz, ukitu aplikazio-zerrenda ikusteko (DESCARGADAS, EN EJECUCIÓN edo TODAS), eta, gero, ukitu zerrendako aplikazio bat, xehetasunak eta biltegiratze-erabilera ikusteko. Borrar datos, Borrar caché edo beste aukera batzuk uki ditzakezu.

Aholkua. Aplikazio-pantailan azkar bistaratzeko aplikazioen xehetasunak, luze sakatu aplikazio bat, eta eraman Información de la aplicación aukeraraino.

• Aplikazioen datu-erabilera bistaratzea: datu gehien erabiltzen dituzten aplikazioak bistaratzeko, ukitu Aplikazioak (...) → @ Ajustes → Uso de datos. Informazio gehiago eskuratzeko, ikusi "Datuen erabilera"

### Telefonoa eguneratzea

Telefonoaren softwarea kontsultatzeko, deskargatzeko eta eguneraketak instalatzeko erabil dezakezu telefonoa edo ordenagailua.

• Telefonoarekin:

zure telefonoak eguneraketa baten berri ematen badizu, bete jarraibideak, deskargatu eta instalatzeko.

#### Eguneraketak eskuz bilatzeko, ukitu Aplikazioak  $\tilde{\mathbb{Q}}\rightarrow \mathbb{H}$ ) Ajustes  $\rightarrow$  Acerca del teléfono  $\rightarrow$ Actualizaciones del sistema.

Telefonoak WiFi konexioaren bidez (eskuragarri badago) edo sare mugikorraren bidez deskargatzen ditu eguneraketak. Eguneraketak WiFi bidezko konexioa duzunean deskargatzea gomendatzen dizugu. Gogoan izan eguneratzeak handi samarrak izan daitezkeela (25 MB edo gehiago) eta litekeena dela ez egotea eskuragarri herrialde guztietan. Sare mugikorraren bidezko eguneraketak ez badaude eskuragarri zure herrialdean, ordenagailu batean egin ditzakezu.

• Ordenagailu bidez:

Ordenagailuan, joan hona: [www.motorola.com/](www.motorola.com/update) [update](www.motorola.com/update).

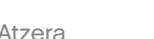

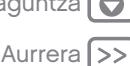

<span id="page-17-0"></span>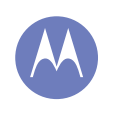

nola funtzionatzen duen eta zer itxura duen

Kontrola eta pertsonalizazioa

Azkar hastea: kontrola eta pertsonalizazioa [Pantaila aktibatzea, desaktibatzea,](#page-18-0)  [blokeatzea eta desblokeatzea](#page-18-0) [Ukitzea](#page-18-0) [Sakatzea](#page-19-0) [Hitz egitea](#page-20-0) [Pertsonalizatzea](#page-20-0) [Doikuntza azkarrak](#page-21-0) [Motorola Assist](#page-22-0) [Irisgarritasuna](#page-22-0)

### Azkar hastea: kontrola eta pertsonalizazioa

Eduki ezazu kontrolpean telefonoa:

- Lasterbideak eranstea: ukitu Aplikazioak (...), luze sakatu widget bat edo aplikazio bat, eta arrastatu mahaigaineraino.
- Widgetak aukeratzea: pantaila nagusian widgetak eransteko -erloju bat edo egutegi interaktibo bat, adibidez-, ukitu Aplikazioak  $\overline{m} \rightarrow$  WIDGETS (goiko aldean)
- Pertsonalizatzea: aldatu WiFiaren, distiraren doikuntzak eta beste aukera batzuk. Joan behera egoera-barran, eta ukitu **Ritu baratu daikuntza** gehiago ikusteko.

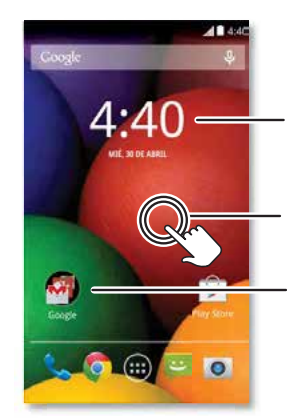

Sakatu widget bat, aldatzeko. Luze sakatu mugitzeko, ezabatzeko eta beste aukera batzuk egiteko.

Luze sakatu zati huts bat, pantaila-atzealdea aldatzeko.

Arrastatu lasterbide bat beste baten gainera, talde bat sortzeko.

#### Aholkuak eta iradokizunak

- Ukitzea: hautatu ikono bat edo aukera bat.
- Luze sakatzea: ireki zerrendako elementuetako aukerak.
- Arrastatzea: mugitu pantaila nagusiko elementuak.
- Ukitu bizkor bat ematea: elementuak bizkor irakurri edo ezabatu.
- Lerratzea: mugitu zerrendetan edo pantailetan barrena.
- Atximur egitea edo bi aldiz sakatzea: handitu eta txikitu zooma webguneetan, argazkietan eta mapetan.
- Biratzea: biratu mapa bat bi hatzekin, biratzeko, eta egin tira beherantz bi hatzekin, inklinatzeko.

Hitz egitea: ukitu  $\stackrel{\bullet}{\blacktriangleright}$  bilaketa-leihoan, edo  $\stackrel{\bullet}{\blacktriangleright}$ ukipen-pantailako teklatu batean.

- Desinstalatzea: aplikazioak desinstalatzeko, ukitu Aplikazioak ....), luze sakatu aplikazio bat, eta, gero, arrastatu Desinstalar aukeraraino (eskuragarri badago).
- Kontaktu batentzako tonua: kontaktu bati tonu bat esleitzeko, ukitu **Contactos**, ukitu kontaktua, eta, gero, Menua + Establecer tono.
- Doikuntza azkarrak: WiFi-a, bluetootha, distira, hegazkin-modua eta beste doikuntza batzuk aldatzeko, desplazatu egoera-barra behera, eta ukitu **D.** . Doikuntza gehiago ikusteko, ukitu  $\Delta$ AJUSTES.
- Pantaila nagusia: pantaila nagusia aldatzeari buruz informazio gehiago eskuratzeko, ikusi "Pantaila nagusia apaintzea".

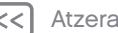

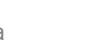

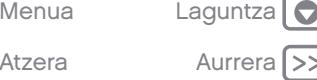

<span id="page-18-0"></span>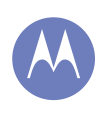

[Kontrola eta pertsonalizazioa](#page-17-0) [Azkar hastea: kontrola eta pertsonalizazioa](#page-17-0) Pantaila aktibatzea, desaktibatzea, blokeatzea eta desblokeatzea Ukitzea [Sakatzea](#page-19-0) [Hitz egitea](#page-20-0) [Pertsonalizatzea](#page-20-0) [Doikuntza azkarrak](#page-21-0) [Motorola Assist](#page-22-0) [Irisgarritasuna](#page-22-0)

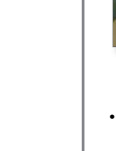

### Pantaila aktibatzea, desaktibatzea, blokeatzea eta desblokeatzea

Ukipen-pantaila erabiltzean aktibatzen da, eta behar ez duzunean desaktibatzen da. Pantaila aktibatzeko, sakatu pizteko tekla.

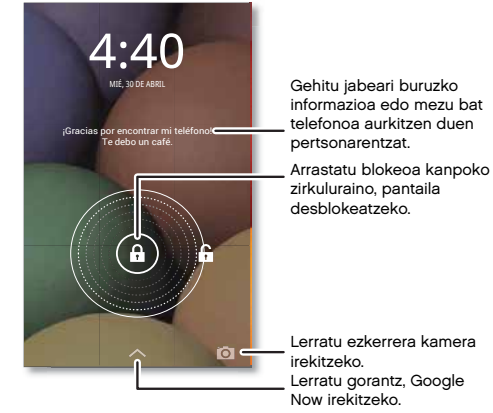

• Pantaila aktibatzea eta desaktibatzea: sakatu pizteko tekla, pantaila aktibatzeko eta desaktibatzeko.

Oharra. Dei bat egiten ari zarenean, baliteke ukipen-pantaila iluntzea, goiko aldeko hurbiltasunsentsorea estaltzen bada. Ez erabili sentsorea estaltzen duen estalkirik edota pantaila-babesik (ez eta babes gardenik ere).

- Pantaila blokeatzea: pantaila desblokeatzeko, ukitu (a) eta arrastatu kanpoko zirkuluraino. Pantaila desblokeatzeko pasahitz bat, eredu bat, PIN bat edo aurpegia ezagutzeko segurtasuna erabiltzeko, ukitu Aplikazioak (...) → Ajustes → Seguridad > Bloqueo de pantalla (ikusi "Bloqueo de pantalla").
- Jabeari buruzko informazioa: telefonoa galduz gero bistaratuko den mezu bat gehitzeko blokeopantailari, ukitu Aplikazioak  $\binom{m}{n}$  +  $\binom{m}{n}$  Ajustes  $\rightarrow$ Seguridad > Información del propietario. (Mezua ezartzeko, ukitu atzera tekla  $\leftarrow$ ).

Aholkua. Ez jarri mugikor-zenbakia harremanetarako informazio gisa, ahots-postontzira beste gailu baten bidez sartzeko aukerarik ez baduzu behintzat.

• Pantailaren itxarote-denbora: itxarote-denbora aldatzeko (pantaila automatikoki blokeatzeko denbora), ukitu Aplikazioak (…) → *fot* Aiustes → Pantalla > Suspensión.

### Ukitzea

Telefonoaren nondik norakoak:

- Atzera: sakatu atzera tekla  $\hookrightarrow$  aurreko pantailara itzultzeko.
- **Hasiera:** ukitu hasierako tekla  $\frown$ , pantaila nagusira itzultzeko.
- Azkena erabilitako aplikazioak: Sakatu Azkena erabilitakoak  $\equiv$ , azkena erabilitako aplikazioak bistaratzeko, eta sakatu aplikazio bat berriro irekitzeko. Aplikazio bat zerrendatik ezabatzeko, lerratu ezkerrera edo eskuinera. Zerrendan, batetik bestera mugitzeko, lerratu gora edo behera.

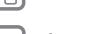

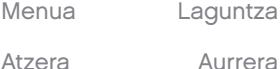

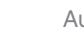

<span id="page-19-0"></span>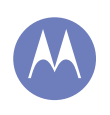

[Kontrola eta pertsonalizazioa](#page-17-0) [Azkar hastea: kontrola eta pertsonalizazioa](#page-17-0) [Pantaila aktibatzea, desaktibatzea,](#page-18-0)  [blokeatzea eta desblokeatzea](#page-18-0) [Ukitzea](#page-18-0) Sakatzea [Hitz egitea](#page-20-0) [Pertsonalizatzea](#page-20-0) [Doikuntza azkarrak](#page-21-0) [Motorola Assist](#page-22-0) [Irisgarritasuna](#page-22-0)

Atzera

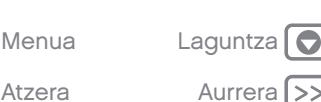

Menua: pantailaren izkinan Menua agertzen denean, sakatu dezakezu uneko pantailako aukerak irekitzeko.

Galdu egin zara edo trabatuta zaude? Ondoren zer egin behar duzun ziur ez baduzu, saiatu ekintza hauetako batekin:

- Testu-mezu bat irekitzeko, kontaktu baten xehetasunak bistaratzeko edo zerrenda bateko elementuak irekitzeko, sakatu mezua, kontaktua edo elementua.
- Zerrenda bateko elementuaren aukerak bistaratzeko (erabilgarri badago), luze sakatu elementua.
- Uneko pantailaren menu bat bistaratzeko, ukitu Menua pantailaren ertzean (erabilgarri badago). Pantaila nagusira itzultzeko, sakatu hasierako tekla .
- Pantaila bat atzera egiteko, sakatu atzera tekla  $\leftarrow$
- Ukipen-pantailaren teklatua ixteko, sakatu $\sim$ .
- Lehen itxi duzun aplikazio bat berriro irekitzeko, sakatu Azkena erabilitakoak  $\Box$ , eta, gero, sakatu zerrendako aplikazioa.
- Telefonoak erantzuten ez duenean telefonoa berrabiarazteko, luze sakatu pizteko tekla, pantaila itzali eta telefonoa berrabiarazi arte.

## Sakatzea

### Pizteko tekla

Luze sakatu pizteko tekla, telefonoa itzaltzea, hegazkinmodua (haririk gabekoa ez diren konexioak; ikusi "Hegazkin-modua"), isilik modua  $\sqrt[4]{\!\!\pi}$ , bibrazioa  $\mathbb{Z}$ edo soinua aktibatuta  $\blacksquare$ aukeratzeko.

Pizteko tekla

Bateria aurrezteko, ustekabean teklarik ez sakatzeko edota ukipen-pantailako orbanak ezabatzeko, aktibatu ukipen-

pantailaren modu etena, pizteko tekla sakatuz. Ukipen-pantaila aktibatzeko, pizteko tekla berriz sakatu baino ez duzu egin behar.

Aholkua. Telefonoa seguruagoa izan dadin, ikusi "Segurtasuna".

### Bolumen-teklak

Bolumen-teklek hainbat gauzatarako balio dute:

- Tonuaren bolumena: sakatu pantaila nagusiko teklak. Sakatu telefonoa jotzen ari denean, isilarazteko.
- Entzungailuaren bolumena: sakatu teklak dei bat martxan dela.
- Musikaren/bideoaren bolumena: sakatu teklak abesti bat edo bideo bat erreproduzitzen ari dela.

<span id="page-20-0"></span>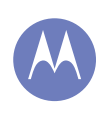

[Kontrola eta pertsonalizazioa](#page-17-0) [Azkar hastea: kontrola eta pertsonalizazioa](#page-17-0) [Pantaila aktibatzea, desaktibatzea,](#page-18-0)  [blokeatzea eta desblokeatzea](#page-18-0) [Ukitzea](#page-18-0) [Sakatzea](#page-19-0) Hitz egitea Pertsonalizatzea [Doikuntza azkarrak](#page-21-0) [Motorola Assist](#page-22-0) [Irisgarritasuna](#page-22-0)

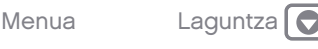

### Hitz egitea

Esan telefonoari zer nahi duzun:

Aholkua. Naturaltasunez baina argi hitz egin, esku libreko gailua erabiltzean bezala.

Markaketa eta komandoak: ukitu  $\mathbb Q$ . Markatzeko, esan "Llamar" eta kontaktu baten izena edo telefono-zenbakia. Bestela, esan komando bat, adibidez, "Enviar mensaje de texto", "Ir a" eta aplikazioa, edota "Ayuda", ahots-komandoen laguntzara joateko.

Aholkua. Kontaktu batek telefono bat baino gehiago badu, zer zenbakitara deitu nahi duzun esan dezakezu. Adibidez: "Llamar Juan Pérez móvil" edo "Llamar Susana López trabajo".

Entzun nahi dituzun berrespenak eta jarraibideak aukeratzeko, ukitu  $\stackrel{\bullet}{\bullet} \rightarrow$  Menua  $\stackrel{\bullet}{\bullet} \rightarrow$  Aiustes  $\rightarrow$  Voz.

Bilatzea: ukitu  $\bigcup$  pantaila nagusian, ahots bidez bilatzeko.

Ahots bidezko bilaketako eta ahotsaren sintesiko doikuntzak aldatzeko, ukitu (...) → 203 Ajustes → Idioma e introducción de texto.

• Testua idaztea: ukipen-pantailaren teklatuan, ukitu  $\bigcup$ , eta, gero, diktatu zure mezua edo bilatu beharreko testua. Puntuazio-zeinuak ere esan ditzakezu.

Aholkua. Zure telefonoak ozen irakur dezan, ikusi "TalkBack".

### Pertsonalizatzea

Pertsonalizatu soinuak eta telefonoaren itxura:

- Tonua eta jakinarazpenak: tonuak edo jakinarazpenak aukeratzeko, ukitu Aplikazioak (;;) →  $\widehat{A}$  Aiustes  $\rightarrow$  Sonido.
- Bibrazio-modua edo modu isila: sarrerako deietan telefonoak dar-dar egin dezan, ukitu Aplikazioak  $\rightarrow$   $\circledcirc$  Ajustes  $\rightarrow$  Sonido  $\rightarrow$  Vibrar al sonar. Sarrerako deien dei-tonuak desaktibatzeko, ukitu Aplikazioak (...) → 23 Ajustes → Sonido → Tono del teléfono <sup>→</sup> Ninguno.
- Kontaktu batentzako tonua: kontaktu bati tonu bat esleitzeko, ukitu **21 Contactos**, ukitu kontaktua, eta, gero, Menua = → Establecer tono.
- Bolumena: bolumena ezartzeko, sakatu bolumenteklak pantaila nagusian zaudela (tonuaren bolumena), dei bat egitean (entzungailuaren bolumena) edo musika edo bideo bat erreproduzitu bitartean (multimedia-bolumena).
- Mezu-alerta: testu-mezu berrien jakinarazpendoikuntzak aldatzeko, ukitu Aplikazioak (...) → D Mensajes → Menua → Ajustes, eta, gero, aukeratu Notificaciones.
- Pantailaren doikuntzak: distira, animazioa eta pantailaren beste doikuntza batzuk aldatzeko, ukitu Aplikazioak  $\binom{m}{n} \rightarrow \binom{n}{n}$  Ajustes  $\rightarrow$  Pantalla.
- Biratzea: aplikazio askotan, ukipen-pantailaren orientazioa aldatu egiten da telefonoa biratzean (bertikal-horizontal). Aukera hori aktibatzeko edo desaktibatzeko, ukitu Aplikazioak  $\binom{11}{2}$   $\rightarrow$   $\binom{1}{2}$  Ajustes

<sup>→</sup> Pantalla → Pantalla giratoria.

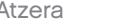

<span id="page-21-0"></span>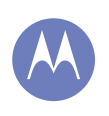

[Kontrola eta pertsonalizazioa](#page-17-0) [Azkar hastea: kontrola eta pertsonalizazioa](#page-17-0) [Pantaila aktibatzea, desaktibatzea,](#page-18-0)  [blokeatzea eta desblokeatzea](#page-18-0) [Ukitzea](#page-18-0) [Sakatzea](#page-19-0) [Hitz egitea](#page-20-0) [Pertsonalizatzea](#page-20-0) Doikuntza azkarrak [Motorola Assist](#page-22-0) [Irisgarritasuna](#page-22-0)

- Pantaila-atzealdea: pantaila-atzealde bat aukeratzeko, luze sakatu mahaigaineko puntu huts bat. Informazio gehiago eskuratzeko, ikusi "Pantaila nagusia apaintzea"
- Hizkuntza eta eskualdea: menuaren hizkuntza eta eskualdea konfiguratzeko, ukitu Aplikazioak  $\rightarrow$   $\hat{\omega}$ . Aiustes  $\rightarrow$  Idioma e introducción de texto  $\rightarrow$ Idioma.

### Doikuntza azkarrak

#### WiFi-aren, bluetootharen, distiraren, hegazkinmoduaren doikuntzetara eta beste doikuntza batzuetara joateko, desplazatu egoera-barra behera, eta ukitu **P.** Doikuntza gehiago ikusteko, ukitu  $\Omega$ AJUSTES.

Laguntza behar duzu pantaila hau aurkitzeko? Ikusi "Egoera eta jakinarazpenak"

Oharra. Baliteke zure doikuntza azkarrek itxura desberdina izatea.

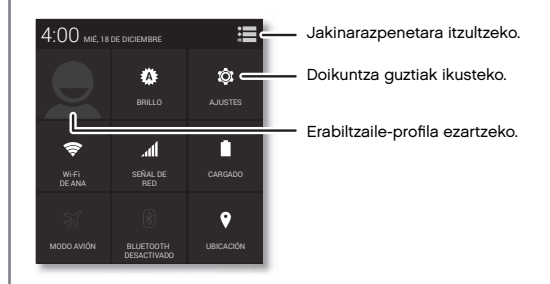

- Doikuntza azkarretarako lasterbidea: doikuntzen pantaila zuzenean irekitzeko, ukitu bizkor bat eman egoera-barrari bi hatzekin.
- Bluetootherako eta WiFi-rako lasterbideak: Bluetooth edo WiFi konexioa bizkor aktibatzeko edo desaktibatzeko, luze sakatu doikuntza azkarren pantailako doikuntza-ikonoa, bibrazio bat nabaritu arte.
- Jabe-profila: jabe-profila konfiguratzeko, ukitu Aplikazioak (...) → **Q** Contactos → Configurar mi perfil. (Baliteke pantailaren goiko aldera desplazatu behar izatea).

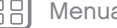

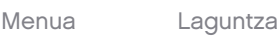

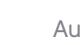

<span id="page-22-0"></span>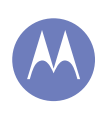

[Kontrola eta pertsonalizazioa](#page-17-0) [Azkar hastea: kontrola eta pertsonalizazioa](#page-17-0) [Pantaila aktibatzea, desaktibatzea,](#page-18-0)  [blokeatzea eta desblokeatzea](#page-18-0) [Ukitzea](#page-18-0) [Sakatzea](#page-19-0) [Hitz egitea](#page-20-0) [Pertsonalizatzea](#page-20-0) [Doikuntza azkarrak](#page-21-0) Motorola Assist Irisgarritasuna

## [Menua](#page-0-0) [Laguntza](#page-60-0)

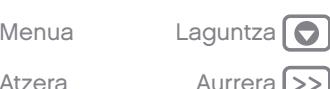

### Motorola Assist

Nahiko zenuke zure telefonoak testu-mezuei automatikoki erantzutea gidatzen ari zarenean, txirrina isilaraztea bileretan eta bateria aurreztea bateria gutxi geratzen zaizunean? Egin dezakezu.

Motorola Assistek zenbait ekintza gomendatzen ditu, telefonoa erabiltzen duzun moduaren arabera. Egoera-barran iradokizun bat ikusten duzunean, arrastatu barra behera, onartzeko edo ezabatzeko.

Joan hona: Aplikazioak (....) → Assist.

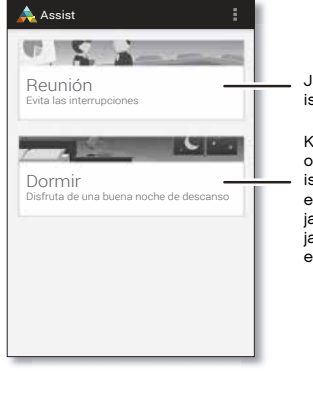

Jarri telefonoa modu isilean, behar duzunean.

Konfiguratu zure loorduak, telefonoa isilarazteko. Salbuespena egin dezakezu pertsona jakin baten deiak jasotzeko gaueko edozein ordutan.

### Irisgarritasuna

Ikusi, entzun, hitz egin, sentitu eta erabili. Irisgarritasun-funtzioak denentzat daude eskuragarri, eta lanak erraztea dute helburu.

Joan hona: Aplikazioak (....) → 23 Ajustes → Accesibilidad

Oharra. Osagarriei edo bestelako alderdiei buruzko informazio orokorra eskuratzeko, ikusi www. [motorola.](motorola.com/accessibility) [com/accessibility](motorola.com/accessibility).

#### Ahotsa ezagutzea

Besterik gabe, esan telefonoari zer egin nahi zenukeen: deitu, nabigatu, bilatu, mezu bat bidali edo beste edozein ekintza. Ziurtatu: ukitu  $\bigcup$  pantaila nagusiaren goiko aldean, ahots bidezko bilaketa aktibatzeko.

#### TalkBack

Erabili TalkBack pantaila ozen irakurtzeko: nabigazioak, hautaketak edota liburuak.

TalkBack aktibatzeko, ukitu Aplikazioak (;;) → 20 Ajustes → Accesibilidad → TalkBack, eta, gero, ukitu  $\parallel$  <code>no  $\parallel$ , goiko aldean, aktibatzeko  $\parallel$  sí  $\parallel$ .</code>

Oharra. Baliteke testua ahots bihurtzeko softwarea deskargatu behar izatea (karguak aplika litezke).

TalkBack erabiltzeko:

- Menuak eta pantailak: ukitu menu bateko elementu bat edo pantaila bat. Telefonoak izena esango du.
- Markatzea eta testua idaztea: hasi testua sartzen. Telefonoak ozen irakurriko ditu zenbaki edo letra guztiak.

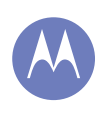

[Kontrola eta pertsonalizazioa](#page-17-0)

[Azkar hastea: kontrola eta pertsonalizazioa](#page-17-0) [Pantaila aktibatzea, desaktibatzea,](#page-18-0)  [blokeatzea eta desblokeatzea](#page-18-0) [Ukitzea](#page-18-0) [Sakatzea](#page-19-0)

- [Hitz egitea](#page-20-0)
- [Pertsonalizatzea](#page-20-0)
- [Doikuntza azkarrak](#page-21-0)

[Motorola Assist](#page-22-0)

**[Irisgarritasuna](#page-22-0)** 

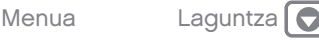

• Jakinarazpenak: arrastatu egoera-barra beherantz. Telefonoak ozen irakurriko ditu jakinarazpen guztiak.

- Liburuak eta beste elementu batzuk: ireki liburu bat, fitxategi bat, mezu bat eta askoz gauza gehiago. Telefonoak ozen irakurriko du testua (aplikazioaren arabera).
- Nabigatzaileak: gaitu nabigatzailearen webguneak ozen irakur daitezen. Mugitu orrialdeen, paragrafoen, lerroen, hitzen edo karaktereen artean.

Aholkua. Nabigatu aplikazioetan eta menuetan, zure telefonoan ahots-irakurketak nola funtzionatzen duen entzuteko.

TalkBack gelditzeko/berriz martxan jartzeko:

- Pasatu eskua telefonoaren goiko aldeko hurbiltasun-sentsorearen gainean. Funtzio hori aktibatzeko, ukitu Aplikazioak (....)→ 20 Ajustes <sup>→</sup> Accesibilidad <sup>→</sup> TalkBack <sup>→</sup> AJUSTES <sup>→</sup> Usar sensor de proximidad.
- Ukipen-esplorazioa aktibatuta dagoela, lerratu hatza behera, eta, gero, eskuinera, testuingurumenu orokorra irekitzeko. Ondoren, erabil ezazu TalkBack une batez gelditzeko.

#### Ukipen-esplorazioa

Erabili ukipen-esplorazioa TalkBack handitzeko. Aplikazioak ozen deskribatuko ditu pantailako elementu guztiak, hatzaz sakatzen dituzunean.

TalkBack aktibo dagoela ukipen-esplorazioa aktibatzeko, ukitu Aplikazioak (...) → @ Ajustes → Accesibilidad <sup>→</sup> TalkBack <sup>→</sup> AJUSTES <sup>→</sup> Exploración táctil. Atzera Aurrera Exploración táctil.

Aholkua. TalkBack lehen aldiz aktibatzen duzunean, telefonoak ea ukipen-esplorazioa gaitu nahi duzun galdetzen du. Ukitu Aceptar aktibatzeko.

Ukipen-esplorazioak aldatu egiten ditu telefonoaren ukipen-keinuak, ozen deskribatu ahal izateko non ukitzen duzun.

- Ukitu pantailako elementuren bat deskribapen bat entzuteko edo testua ozen irakurtzeko.
- Ukitu bi aldiz pantailaren edozein leku, ukitu duzun azken elementua irekitzeko edo aktibatzeko.
- Lerratu bi hatz erabiliz, zerrendetan edo pantailen artean mugitzeko.

Lasterbide-keinuek aukera ematen dizute telefonoan nabigatzeko keinu lerragarri errazen bidez (adibidez, gora eta ezkerrera lerratzeko mugimendu bakar batekin, edo pantaila nagusira joateko). Telefonoan ukipen-esplorazioaren bidez nabigatzeari buruzko informazio gehiago eskuratzeko, ukitu Aplikazioak  $\rightarrow$   $\overset{\circ}{\omega}$  Ajustes  $\rightarrow$  Accesibilidad  $\rightarrow$  TalkBack  $\rightarrow$  AJUSTES  $\rightarrow$  Administrar gestos

Oharra. Keinuak interpretatzeko modua TalkBacken berariazko modua da. Beste irisgarritasun-zerbitzu batzuek keinu berak erabil ditzakete beste ekintza batzuetarako.

Telefonoan ukipen-esplorazioaren bidez nabigatzeari buruzko informazio gehiago eskuratzeko, ukitu Aplikazioak  $\left(\mathbb{R}\right) \rightarrow \mathbb{Z}$  Ajustes  $\rightarrow$  Accesibilidad  $\rightarrow$ TalkBack <sup>→</sup> AJUSTES <sup>→</sup> Inicie el tutorial "Exploración táctil".

TalkBack aktibo dagoela ukipen-esplorazioa desaktibatzeko, ukitu Aplikazioak (...) → @ Ajustes → Accesibilidad <sup>→</sup> TalkBack <sup>→</sup> AJUSTES eta desautatu

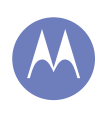

[Kontrola eta pertsonalizazioa](#page-17-0)

[Azkar hastea: kontrola eta pertsonalizazioa](#page-17-0) [Pantaila aktibatzea, desaktibatzea,](#page-18-0)  [blokeatzea eta desblokeatzea](#page-18-0) [Ukitzea](#page-18-0) [Sakatzea](#page-19-0) [Hitz egitea](#page-20-0) [Pertsonalizatzea](#page-20-0) [Doikuntza azkarrak](#page-21-0) [Motorola Assist](#page-22-0)

[Irisgarritasuna](#page-22-0)

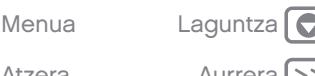

#### Braille

Konbinatu braille-pantaila TalkBackekin, informazioa braillen lortzeko eta ahots-iruzkinak lortzeko.

- 1 Deskargatu BrailleBack aplikazioa Google Play Storetik (ukitu Aplikazioak (;;;) → **[\*]** (Play Store) eta instalatu telefonoan.
- 2 Ukitu Aplikazioak  $\binom{11}{2}$   $\Rightarrow$   $\binom{5}{2}$  Aiustes  $\Rightarrow$  Accesibilidad > **BrailleBack**
- 3 Aktibatu braille-pantaila, eta aktibatu Bluetooth® bidezko lotura-moduan.
- 4 Telefonoan, ukitu Aplikazioak (...) → al Ajustes → Bluetooth eta, gero, ukitu bluetootharen pizteko botoia aktibatzeko <mark>esí e</mark>eta bilatzen hasteko.
- 5 Ukitu braille-pantailaren izena, telefonoarekin sinkronizatzeko.

### Irisgarritasunerako lasterbideak

Erabili keinu errazak, Talkback eta irisgarritasuneko beste funtzio batzuk telefonoan bizkor aktibatzeko. Informazio gehiago izateko, ukitu Aplikazioak (...) → 2 Ajustes → Accesibilidad <sup>→</sup> Directos de accesibilidad.

#### Dei-identifikazioa

Nor ari den deika entzun nahi baduzu:

Ozen irakurtzea: jaso ohar bat nork deitzen dizun jakiteko. Ukitu Aplikazioak (...) → **algebra Ajustes** <sup>→</sup> Accesibilidad <sup>→</sup> Talkback <sup>→</sup> Ajustes <sup>→</sup> Decir nombre del emisor.

• Tonuak: kontaktu bati tonu esklusibo bat esleitzeko, sakatu Aplikazioak (....) → Contactos, ukitu kontaktua, eta, gero, ukitu Menua • → Establecer tono.

#### Bolumena eta bibrazioa

Joan hona: Aplikazioak (...) → *fo***: Aiustes → Sonido** → Volumen o Vibrar al sonar

- Volumen aukerak kontrol lerragarriak irekitzen ditu. Haien bidez bolumen desberdina ezar daiteke musika entzuteko edo bideoak ikusteko, dei-tonurako, testu-jakinarazpenetara, posta elektronikoko jakinarazpenetarako eta alarmetarako.
- Vibrar al sonar aukerarekin, dei bat jasotzean (baita txirrina isilduta dagoenean ere) telefonoak bibrazioa egingo duen ala ez zehazten da.

#### Zooma

Handitu irudiak.

• Egin atximur hurbiltzeko edo urruntzeko: atximur egin dezakezu, mapak, orriak, webguneak eta argazkiak hurbiltzeko edo urruntzeko. Hurbiltzeko, ukitu pantaila bi hatzekin, eta, gero, bereizi. Urruntzeko, arrastatu hatzak hurbilduz.

Aholkua. Bi aldiz ukituta ere hurbildu egiten da.

Pantaila handitzea: ukitu pantaila hiru aldiz osorik handitzeko, edo luze sakatu aldi baterako handitzeko. Ukitu Aplikazioak (....) → 20 Ajustes → Accesibilidad <sup>→</sup> Gestos de ampliación.

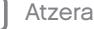

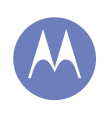

[Kontrola eta pertsonalizazioa](#page-17-0) [Azkar hastea: kontrola eta pertsonalizazioa](#page-17-0) [Pantaila aktibatzea, desaktibatzea,](#page-18-0)  [blokeatzea eta desblokeatzea](#page-18-0) [Ukitzea](#page-18-0) [Sakatzea](#page-19-0) [Hitz egitea](#page-20-0) [Pertsonalizatzea](#page-20-0) [Doikuntza azkarrak](#page-21-0) [Motorola Assist](#page-22-0) [Irisgarritasuna](#page-22-0)

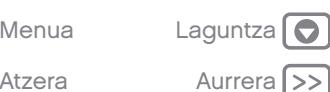

- Testu handia: telefonoan testua handiago bistaratzen du. Ukitu Aplikazioak (....) →  $\frac{1}{200}$  Ajustes → Accesibilidad <sup>→</sup> Texto grande.
- Nabigatzailea: hautatu testu-doikuntza eta beste irisgarritasun-doikuntza batzuk nabigatzailerako. Ukitu Aplikazioak  $\left(\mathbb{R}\right) \rightarrow \mathbb{Q}$  Chrome  $\rightarrow$  Menua =  $\rightarrow$  $A$ iustes  $\rightarrow$  Accesibilidad.

Aholkua. Erabili Forzar zoom, zooma erabili ahal izateko webgune guztietan.

#### Pantailaren distira

Telefonoak automatikoki doitzen du pantailaren distira leku ilunetan edo oso argitsuetan. Zeure distira-maila ere ezar dezakezu:

Joan hona: Aplikazioak (...) → Statistics → Pantalla <sup>→</sup> Brillo. Eta doitu kontrol lerragarria, distira-maila doitzeko

Oharra. Distira maila altuagoan jartzeak laburtu egiten du telefonoaren bateriaren iraupena. Bateriaren iraupena luzatzeko, ukitu AUTOMÁTICO, distira automatikoa aktibatzeko.

#### Ukipen-pantaila eta teklak

Pantaila ukitzen duzunean zerbait entzun edo sentitzeko, ukitu Aplikazioak (....) →  $\mathbb{Q}$  → Ajustes → Sonido:

- Ukipen-pantaila: pantailako elementu bat ukitzean klik bat entzuteko, hautatu Sonido al tocar
- Teklak: teklatuko tekla bat ukitzean dar-dar bat sentitzeko, hautatu Vibrar al tocar.

• Pantaila blokeatzea: pantaila blokeatzean edo desblokeatzean klik bat entzuteko, hautatu Sonido de pantalla de bloqueo.

#### Mezuak

Testua idaztea are errazagoa izan dadin, erabili automatikoki osatzeko eta automatikoki zuzentzeko funtzioak, besteak beste. Ukitu Aplikazioak (;;;) → fot Ajustes <sup>→</sup> Idioma e introducción de texto, eta, gero, ukitu  $\frac{-1}{2}$ . Teklatu-motaren alboan dago. Idatzi nahi ez baduzu, ahotsa ere erabil dezakezu, noski. Horretarako, ukitu  $\mathbb{J}$ , ukipen-pantailaren teklatuan.

### Aplikazioak

Gehiago nahi duzu? Ez dago arazorik. Google Play Storen oso funtzio erabilgarriak dituzten milaka aplikazio topatuko dituzu.

Joan hona: Aplikazioak (....) → Play Store

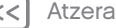

<span id="page-26-0"></span>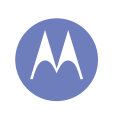

### Deiak hitz egiteko beharra duzunean

#### Deiak

Azkar hastea: deiak Deiak egitea, erantzutea eta bukatzea [Egindako azken deiak](#page-27-0) [Hiruko deiak](#page-27-0) [Zure telefono-zenbakia](#page-28-0) [Larrialdi-deiak](#page-28-0)

### Azkar hastea: deiak

Kontaktuei deitzea, azken deiak edo zenbakiak, dena, aplikazio batetik.

#### Joan hona: **L** Teléfono

- Kontaktu bati deitzeko edo azkena deitutako zenbaki batera deitzeko, ukitu hura.
- Teklatu bat irekitzeko, ukitu . Sartu zenbaki bat. eta, gero, sakatu  $\mathbf{t}$ , deitzeko.

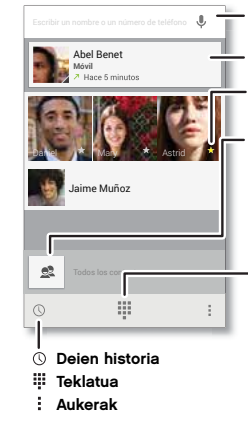

Kontaktuetan bilatzeko.

Kontaktu bati deitzeko Markatu izarra, kontaktua pantailaren goiko aldean eransteko.

Kontaktu guztiak ikusteko.

Ireki teklatua, zenbaki bat markatzeko.

#### Esekitzeko Dei bat martxan dagoela:

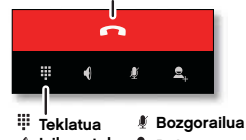

Isilarazteko Deia gehitzeko

#### Aholkuak eta iradokizunak

- Dei bat martxan dela: ukipen-pantaila ilundu egiten da, nahi gabe ez ukitzeko. Aktibatzeko, urrundu telefonoa aurpegitik, edo sakatu pizteko tekla.
- Aldi bereko zereginak: dei bat martxan dela, ukitu hasierako tekla dei-pantaila ezkutatzeko eta telefono-zenbaki bat edo helbide bat bilatzeko edo beste aplikazio batzuk irekitzeko. Dei-pantaila berriz irekitzeko, lerratu behera egoera-barra, eta ukitu Llamada en curso.
- Kontaktuak: kontaktuak bilatzeko, ukitu & Todos los contactos.
- Gogoko kontaktua: norbaiti oso sarri deitzen diozu? Ukitu Aplikazioak (...), ukitu WIDGETS (goialdean), eta, ondoren, luze sakatu Llamada directa widgeta. Arrastatu pantaila nagusira, eta, gero, aukeratu kontaktua. Ukitu widgeta kontaktuaren telefonoa markatzeko.
- Ahots-postontzia: ahots-postontzian mezu berri bat duzunean, bistaratzen da egoera-barran. Entzuteko, ukitu **L. Teléfono**, eta, ondoren, luze sakatu 1 tekla.

### Deiak egitea, erantzutea eta bukatzea

Dei bat egiten duzunean edo dei bati erantzuten diozunean, hainbat aukera dituzu:

• Dei bat egitea: ukitu C Teléfono, azkena egindako deiak, gogokoak eta sarri deitzen diezun kontaktuak ikusteko. Hautatu deitzeko kontaktu bat edo telefono-zenbaki bat.

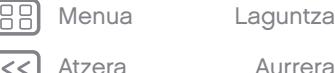

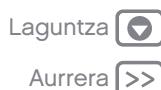

<span id="page-27-0"></span>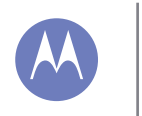

### Deiak

#### [Deiak](#page-26-0)

[Azkar hastea: deiak](#page-26-0) [Deiak egitea, erantzutea eta bukatzea](#page-26-0) Egindako azken deiak Hiruko deiak [Zure telefono-zenbakia](#page-28-0) [Larrialdi-deiak](#page-28-0)

Zenbaki bat markatzeko, ukitu ; sartu zenbakia eta, gero, ukitu , deitzeko. Nazioarteko aurrezenbakia sartzeko, luze sakatu 0. Geldialdi bat edo itxaronaldi bat sartzeko zenbakien ondoren, ukitu Menua ..

- **Dei bati erantzutea**: ukitu (C), eta arrastatu aldera. Deiak zain uzteko funtzioa aktibatuta dagoela, sakatu (c) eta arrastatu **ta** aldera, dei berriari erantzuteko. Gero, sakatu Retener la llamada actual + Responder edo Finalizar llamada actual + Responder.
- Dei bati ezikusi egitea: ukitu (c) eta arrastatu aldera, deia ahots-postontzira bidaltzeko. Deiei ezikusi egiteko beste aukera bat da pizteko tekla edo bolumen-tekla sakatzea, txirrina isilarazteko.
- Testu-mezu baten bidez erantzutea: aurrez zehaztutako testu-mezu bat bidaltzeko sarrerako dei bati, ukitu  $\mathbb Q$ , eta arrastatu  $\blacksquare$  aldera. Hautatu mezu bat berehala bidaltzeko.
- **Dei bat amaitzea: ukitu**
- Dei bat martxan dela: ukitu **Silenciar** deitzeko pantailaren beheko aldean, deia isilarazteko. Deipantaila ezkutatzeko, ukitu hasierako tekla $\bigcirc$ . Berriro irekitzeko, lerratu egoera-barra behera, eta ukitu Llamada en curso.

Oharra. Telefonoa belarri ondoan daukazula, ukipen-pantaila ilundu egingo da, nahi gabe ezer saka ez dezazun. Belarritik urruntzen duzunean, pantaila aktibatu egingo da berriro.

Dei bat egiten ari zarenean, baliteke ukipen-pantaila iluntzea, haren gaineko sentsorea estaltzen bada. Ez erabili sentsorea estaltzen duen estalkirik edota pantaila-babesik (ez eta babes gardenik ere).

### Azken deiak

Bistaratu deiak (berriena lehenik), deitzeko, mezuak bidaltzeko edo gordetzeko.

Joan hona:  $\bullet$  Teléfono  $\rightarrow$   $\circledcirc$ .

- Zenbaki bati deitzeko, ukitu eskuinean dagoen  $\zeta$ .
- Testu-mezu bat bidaltzeko, zenbakia gordetzeko edo beste ekintzaren bat egiteko, ukitu sarrera bat.
- Dei-erregistroko sarrera bat ezabatzeko, ukitu hura, eta, gero, sakatu Menua : → Eliminar del registro de llamadas.
- Zerrenda ezabatzeko, sakatu Menua <sup>→</sup> Borrar registro de llamadas.

### Hiruko deiak

Dei bat martxan dela, beste dei batzuk egin ditzakezu, batetik bestera aldatu edo hiruko dei batean elkartu:

Bigarren dei bati erantzuteko, ukitu (.), eta arrastatu **kaldera. Ezikusi egiteko, ukitu (c)**, eta arrastatu aldera.

Bigarren dei bati erantzuten bazaio, lehenengoa zain geratzen da. Dei batetik bestera aldatzeko, ukitu  $\mathcal{C}$ .

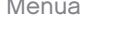

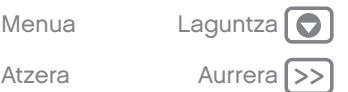

<span id="page-28-0"></span>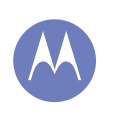

### Deiak

[Deiak](#page-26-0) 

[Azkar hastea: deiak](#page-26-0) [Deiak egitea, erantzutea eta bukatzea](#page-26-0) [Egindako azken deiak](#page-27-0) [Hiruko deiak](#page-27-0) Zure telefono-zenbakia Larrialdi-deiak

[Menua](#page-0-0) [Laguntza](#page-60-0)

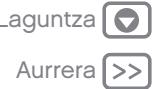

• Bigarren dei bat egiteko, ukitu  $\Omega$ , sartu zenbakia eta, gero, ukitu , deitzeko.

Lehen deia zain geratuko da  $\mathbf{a}_1$ ukitzen baduzu. Bigarren deiari erantzun ondoren denak elkartzeko, ukitu $\mathbf{\dot{L}}$ .

### Zure telefono-zenbakia

Joan hona: Aplikazioak (...) → @ Ajustes → Acerca del teléfono <sup>→</sup> Estado <sup>→</sup> Mi número de teléfono.

### Larrialdi-deiak

Oharra. Zerbitzu-hornitzaileak larrialdietarako telefonoak programatzen ditu. Zenbaki horietara edozein unetan deitu dezakezu, baita telefonoa blokeatuta dagoenean ere. Larrialdietako zenbakiak aldatu egiten dira herrialde batetik bestera. Gerta daiteke programatutako larrialdietako zenbakiek leku guztietan ez funtzionatzea, eta batzuetan ezin da larrialdietako deirik egin sareko arazoen eraginez, ingurunearen eraginez edo interferentzien eraginez.

- 1 Sakatu **L** Teléfono (telefonoa blokeatuta badago, sakatu Llamada de emergencia edo ukitu Menua  $\rightarrow$  Llamada de emergencia).
- 2 Idatzi larrialdietarako telefono-zenbakia.
- 3 Sakatu & larrialdi-zenbakira deitzeko.

Oharra. Telefonoak kokapen-zerbitzuak erabil ditzake (GPS eta AGPS) larrialdi-zerbitzuei zu aurkitzen laguntzeko. Ikusi "Kokapen-zerbitzuak" lege eta Atzera **Aurrera (594)** Segurtasunari buruzko informazioan.

<span id="page-29-0"></span>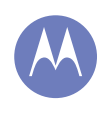

### Kontaktuak

pertsona soziala izan zaitezke

#### Kontaktuak

Azkar hastea: kontaktuak

- [Kontaktuak sortzea](#page-30-0)
- [Deiak egitea, testu-mezuak edo mezu elek-](#page-30-0)
- [tronikoak bidaltzea kontaktuei](#page-30-0)
- [Gogokoak](#page-30-0)
- [Kontaktuak editatzea, ezabatzea edo ezku-](#page-30-0)

[Menua](#page-0-0) [Laguntza](#page-60-0)

- [tatzea](#page-30-0)
- [Kontaktuak berreskuratzea](#page-31-0)
- [Kontaktuen erabilera partekatua](#page-31-0)
- [Taldeak](#page-31-0)
- [Nire xehetasunak](#page-31-0)

Atzera

### Azkar hastea: kontaktuak

Konbinatu zure Google™-ko eta sare sozialetako kontaktuen informazioa, zure ezagunetara azkar heltzeko.

Joan hona: Aplikazioak (....) → Contactos

- Sortzea: ukitu <sup>e</sup> pantailaren behealdean.
- Editatzea edo ezabatzea: ukitu kontaktu bat, eta, ondoren, ukitu <sup>→</sup> Editar edo Eliminar.
- Deia, testu-mezua edo mezu elektronikoa: ukitu kontaktu bat, eta, ondoren, aukera bat.

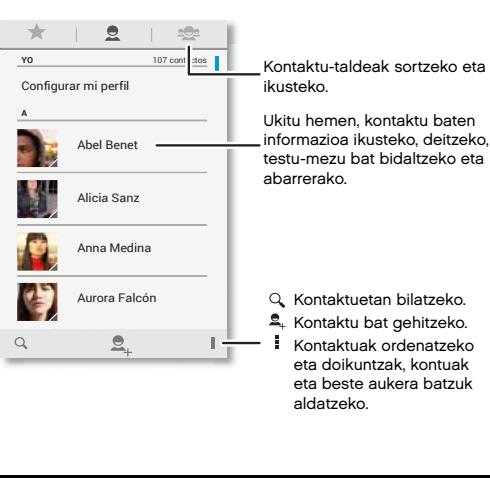

#### Aholkuak eta iradokizunak

- Taldeak: kontaktu-talde bat erakusteko edo sortzeko, ukitu  $\mathcal{R}$ , eta, ondoren, ukitu taldea edo **<sup>•</sup>** pantailaren behealdean.
- Kontaktuak bilatzea: pantaila nagusian, ukitu Googleko bilaketa-koadroa, eta sartu kontaktu baten izena. Contactos zerrendan, ukitu  $Q$ .
- Kontaktuen xehetasunak bidaltzea: ukitu kontaktu bat, eta, ondoren, ukitu Menua = → Compartir, mezu bidez edo Bluetooth® bidez bidaltzeko.
- Lasterbideak: ukitu Aplikazioak (...), ukitu WIDGETS (goialdean), eta, ondoren, luze sakatu Contacto widgeta. Arrastatu pantaila nagusira, eta, ondoren, hautatu zer kontakturi sortu nahi diozun lasterbidea.
- Sinkronizatzea: telefonoan, ukitu Aplikazioak (...) → C Ajustes. Joan CUENTAS atalera, hautatu Googleko kontua, eta, ondoren, ukitu kontuaren izena, sinkronizatzeko, aspaldian eguneratu ez bada. Kontaktuak hemen ere ikus daitezke: [www.](www.gmail.com) [gmail.com](www.gmail.com).

Kontaktuak transferitzeari buruzko laguntza lortzeko, ikusi "Telefono zaharretik berrira" atala, edo jo hona: <www.motorola.com/TransferContacts>.

## Kontaktuak

#### <span id="page-30-0"></span>[Kontaktuak](#page-29-0)  [Azkar hastea: kontaktuak](#page-29-0)  Kontaktuak sortzea Deiak egitea, testu-mezuak edo mezu elektronikoak bidaltzea kontaktuei Gogokoak Kontaktuak editatzea, ezabatzea edo ezkutatzea [Kontaktuak berreskuratzea](#page-31-0) [Kontaktuen erabilera partekatua](#page-31-0) [Taldeak](#page-31-0)

[Nire xehetasunak](#page-31-0)

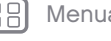

Atzera

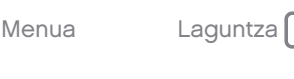

### Kontaktuak sortzea

Joan hona: Aplikazioak  $\binom{m}{m}$   $\rightarrow$  Contactos  $\rightarrow$   $\spadesuit$ 

Ukitu testu-koadro bat, izena eta xehetasunak sartzeko. Bukatzen duzunean, ukitu  $\angle$  LISTO (goialdean).

Oharra. Kontaktuak inportatzeko edo biltegiratzeko tokia aldatzeko, ikusi "Kontaktuak berreskuratzea".

### Deiak egitea, testu-mezuak edo mezu elektronikoak bidaltzea kontaktuei

Joan hona: Aplikazioak (....) → Contactos

Ukitu kontaktu bat, aukera gehiago ikusteko. Pertsona horri buruz duzun informazioaren arabera, deitu egin ahal izango diozu, edo testu-mezu bat edo mezu elektroniko bat bidali. Ahotsa ezagutzeko funtzioa ere erabil dezakezu (ikusi "Hitz egitea").

## Gogokoak

Ezarri kontakturik erabilienak gogoko gisa, haietara azkarrago iritsi ahal izateko.

- Gogoko bat ezartzeko, ukitu Aplikazioak  $\binom{m}{n} \rightarrow \blacksquare$ Contactos, hautatu kontaktu bat, eta ukitu  $\frac{1}{2}$ .
- Gogokoak ikusteko, ukitu Aplikazioak (...) → a Contactos → . Gogoko kontaktuak pantailaren goialdean agertuko dira deitzeko pantaila irekitzen duzunean.

### Kontaktuak editatzea, ezabatzea edo ezkutatzea

Joan hona: Aplikazioak – → Contactos

- Kontaktu bat editatzeko, ukitu kontaktua, eta, ondoren, ukitu Menua - > Editar. Ukitu eremu bat, hura editatzeko. Ukitu  $\Box$ , kontaktuaren irudia hautatzeko.
- Kontakturako tonu pertsonal bat konfiguratzeko, ukitu kontaktua, eta, ondoren, ukitu Menua → Establecer tono.
- Kontaktua ezabatzeko, ukitu kontaktua, eta, ondoren, ukitu Menua = → Eliminar.

Sare sozialetako kontaktuak ezkutatu egingo dira Eliminar sakatzen baduzu. Kontaktu horiek ikusteko edo behin betiko ezabatzeko, erabili sare sozialaren webgunea edo aplikazioa.

• Kontu bateko edo talde bateko kontaktuak ezkutatzeko. Contactos zerrendan ukitu Menua : → Contactos que mostrar. Aukeratu kontu-mota bat, erakusteko. Ukitu Personalizar, beti ezkutatu nahi dituzun kontuak desautatzeko.

## Kontaktuak

#### <span id="page-31-0"></span>[Kontaktuak](#page-29-0)  [Azkar hastea: kontaktuak](#page-29-0)  [Kontaktuak sortzea](#page-30-0)  [Deiak egitea, testu-mezuak edo mezu elek](#page-30-0)[tronikoak bidaltzea kontaktuei](#page-30-0) [Gogokoak](#page-30-0) [Kontaktuak editatzea, ezabatzea edo ezku](#page-30-0)[tatzea](#page-30-0) Kontaktuak berreskuratzea

Kontaktuen erabilera partekatua

Taldeak

Nire xehetasunak

### Kontaktuak berreskuratzea

Bildu kontaktu guztiak toki bakar batean.

- Sare sozialetako kontaktuak gehitzeko, ukitu Aplikazioak (....) → @ Ajustes, joan CUENTAS atalera, eta ukitu - Añadir cuenta.
- Posta elektronikoko kontaktuak gehitzeko, ikusi "Posta elektronikoa".

Aholkua. Corporate Sync-eko kontu bat gehitzen baduzu, lankideei mezuak bidal diezazkiekezu, baita kontaktu-informazioa gordea ez baduzu ere.

- SIM txarteletik kontaktuak inportatzeko (automatikoki egin ez bada), ukitu Aplikazioak <sup>→</sup> Contactos → Menua <sup>→</sup> Importar/Exportar
	- <sup>→</sup> Importar contactos de la tarjeta SIM. Ukitu Aceptar berresteko.
- Kontaktuak zure ordenagailutik inportatzeko, igo kontaktuak zure Google™-ko kontura, helbide honetan: [http://contacts.google.com.](http://contacts.google.com) Telefonoan, ukitu Aplikazioak  $\cdots$  → Contactos → Menua Cuentas <sup>→</sup> Sincronización automática de datos. Kontaktuak hemen ere ikus daitezke: [http://mail.](http://mail.google.com) [google.com](http://mail.google.com).

Kontaktuak transferitzeari buruzko laguntza lortzeko, ikusi "Telefono zaharretik berrira" atala.

### Kontaktuen erabilera partekatua

Bidali kontaktu bat Bluetooth® konexio bidez, posta elektronikoz edo Google Drive™ bidez:

Joan hona: Aplikazioak (....) → Contactos

Kontaktu baten xehetasunak bidaltzeko, ukitu kontaktua; ondoren, ukitu Menua <sub>"</sub> → **Compartir**, eta, jarraian, hautatu nola bidali nahi duzun.

Oharra. Ezin dituzu bidali sare sozialetako kontaktuen xehetasunak.

### Taldeak

Sortu kontaktu-taldeak (hala nola "lagunak", "familia" edo "lankideak"), eta aurkitu kontaktuak azkarrago, talde bat bistaratuz.

Joan hona: Aplikazioak (....) → Contactos → Stalde bat sortzeko edo erakusteko, ukitu eta, ondoren, ukitu **e** pantailaren behealdean.

### Nire xehetasunak

Joan hona: Aplikazioak (...) → Contactos

Zure erabiltzaile-profila gordetzeko, ukitu Configurar mi perfil kontaktu-zerrendaren goialdean.

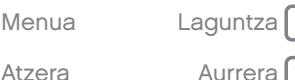

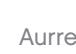

<span id="page-32-0"></span>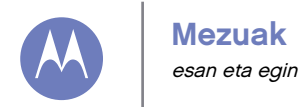

#### Mezuak

Azkar hastea: mezuak Testu-mezuak irakurtzea, haiei erantzutea, birbidaltzea eta ezabatzea [Mezularitza-aplikazio lehenetsia ezartzea](#page-33-0) [Posta elektronikoa](#page-33-0) [Txata Google Hangouts™-rekin](#page-34-0)

### Azkar hastea: mezuak

Egon harremanetan, mezu eta argazkien bitartez. Joan hona: Aplikazioak (....) → **Mensajes** 

- Sortzea: ukitu **q** pantailaren behealdean.
- Eranstea: mezu bat idazten ari zarela, ukitu  $\mathcal{R}$ irudi, bideo edo bestelako fitxategi bat eransteko.
- $\cdot$  Bidaltzea: sakatu $\ge$  mezua bidaltzeko.

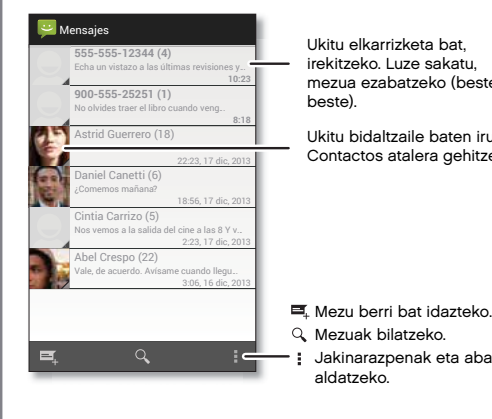

Ukitu elkarrizketa bat, irekitzeko. Luze sakatu, mezua ezabatzeko (besteak beste).

Ukitu bidaltzaile baten irudia, Contactos atalera gehitzeko.

Jakinarazpenak eta abar

aldatzeko.

### Aholkuak eta iradokizunak

- Mezu bat birbidaltzeko: elkarrizketa batean, luze sakatu mezu bat, aukerak ikusteko, hala nola birbidaltzea.
- Irudiak gordetzea: luze sakatu irudi bat, gordetzeko. Irudia bistaratzeko, ukitu Aplikazioak <sup>→</sup> Galería → Descarga.
- Ahots-sarrera: ukitu testu-koadro bat, eta, ondoren, ukitu **U** teklatuan.

Aholkua. Teklatuan  $\mathbb U$  ikusten ez baduzu, ukitu Aplikazioak (...) → **Ajustes → Idioma e** introducción de texto > Escritura de texto de Google, ahots bidezko sarrera aktibatzeko.

• Lagunik onenei testu-mezuak bidaltzeko erabili widget bat gogoko kontaktuei azkar-azkar testumezuak bidaltzeko: ukitu Aplikazioak (...), WIDGETS (goialdean), luze sakatu Mensaje directo, pantaila nagusira arrastatzeko, eta, azkenik, aukeratu kontaktu bat.

### Testu-mezuak irakurtzea, haiei erantzutea, birbidaltzea eta ezabatzea

Joan hona: Aplikazioak (....) → Mensajes

- Irekitzea: ukitu elkarrizketa bat, irekitzeko.
- Eranskinak: eranskina duen mezu bat irekitzen duzunean, ukitu fitxategia, irekitzeko, edo, bestela, luze sakatu, gordetzeko.

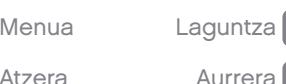

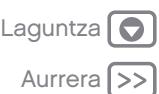

### Mezuak

#### <span id="page-33-0"></span>[Mezuak](#page-32-0)

[Azkar hastea: mezuak](#page-32-0) [Testu-mezuak irakurtzea, haiei erantzutea,](#page-32-0)  [birbidaltzea eta ezabatzea](#page-32-0) Mezularitza-aplikazio lehenetsia ezartzea Posta elektronikoa [Txata Google Hangouts™-rekin](#page-34-0)

- Erantzutea: ireki elkarrizketa bat, eta, jarraian, idatzi erantzuna testu-koadroan, behealdean.
- Birbidaltzea: ireki elkarrizketa bat, luze sakatu birbidali nahi duzun mezua, eta, jarraian, ukitu Reenviar.
- Ezabatzea: luze sakatu elkarrizketa bat, eta,  $i$ arraian, sakatu  $\ddot{\mathbf{i}}$ , behealdean. Halaber, elkarrizketa bat ireki, mezu bat luze sakatu, eta Eliminar sakatu dezakezu.
- **Doikuntzak: ukitu Menua → Ajustes,** jakinarazpenak eta beste aukera batzuk aldatzeko.

### Mezularitza-aplikazio lehenetsia ezartzea

Google Hangouts™ ere erabil dezakezu mezuak bidaltzeko eta jasotzeko.

**C** Hangouts edo **Mensajes** mezularitza-aplikazio lehenetsi gisa ezartzeko:

Joan hona: Aplikazioak  $\overset{(...)}{\dots} \rightarrow \overset{(...)}{\mathbb{Q}}$  Ajustes → Más... → Aplicación SMS predeterminada

Google Hangoutsi buruz informazio gehiago eskuratzeko, ikusi "Txata Google Hangouts™-rekin".

### Posta elektronikoa

Hemen zure posta begiratu dezakezu eta kontuak konfiguratu eta kudeatu.

Joan hona: Aplikazioak (....) → Gmail edo C Correo electrónico

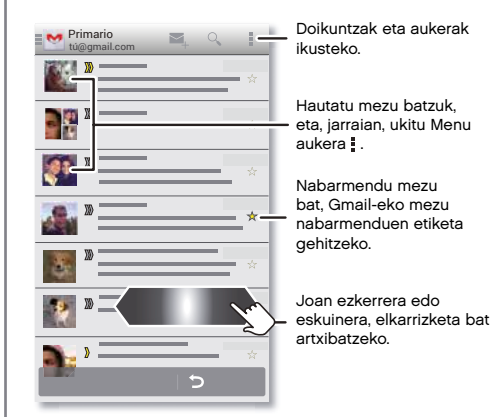

Gmail™-eko kontuak gehitzeko: ziurrenik, telefonoa lehen aldiz piztu zenuenean, Googleko kontua konfiguratuko zenuen, edo han saioa hasi; hala konfiguratzen da **Gmail** aplikazioa kontu baterako. Googleko kontu gehiago gehitzeko, ukitu Aplikazioak  $\binom{11}{11}$   $\rightarrow$   $\binom{1}{10}$  Ajustes, joan CUENTAS atalera, eta sakatu Añadir cuenta > Google.

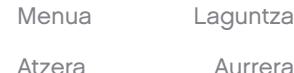

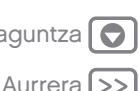

### Mezuak

#### <span id="page-34-0"></span>[Mezuak](#page-32-0)

[Azkar hastea: mezuak](#page-32-0) [Testu-mezuak irakurtzea, haiei erantzutea,](#page-32-0)  [birbidaltzea eta ezabatzea](#page-32-0) [Mezularitza-aplikazio lehenetsia ezartzea](#page-33-0) [Posta elektronikoa](#page-33-0) Txata Google Hangouts™-rekin

Atzera

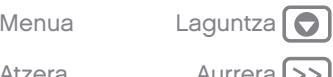

• Posta elektronikoko kontuak gehitzea: O posta elektronikokoko kontu pertsonalak gehitzeko, jarraitu jarraibideei aplikazioa irekitzen duzun lehen aldian edo ukitu Aplikazioak (...) → al Ajustes, joan CUENTAS atalera, eta, gero, ukitu - Añadir cuenta → Correo electrónico. Microsoft® Exchange Serverreko laneko posta elektronikoko kontuetarako, ukitu  $+$  Añadir cuenta  $\rightarrow$  Corporate, eta sartu sistema-administratzaileak ematen dizkizun datuak.

• Kontu-doikuntzak aldatzea: Gmaileko kontuaren doikuntzak aldatzeko, ukitu Aplikazioak (...) → 20 Ajustes > Google.

Posta elektronikoko kontuaren doikuntzak aldatzeko, sakatu Aplikazioak (...) → aldustes → Correo → Ajustes de la cuenta.

• Kontuak ezabatzea: Gmaileko edo posta elektronikoko kontu bat ezabatzeko, ukitu kontuaren izena, eta, gero, ukitu Menua » Eliminar cuenta.

### Txata Google Hangouts™-rekin

Hasi saioa Googleko kontuarekin, senitartekoekin eta lagunekin harremanetan egoteko.

Joan hona: Aplikazioak (...) → **D** Hangouts

Hangout berri bat hastea: ukitu + (edo lerratu hatza ezkerrera) eta, gero, ukitu lagun-zerrendako izen bat. Mezu bat bidal dezakezu edo  $\blacksquare$  ukitu. bideo-dei bat egiteko.

- Doikuntzak aldatzea: ukitu Menua , hangout zaharrak ikusteko, profileko irudia edo beste doikuntza batzuk aldatzeko eta beste hainbat aukeratarako.
- Ordenagailu batetik txateatzea: ordenagailu batetik ere txatea dezakezu. Informazio gehiago eskuratzeko, ikusi <www.google.com/hangouts>.

<span id="page-35-0"></span>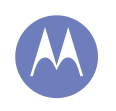

#### Idaztea

teklatua daukazu, behar duzunean

#### Idaztea

Azkar hastea: idaztea [Hiztegia eta testua idazteko konfigurazioa](#page-36-0) [Ebakitzea, kopiatzea eta itsastea](#page-36-0)

### Azkar hastea: idaztea

Testu-koadro bat ukitzen duzunean, hala nola testumezu bat idaztean edo bilaketa bat egitean, hainbat aukera dituzu teklatuan.

- Idazkera edo keinua: sartu letrak, banaka-banaka ukituz. Halaber, letretan ibilbide bat marraztuz sar dezakezu hitz bat.
- $\overline{\mathsf{L}}$ eklatua ixtea: sakatu $\smile$

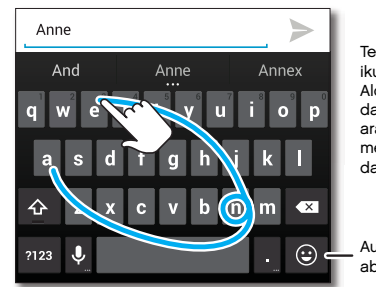

Teklatu desberdina ikusten duzu? Aldatu egiten da aplikazioaren arabera. Testumezuak idazteko da hau.

Aurpegierak eta abar gehitzeko.

#### Aholkuak eta iradokizunak

- Teklatu-aldaketak: ukipen-pantailako teklatua desberdina izaten da testu-mezu bat, mezu elektroniko bat edo beste testuren bat idatzi.
- Kurtsorea mugitzea: ukitu testuko puntu bat, kurtsorea jartzeko; ondoren, arrastatu kurtsorearen azpiko gezia, mugitzeko.
- Hiztegia: askotan idazten duzun hitz bat gehitzeko, idatzi hitza, ukitu hitz hori testu-koadroaren azpian azaltzen den hitz-zerrendan, eta, ondoren, berriro ukitu, hiztegira gehitzeko.
- Ikurrak: luze sakatu tekla bat, gainean dagoen zenbakia edo ikur txikia sartzeko.

Zenbait zenbaki edo ikur sartzeko, ukitu **1789** 

- Letra bikoitzak: egin biribil bat letraren gainean, bi aldiz sartzeko.
- **Letra maiuskulak:** ukitu  $\hat{\Phi}$ . edo arrastatu maiuskuletan jarri nahi duzun letraraino.
- Karaktere bereziak: luze sakatu letra bat, beste karaktere berezi batzuen artean aukeratzeko.
- Testu prediktiboa: idatzi ahala, hitzen proposamenak agertuko dira teklatuan. Ukitu bat, hautatzeko.
- Ahots-sarrera: ukitu  $\mathbf{\mathbb{U}}$  ukipen-pantailaren teklatuan, eta, gero, esan idatzi nahi duzuna. Nahi adina denbora hitz egin dezakezu, nahi duzunean gelditu eta ortografia-argibideak eman esaldiak sortzeko.

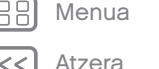

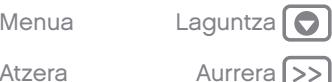
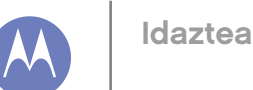

#### [Idaztea](#page-35-0)

[Azkar hastea: idaztea](#page-35-0) Hiztegia eta testua idazteko konfigurazioa Ebakitzea, kopiatzea eta itsastea

• Bibrazioa: Ez duzu gustuko idazten duzun bitartean telefonoak dar-dar egitea? Ukitu Aplikazioak (...) → Ajustes <sup>→</sup> Idioma e introducción de texto Gero, ukitu **T**: Googleren teklatuaren ondoan → Vibrar al pulsar tecla.

#### Hiztegia eta testua idazteko konfigurazioa

Aukeratu teklatu-estiloa, eta editatu telefonoak iradokitzen duen hiztegia:

Joan hona: Aplikazioak (....) →  $\circledast$  Ajustes → Idioma e introducción de texto

- Ukipen-pantailaren teklatua aukeratzeko, sakatu Predeterminado. Teklatutik ahots bidezko sarrera bat egiteko, ukitu Escritura de texto de Google
- Teklatuaren lehentasunak aldatzeko, ukitu  $\frac{1}{16}$ . Hizkuntza, puntuazio automatikoa eta askoz aukera gehiago alda ditzakezu.
- Zure telefonoak iradokitzen eta ezagutzen dituen hitzak gehitzeko edo editatzeko, ukitu Diccionario personal.

#### Ebakitzea, kopiatzea eta itsastea

Izenak, telefono-zenbakiak, helbideak, esaldiak edo edozer gauza ebaki, kopiatu eta itsats dezakezu testu-koadro batean.

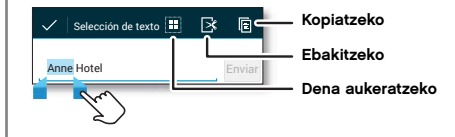

1 Hitz bat nabarmentzeko, sakatu bi aldiz.

Hitz gehiago nabarmentzeko, arrastatu hautatzeko gezia (nabarmendutako testuaren ertzean).

2 Ukitu ikonoa, ebakitzeko edo kopiatzeko.

Aholkua. Luze sakatu ikonoak, zure etiketak ikusteko.

- 3 Ireki testua itsatsi nahi duzun testu-koadroa (beste aplikazio batean izan daiteke).
- 4 Sakatu testu-koadroa, eta, jarraian, luze sakatu, PEGAR aukera bistaratu dadin. Ukitu PEGAR, testua itsasteko.

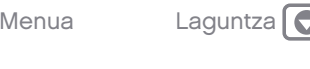

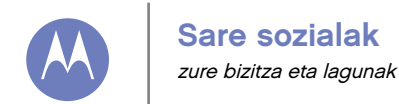

Sare sozialak Azkar hastea: sare sozialak

#### Azkar hastea: sare sozialak

Google+™ zerbitzuari esker, Internetera konektatzea mundu errealera konektatzea bezalakoa da. Partekatu zure pentsamenduak, estekak eta argazkiak laguntalde egokiekin.

Joan hona: Aplikazioak  $\left(\cdots\right) \rightarrow \mathbb{S}^*$  Google+

Foto Localización Ánimo Escribir

图 15 D m

Bailes por todo el mundo

 $440$ 

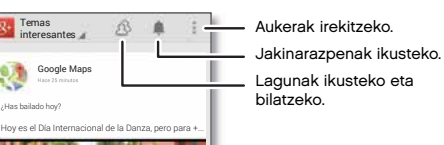

Etengabe aldaketak egiten ari gara. Baliteke zure pantailaren itxura desberdina izatea. Agian hobea.

#### Aholkuak eta iradokizunak

- Argazkiak kargatzeko: ukitu Aplikazioak (...) → Fi Galería, eta ukitu argazki edo bideo bat. Aukeratu  $\langle \cdot \rangle$  + Google+, eta hautatu kontua.
- Widget bat gehitzea: erabili widget bat, Google+eko argitalpenak unean irakurtzeko. Ukitu Aplikazioak (...), gero, WIDGETS (goialdean), eta, jarraian, luze sakatu Google+eko argitalpenak, pantaila nagusira arrastatzeko.
- Laguntza: Google+ zerbitzuari buruzko informazio gehiago lortzeko, ikusi <www.google.com>/+.
- Beste sare sozial batzuk: Facebook®, Twitter eta beste sare sozial batzuk ere erabil ditzakezu. Ireki Google Play Store, azken widget eta aplikazio ofizialak aurkitzeko.
- Kontuak ezabatzea: kontu bat (eta haren kontaktuak eta telefonoko mezuak) ezabatzeko, ukitu Aplikazioak (....) → @ Ajustes, joan CUENTAS atalera, hautatu kontua, eta, gero, ukitu Menua <sup>→</sup> Eliminar cuenta.

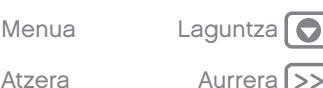

<span id="page-38-0"></span>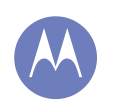

# **Nabigazioa**

bilatu eta aurkitzea

Nabigazioa Azkar hastea: Chrome™ [Interneteko konexioa](#page-39-0) [Gogokoak](#page-39-0) [Deskargak](#page-39-0) [Nabigatzaileko aukerak](#page-39-0) [Nabigazioa eta bilaketa seguruak](#page-39-0)

#### Azkar hastea: Chrome™

Joan hona: Aplikazioak (;;;) → Chrome

- Web-orri batera joatea: helbide bat sartzeko, sakatu orri bateko goialdeko helbide-barran.
- Gogoko bat gehitzea: ireki helbide-barra (beherantz arrastatuz), eta ukitu Menua  $\Rightarrow \&$ .
- Gogoko bat irekitzea: ireki helbide-barra (beherantz arrastatuz), eta ukitu Menua <sup>→</sup> Favoritos.

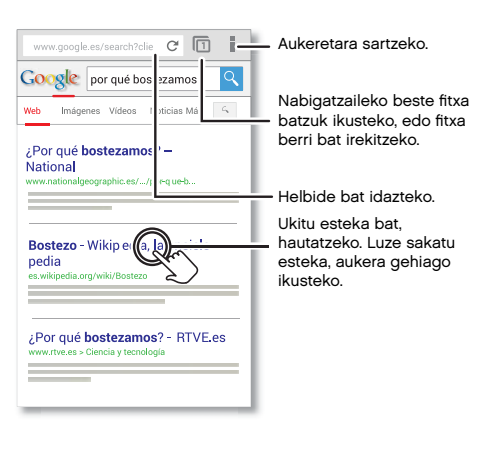

#### Aholkuak eta iradokizunak

• Web-orri baterako lasterbidea: pantaila nagusian web-orri baterako lasterbide bat gehitzeko, weborria irekia duzula ukitu Menua : → Agregar a la pantalla Página principal.

Interneteko bilaketa baterako lasterbidea: pantaila nagusian, ukitu Googleko bilaketa-koadroa (goialdean), eta sartu webgunearen helbidea.

Oharra. ezin bazara konektatu, jarri harremanetan zure zerbitzu-hornitzailearekin.

- Mugikorrentzako gune optimizatuak: webgune batzuek zure orriaren mugikorrerako bertsio bat erakusten dute automatikoki. Webgune guztien ordenagailurako bertsio normala ikusi nahi baduzu, ukitu Menua = → Ver como en ordenador.
- Kargatzea: orri bat behar bezala kargatzen ez bada, ukitu  $\mathbf{C}$ .
- Historia ezabatzea: nabigatzailean, ukitu Menua <sup>→</sup>Ajustes <sup>→</sup> Privacidad <sup>→</sup> BORRAR HISTORIAL DE NAVEGACIÓN, orriaren behealdean. Ondoren, aukeratu historia, cachea, cookieak eta beste aukera batzuk.
- Google Chromeri buruz informazio gehiago lortzeko laguntzarako, ukitu Menua <sup>→</sup> Ayuda edo joan <www.supportgoogle.com/chrome> webgunera.

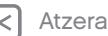

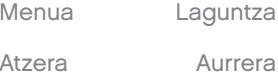

<span id="page-39-0"></span>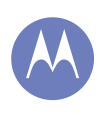

# **Nabigazioa**

[Nabigazioa](#page-38-0) [Azkar hastea: Chrome™](#page-38-0)  Interneteko konexioa Gogokoak Deskargak Nabigatzaileko aukerak Nabigazioa eta bilaketa seguruak

#### Interneteko konexioa

Internetera sartzeko, telefonoak WiFi sare bat erabiltzen du (edo telefonoaren sare mugikorra, WiFi sarerik ez badago konektatuta).

Oharra. Baliteke zerbitzu-hornitzaileak tarifa bat kobratzea Interneten nabigatzearen truke edo telefonoaren sare mugikorraren bidez datuak deskargatzearen truke.

WiFi sare batera konektatzeko, ikusi "WiFi sareak".

# Gogokoak

Nabigatzailean gogokoetarako orri bat gehitzeko, ukitu Menua  $\rightarrow \frac{1}{2}$ .

Gogokoetako orri batera joateko, ukitu Menua <sup>→</sup> Favoritos, eta, ondoren, sakatu gogokoa.

# Deskargak

Oharra. Gerta liteke Internetetik deskargatzen dituzun aplikazioak jatorri ezezagunekoak izatea. Telefonoa eta datu pertsonalak babesteko, Google Playko aplikazioak soilik deskargatu.

Fitxategi bat, irudi bat edo web-orri bat deskargatzeko, sakatu Aplikazioak (....) → Chrome eta joan webgunera:

- Fitxategiak: ukitu deskargatzeko esteka. Fitxategia edo aplikazioa bistaratzeko, ukitu Aplikazioak (...) → **Descargas.**
- Irudiak: luze sakatu irudia, eta hautatu Guardar imagen. Irudia bistaratzeko, ukitu Aplikazioak (...) → Galería <sup>→</sup> Descarga. Atzera Aurrera >> Aurrera Aurrera Aurrera Aurrera Aurrera Aurrera Aurrera Aurrera Aurrera Aurrera Aurrera Aurrera Aurrera Aurrera Aurrera Aurrera Aurrera Aurrera Aurrera Aurrera Aurrera Aurrera Aurrera Aurrera Aurrera Aur

Aplikazioak eta softwarea: Aplikazioak edo telefonoaren eguneratzeak deskargatzeko, ikusi "Aplikazioak deskargatzea" edo "Telefonoa eguneratzea".

# Nabigatzaileko aukerak

Nabigatzaileko segurtasun-doikuntzak, testuaren tamaina eta beste aukera batzuk aldatzeko, ukitu Menua **→ Ajustes**.

## Nabigazioa eta bilaketa seguruak

Egin zure nabigatzaileak eta bilaketek bistaratzen dutenaren jarraipen bat:

- Ezezaguna: nabigatzailearen eta bilaketen historian azaltzen ez den fitxa bat irekitzeko, ukitu Aplikazioak (....) → Chrome → Menua → Nueva pestaña de incógnito.
- Historia ezabatzea: nabigatzailearen historia eta gordetako beste datu batzuk ezabatzeko, sakatu Aplikazioak (...) → C Chrome → Menua → Ajustes <sup>→</sup> Privacidad <sup>→</sup> BORRAR HISTORIAL DE NAVEGACIÓN.
- Automatikoki betetzea: lineako formulario batean zure izena idazten duzunean, nabigatzaileak automatikoki zure helbidea sar dezake. Hori egiterik nahi ez baduzu, ukitu Aplikazioak,  $\left(\mathbf{m}\right)\rightarrow\mathbf{0}$ Chrome → Menua → Ajustes → Autocompletar formularios, eta, gero, sakatu goialdean dagoen botoia, itzaltzeko no.
- Leiho gainerakorrak: nabigatzailean leiho gainerakorrik ez irekitzeko, ukitu Aplikazioak  $\rightarrow$  Chrome  $\rightarrow$  Menú  $\rightarrow$  Ajustes  $\rightarrow$  Ajustes de

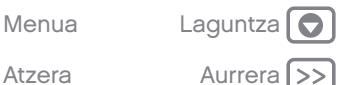

<span id="page-40-0"></span>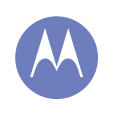

# Argazkiak eta bideoak

Grabatu ikusten duzuna, eta partekatu

Argazkiak eta bideoak Azkar hastea: argazkiak eta bideoak [Argazkiak ateratzea](#page-41-0) [Bideoak grabatzea](#page-41-0) [Argazki perfektua](#page-41-0) [Argazkiak eta bideoak ikustea, modu parte](#page-42-0)[katuan erabiltzea edo erabiltzea](#page-42-0) [Pantaila-irudia hartzea](#page-42-0)

# Azkar hastea: argazkiak eta bideoak

Atera argazki perfektuak, eta partekatu erraz-erraz. Joan hona: Aplikazioak (....) → O Cámara

- Argazkiak ateratzea: ukitu pantailaren edozein tokitan, argazki bat ateratzeko.
- Argazkiak ikustea: lerratu ezkerrerantz, argazkigaleriara joateko.
- Argazkiak partekatzea: ikusi galeriako argazki edo bideo bat, eta, gero,ukitu Compartir  $\leq$ .

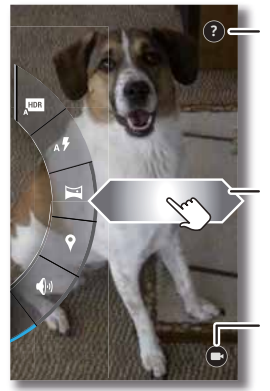

Kameraren laguntzara joateko.

Ukitu edozein tokitan, argazkia ateratzeko. Luze sakatu, argazki bat baino gehiago ateratzeko.

Lerratu ezkerrera, galeriara joateko, edo eskuinera, argazkien aukerak ikusteko. Biratu aukeren diala, denak ikusteko.

Bideo bat grabatzen hasteko.

Aholkua. Kameran zaudela, lerratu hatza eskuinerantz, efektu eta doikuntzetara sartzeko. Lerratu ezkerrerantz, zaleriara joateko.

#### Aholkuak eta iradokizunak

- Bideo bat grabatzea: ukitu (.) kameraren pantailan, grabatzen hasteko. Ukitu (a) grabazioa geldiarazteko.
- Bideo bat grabatzean irudi estatiko bat hartzeko: bideoa grabatzean, ukitu pantailaren edozein tokitan, argazki bat gordetzeko.
- Ikustea, partekatzea edo ezabatzea: galeria irekitzeko, lerratu kameraren pantaila ezkerrerantz. Aukeratu argazki edo bideo bat. Aukeratu partekatu,  $\frac{2}{3}$  ezabatu edo Menua , aukera gehiago ikusteko, hala nola Recortar eta Editar.
- Doikuntzak aldatzea: kamerako aukerak irekitzeko, lerratu kameraren pantaila eskuinerantz.
- Zooma: arrastatu kameraren pantaila gorantz edo beherantz hatz batekin.
- Hainbat hartualdi: prest zaudenean, luze sakatu kameraren pantaila, argazki-sorta bat ateratzeko.
- Panoramikoa: argazki panoramiko bat egiteko, arrastatu kameraren pantaila eskuinerantz doikuntzak irekitzeko, eta ukitu . Erabili pantailako gida, telefonoarekin makal-makal panoramikoa egiteko.
- Garbitasuna: argazki eta bideo ahalik eta garbienak bermatzeko, garbitu kameraren objektiboa zapi leun eta lehor batekin.

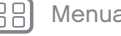

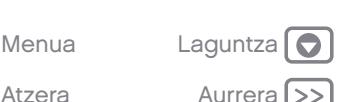

<span id="page-41-0"></span>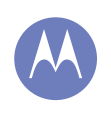

# Argazkiak eta bideoak

[Argazkiak eta bideoak](#page-40-0) [Azkar hastea: argazkiak eta bideoak](#page-40-0) Argazkiak ateratzea Bideoak grabatzea Argazki perfektua [Argazkiak eta bideoak ikustea, modu parte](#page-42-0)[katuan erabiltzea edo erabiltzea](#page-42-0) [Pantaila-irudia hartzea](#page-42-0)

- Hodeia: hodeiko argazki guztiak ikusteko, ukitu Aplikazioak (;;;)→ **Fotos.**
- Imprimatzea: argazkiak inprimatu nahi dituzu? Ikusi "Inprimatzea".

# Argazkiak ateratzea

Joan hona: Aplikazioak (....) → O Cámara

Ukitu kameraren pantailaren edozein tokitan, argazki bat ateratzeko.

Aholkua. testu-mezu batean argazki bat bidaltzeko, lerratu bisorea kameraren pantailaren ezkerraldera galeria irekitzeko, eta ukitu argazkia. Ondoren, hautatu <<a>
, partekatzeko.

# Bideoak grabatzea

Joan hona: Aplikazioak • → Cámara. Gero, ukitu •

Bideo-kamera bihurtzen da kamera, aldi baterako, eta grabatzen hasten da berehala. Ukitu (iii) grabazioa geldiarazteko.

Aholkua. testu-mezu batean bideo bat bidaltzeko, lerratu bisorea kameraren pantailaren ezkerraldera galeria irekitzeko, eta ukitu bideoa. Ondoren, hautatu , partekatzeko.

# Argazki perfektua

Apuntatu, ukitu eta kito. Baina zerbait desberdina nahi baduzu, saiatu kameraren beste aukera hauekin.

Aholkua. kamerako aukerak irekitzeko, lerratu kameraren pantaila eskuinerantz.

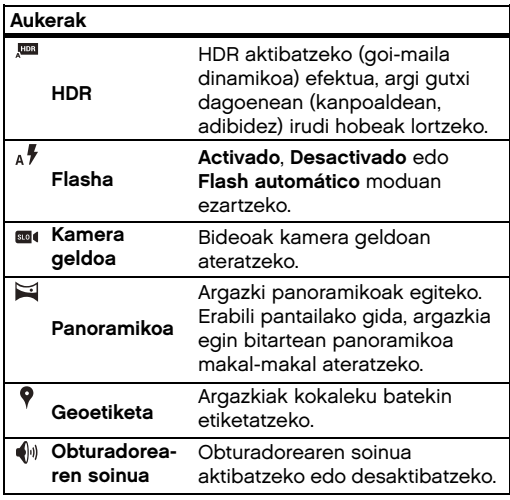

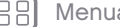

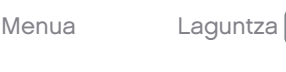

<span id="page-42-0"></span>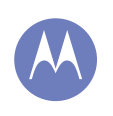

# Argazkiak eta bideoak

#### [Argazkiak eta bideoak](#page-40-0) [Azkar hastea: argazkiak eta bideoak](#page-40-0) [Argazkiak ateratzea](#page-41-0) [Bideoak grabatzea](#page-41-0) [Argazki perfektua](#page-41-0) Argazkiak eta bideoak ikustea, modu partekatuan erabiltzea edo erabiltzea

Pantaila-irudia hartzea

Atzera

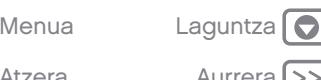

#### Argazkiak eta bideoak ikustea, modu partekatuan erabiltzea edo erabiltzea

Joan hona: Aplikazioak (....) → Galería

• Erreproduzitzea, partekatzea edo ezabatzea: ukitu miniatura bat, irekitzeko, eta, ondoren, hautatu partekatzeko,  $\frac{1}{2}$ ezabatzeko edo Menua , aukera osagarriak ikusteko.

Aholkua. fitxategi bat baino gehiago hautatzeko, ireki karpeta bat, luze sakatu argazki bat, eta, gero, sakatu argazki gehiago.

Zooma: ireki galeriako argazki bat, eta, ondoren, bereizi edo hurbildu bi hatzak pantailan.

Aholkua. biratu telefonoa pantaila zabaleko ikuspegia lortzeko.

- 
- Argazki bat pantaila-atzealde gisa edo kontaktuargazki gisa jartzea: ireki irudi bat, eta, jarraian, sakatu Menua = → Establecer imagen como.
- Editatzea: ireki irudi bat, eta, jarraian, sakatu Menua  $\frac{1}{2}$   $\rightarrow$  Editar.
- Aurkezpena: ireki karpeta bat, eta, jarraian, ukitu Menua • → Presentación. Aurkezpena geldiarazteko, sakatu pantaila.

Aholkua. aurkezpena telebista batean edo beste gailu batean erreproduzitzeko, sakatu "Konexioak eta transferentziak"

#### Pantaila-irudia hartzea

Partekatu gogoko erreprodukzio-zerrendaren, puntuazio berri altuenaren edo lagun baten kontaktuinformazioaren pantaila-irudia. Zure telefonoan ikus badezakezu, lagunekin ere parteka dezakezu.

Telefonoaren pantaila-irudia hartzeko, luze sakatu pizteko tekla eta bolumena jaisteko tekla, biak batera.

Hartutako irudia ikusteko, ukitu Aplikazioak + → F Galería → Capturas de pantalla.

# Play Movies

telebistako programak eta filmak edonon

Play Movies Play Movies YouTube™

#### Play Movies

Bilatu eta alokatu telebistako programak eta filmak, tabletan edo ordenagailuan ikusteko:

Joan hona: Aplikazioak (....) → Play Movies & TV

Filmak erosteko, alokatzeko edo ordenagailu batean ikusteko, joan <www.google.com/play> helbidera, eta hautatu "Películas y TV".

## YouTube™

Ikusi YouTubeko erabiltzaileen bideoak edonon, eta hasi saioa zeure bideoak partekatzeko.

Joan hona: Aplikazioak (...) → YouTube

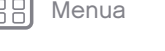

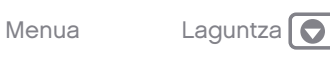

Atzera **Aurrera** 

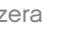

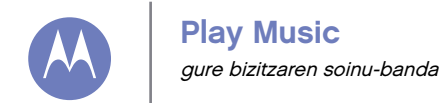

Play Music Azkar hastea: musika

#### Azkar hastea: musika

Musika edonon dago, eta, orain, entzun, erosi, gorde eta erreproduzitu egin dezakezu. Sortu erreprodukziozerrendak edonoiz.

#### Joan hona: Aplikazioak  $\text{=} \rightarrow \text{} \text{}$  Play Music

Ordenagailua erabiliz Google Playn musika deskargatzeko, ikusi <www.google.com/music>.

Ukitu Escuchar ahora, aholkuak eta askoz gehiago ikusteko.

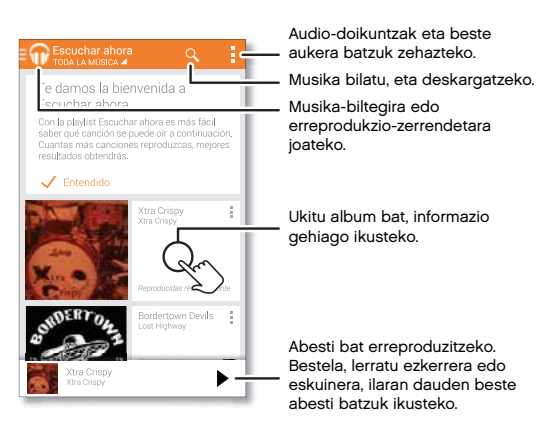

#### Aholkuak eta iradokizunak

- Bolumena: sakatu bolumen-teklak.
- Musika-erreproduzitzailea ezkutatzea: musika erreproduzitzen ari zaren bitartean beste aplikazio bat erabiltzeko, sakatu Hasi Musikaerreproduzitzailera itzultzeko, lerratu egoera-barra beherantz, eta ukitu abestiaren izenburua.
- Pantaila nagusia: musika-erreproduzitzailea pantaila nagusitik kontrolatzeko, gehitu Google Play Music widgeta.
- Denda: sakatu Tienda, musika gehiago erosteko. (Tienda aukera ikusten ez baduzu, ukitu lehenbizi pantailaren goiko ezkerreko izkina).
- Erreprodukzio-zerrendak: ukitu Menua (liburutegian, abestiaren ondoan), abesti hori erreprodukzio-zerrenda batera gehitzeko edo beste aukera batzuk bistaratzeko. Erreprodukziozerrenda bat editatzeko, ezabatzeko edo berriro izendatzeko, luze sakatu haren musika-liburutegiko izena.
- Hegaldietan: luze sakatu pizteko tekla *>* Modo avión, haririk gabeko eta sareko konexio guztiak desaktibatzeko, eta hegaldietan musika entzuteko.
- Fitxategi-motak: telefonoak MP3, M4A, AAC, AAC+, MIDI eta WAV fitxategi-motak erreproduzi ditzake.

Oharra. Copyright. Badituzu eskubideak? Bete itzazu beti arauak. Ikusi "Edukiaren egileeskubideak", lege- eta segurtasun-informazioan.

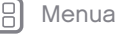

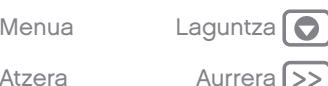

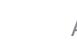

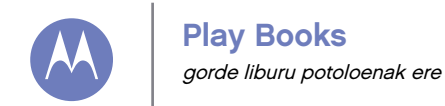

[Menua](#page-0-0) [Laguntza](#page-60-0)

Atzera

Play Books Azkar hastea: liburuak

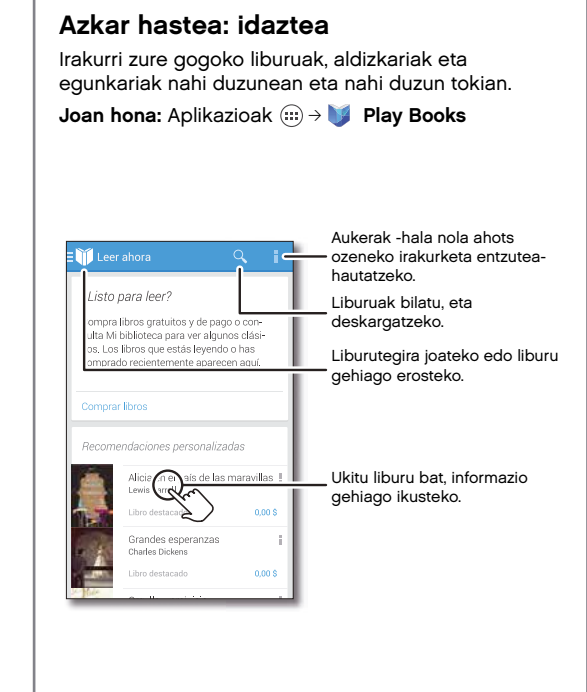

#### Aholkuak eta iradokizunak

- Orrialdeak pasatzeko: irakurtzen ari zarela orrialdeak pasatzeko, lerratu.
- Azkena erabilitako orrialdeak: liburu bat irekitzean, irakurtzen ari zinen azken orrialdea bistaratzen da.
- Aurkibidea: ukitu liburu baten orrialdea, eta, jarraian, ukitu Menua , aurkibidea irekitzeko edo ikuspegia aldatzeko.
- Ixtea: liburu-zerrendara itzultzeko, ukitu liburuaren izenburua (goialdean).
- **Denda: liburuak erosteko, ukitu Aplikazioak (...) → 12** Play Books <sup>→</sup> Tienda.
	- Arakatu kategoria desberdinak, edo ukitu  $Q$ , eta bilatu izenburu edo egile bat. Ukitu liburu bat, xehetasunak ikusteko. Ondoren, ukitu liburuaren prezioa, liburua erosteko (edo ukitu ABRIR, doako liburu bat irekitzeko). Erosketa bat berretsi ondoren, liburua zure liburutegian gehituko da.
- Aldizkariak eta beste zenbait: Ukitu Aplikazioak <sup>→</sup> Play Kiosco.

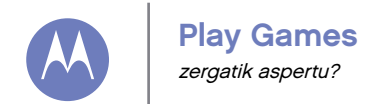

[Menua](#page-0-0) [Laguntza](#page-60-0)

Atzera Aurrera

Play Games

# Azkar hastea: jokoak

Deskargatu eta jolastu jokorik dibertigarrienekin. Joan hona: Aplikazioak (....) → Play Games → Obtener juegos

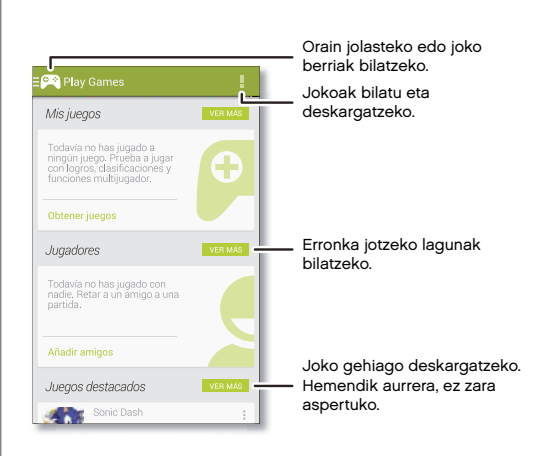

#### Aholkuak eta iradokizunak

- Lagunei erronka jotzeko: Google+™ zerbitzuko beste pertsona batzuen aurka joka dezakezu. Joan Jugadores aukerara, eta aukeratu pertsona bat, edo ukitu Añadir amigos.
- Lagun gehiago bilatzea: joan Personas que quizás conozcas aukerara, eta hautatu pertsona bat, edo ukitu VER MÁS...

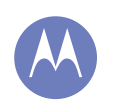

# Kokapena eta nabigazioa

Non zaude eta nora zoaz?

Kokapena eta nabigazioa<br>Azkar hastea: kokapena eta nabigazioa

# Azkar hastea: kokapena eta nabigazioa

Aurkitu hurbil dagoen jatetxe bat, eta lortu argibideak edo urratsez urratseko GPS nabigazioa Google Maps™aplikazio ezagunaren bidez, zeina konfiantza osokoa baita.

Joan hona: Aplikazioak  $\left(\mathbf{m}\right) \rightarrow \mathbf{M}$  Maps  $\rightarrow \mathbf{Q}$ 

Sartu bilatu nahi duzuna, eta ukitu emaitza bat, informazio eta aukera gehiago eskuratzeko.

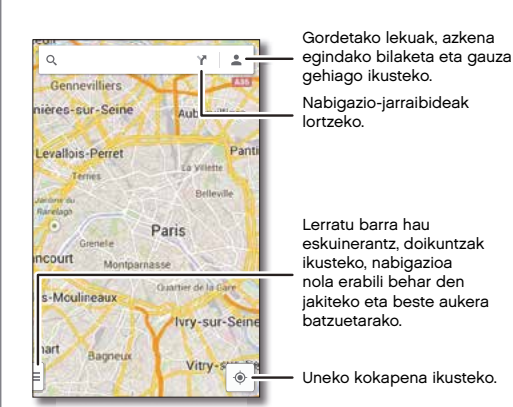

Aholkuak eta iradokizunak

- **Helbide bat bilatzeko:** ukitu  $\mathbb Q$ , eta idatzi helbide bat edo bilatzen duzuna, hala nola "jatetxea". Mapa mugitu egiten da, helbidea edo tokiko iradokizunak bistaratzeko. Ukitu beheko informazio-orria, xehetasun gehiago lortzeko. Halaber, esploratze edo zerbitzuen aukera bat ere uki dezakezu.
- Argibideak lortzea: ukitu Y, eta sartu toki edo helbide bat.
- Helbide bat gordetzea: ukitu helbidearen informazio-orria pantailaren behealdean, eta, jarraian, ukitu izarra.
- Zooma: irudia hurbiltzeko edo urruntzeko, hurbildu edo bereizi bi hatzak pantailan.
- Biratzea eta okertzea: biratu bi hatzak mapan, gorantz edo beherantz biratzeko edo okertzeko.
- Zure kokapena bidaltzea: gainerakoei non zauden jakinarazteko, ukitu zure kokalekua mapan, eta, jarraian, aukeratu Compartir.
- Helbide bat identifikatzea: luze sakatu mapako puntu bat, helbiderik hurbilena bistaratzeko.
- Maparen laguntza lortzea: arrastatu mapa eskuinerantz, eta ukitu Ayuda.

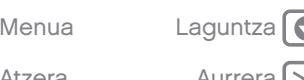

<span id="page-48-0"></span>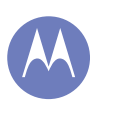

#### Lana lan egin, edonoiz

Lana

Corporate Sync Quickoffice™ Bulegoko sarea Google Drive™ Erlojua [Egutegia](#page-49-0) [Inprimatzea](#page-49-0)

Corporate Sync

Laneko ordenagailuan Microsoft® Office Outlook erabiltzen baduzu, telefonoak mezu elektronikoak, gertaerak eta kontaktuak sinkroniza ditzake, Microsoft Exchange zerbitzariarekin.

- Corporateko zure kontua gehitzeko, ikusi "Posta elektronikoa".
- Corporateko kontutik zer sinkronizatu behar den hautatzeko, ukitu Aplikazioak (....) → aj Ajustes → Corporate, ukitu zure kontua, eta, ondoren, hautatu aukerak, hala nola, Calendario, Contactos edo Correo electrónico.

# Quickoffice™

Erabili Quickoffice, fitxategiak ikusteko eta editatzeko.

Joan hona: Aplikazioak (....) → Quickoffice

Ukitu fitxategi edo karpeta bat, irekitzeko, edo luze sakatu fitxategi bat, aukerak ikusteko. Dokumentu, kalkulu-orri eta aurkezpen gehienak edita ditzakezu:

- Jarri kurtsorea, testua sakatuz.
- Hautatu testua, gainean bitan sakatuz.
- Teklatu bat irekitzeko, testu-formatu bat hautatzeko, fitxategi bat gordetzeko edo beste aukera batzuk hautatzeko, sakatu Menua .

# Bulegoko sarea

Zure bulegoko sarera sare pribatu birtualeko konexio batez konektatzeko, ikusi "Sare pribatu birtualak (VPN)".

# Google Drive™

Argazki, bideo, dokumentu eta askoz elementu gehiago leku pribatu batean seguru gordeta, partekatzea erabakitzen ez baduzu behintzat. Eskuragarri Google Driven, gailu guztietan.

Joan hona: Aplikazioak (...) → **A** Drive

# Erlojua

Joan hona: Aplikazioak (...) → Reloj → (\*) (beheko ezkerreko izkinan)

**Alarma:** ukitu alarma bat, editatzeko, edo ukitu  $+$ , alarma berri bat gehitzeko.

Alarma batek jotzen duenean, ukitu  $\circled{e}$ ; bestela, eta arrastatu  $\frac{1}{2}$ ikurrera, desaktibatzeko, edo ukitu  $\circledcirc$ ) eta arrastatu  $z^{z}$  ikurrera, hamar minutuz atzeratzeko.

- Doikuntzak: alarmaren soinuak, atzeratzeko denbora edo beste doikuntza batzuk aldatzeko, ukitu Menua **-** → Ajustes.
- Tenporizadorea: tenporizadore bat aktibatzeko, ukitu $\nabla$ .
- **Kronometroa:** kronometro bat aktibatzeko, ukitu $\ddot{\odot}$ .
- Munduko erlojua: beste ordu-eremu batzuk ikusteko, ukitu @.

Aholkua. Ikono batek zer esan nahi duen ikusteko, luze sakatu. Uneko data eta ordua, ordu-eremua eta formatuak zehazteko, ukitu Aplikazioak ⊕ → ②<br>Atzera Aurrera Aurrera Alurrera Alustes → Fecha y hora.

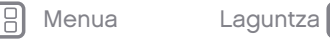

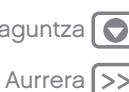

<span id="page-49-0"></span>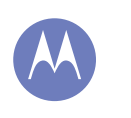

Lana

#### [Lana](#page-48-0)

[Corporate Sync](#page-48-0)  [Quickoffice™](#page-48-0) [Bulegoko sarea](#page-48-0) [Google Drive™](#page-48-0)  [Erlojua](#page-48-0) Egutegia Inprimatzea

## Egutegia

Kontsultatu toki berean telefonoan eta zenbait egutegitan (hala nola Google Calendar™) biltegiratutako ekitaldiak.

Joan hona: Aplikazioak (....) → Calendario

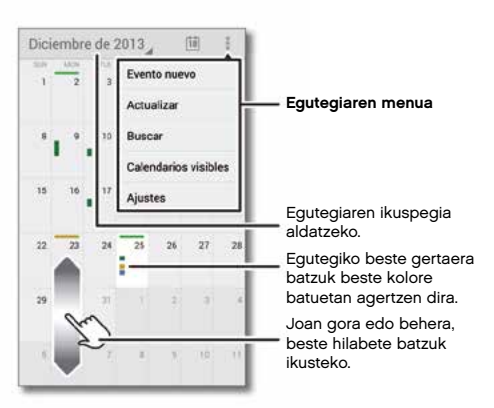

- Ikuspegia aldatzeko: sakatu data (goiko ezkerreko izkinan), Día, Semana, Mes edo Agenda hautatzeko.
- Gaurko datara joateko: ukitu | pantailaren goialdean.
- Gertaerak gehitzeko: edozein ikuspegitatik, ukitu Menua → Evento nuevo, sartu gertaeraren datuak, eta, jarraian, ukitu  $\checkmark$  LISTO.
- Gertaerak bistaratu, editatu edo ezabatzeko: ukitu gertaera bat, irekitzeko, eta, jarraian, ukitu editatu  $\text{edo ezabatu}$  $\mathbf{\hat{}}$ .
- Egutegiak bistaratu, ezkutatu edo gehitzeko: ukitu Menu → Calendarios visibles, Google™-ko kontuko egutegiak bistaratzeko edo ezkutatzeko.

Ordenagailu bat erabil dezakezu, Googleko kontuko egutegiak hemen gehitzeko edo ezabatzeko: <www.google.com/calendar>.

Aholkua. Gehitu Calendarioko widget bat zure mahaigainean. Ukitu Aplikazioak  $\binom{m}{n}$   $\rightarrow$  WIDGETS, eta, gero, luze sakatuCalendario widgeta.

#### Inprimatzea

Argazkiak, dokumentuak eta bestelako elementuak telefonotik inprimatzeko, begiratu inprimagailuaren fabrikatzaileak aplikazioaren bat baduen Google Play Store-n. Ondoren, ukitu Aplikazioak (....) → <sup>QC</sup> Ajustes → Impresión, hasteko.

Hodeian dagoen edozein Android gailutara edo Google Drive-ra ere bidal ditzakezu argazkiak, dokumentuak eta beste elementu batzuk. Google Play Store-tik Cloud Print aplikazioa deskargatu besterik ez duzu egin behar.

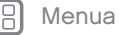

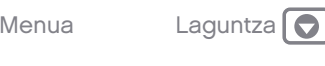

<span id="page-50-0"></span>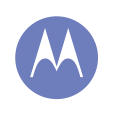

kable bidezkoak edo haririk gabeak

Konexioak eta transferentziak [Haririk gabeko bluetootha](#page-51-0) [WiFi sareak](#page-52-0) [USB kableak](#page-53-0) [Zure datu-konexioen erabilera partekatua](#page-54-0) [Datuak erabiltzea](#page-54-0) [Hodeia](#page-55-0) [Telefonoa eta tableta](#page-55-0) [Sare pribatu birtualak \(VPN\)](#page-55-0) [Sare mugikorra](#page-55-0) [Hegazkin-modua](#page-56-0)

# Azkar hastea: konexioak eta transferentziak

# Azkar hastea: konexioak eta transferentziak

Konektatu osagarriak, ordenagailuak, sareak eta askoz gehiago.

Joan hona: Aplikazioak (...) → al Ajustes

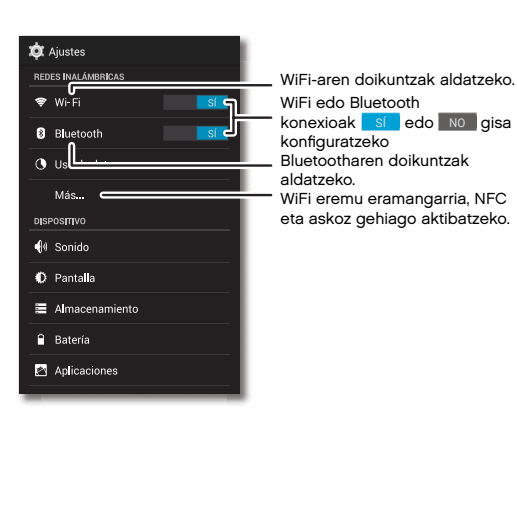

#### Aholkuak eta iradokizunak

- Doikuntza azkarrak: gehien erabiltzen dituzun doikuntzetara berehala heltzeko. Mugitu egoerabarra beherantz, eta ukitu **Para likusi "Doikuntza** azkarrak".
- Bluetootha darabilten gailuak: entzungailuak, teklatuak edo beste gailu batzuk bluetooth bidez konektatzeko, ukitu Bluetooth.
- WiFi sareak: konektatzeko, sakatu Wi-Fi.
- WiFi eremua: zure telefonoa WiFi mugikorreko eremu bihurtzeko, ukitu Más... → Módem USB y zona Wi-Fi, eta, jarraian, hautatu Zona Wi-Fi portátil. Aukera duzu WiFi eremuko segurtasuna aldatzeko.
- USB kablea: zure telefonoko microUSB atakaren bidez, multimedia-fitxategiak eta beste fitxategi batzuk truka ditzakezu konektatutako ordenagailu batekin. USB konexio-mota aldatzeko, ukitu Aplikazioak (...) → C Ajustes → Almacenamiento → Menú → Conexión USB a ordenador.
- Konexio automatikoak: bluetootha edo WiFi konexioa aktibatuta dagoenean sí, telefonoa automatikoki konektatuko da, berriro ere, lehen erabili duen eta erabilgarri dagoen edozein sare edo gailutara.
- Hegazkin-modua: haririk gabeko konexioak azkarazkar itzali behar dituzu? Mugitu egoera-barra beherantz, eta ukitu **[4] → MODO AVIÓN**.

Bestela, luze sakatu pizteko tekla <sup>→</sup> MODO AVIÓN.

• Imprimatzea: argazkiak, dokumentuak edo beste elementu batzuk inrpimatu nahi dituzu? Ikusi "Inprimatzea".

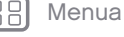

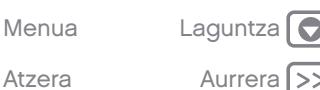

<span id="page-51-0"></span>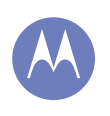

[Konexioak eta transferentziak](#page-50-0) [Azkar hastea: konexioak eta transferentziak](#page-50-0) Haririk gabeko bluetootha [WiFi sareak](#page-52-0) [USB kableak](#page-53-0) [Zure datu-konexioen erabilera partekatua](#page-54-0) [Datuak erabiltzea](#page-54-0) [Hodeia](#page-55-0) [Telefonoa eta tableta](#page-55-0) [Sare pribatu birtualak \(VPN\)](#page-55-0) [Sare mugikorra](#page-55-0) [Hegazkin-modua](#page-56-0)

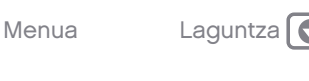

# Haririk gabeko bluetootha

#### Bluetootha aktibatzea eta desaktibatzea

Joan hona: Aplikazioak (...) → 20 Ajustes. Ondoren, sakatu **bluetootharen** etengailua, aktibatzeko <mark>esía</mark>.

Aholkua. Bateriaren iraupena luzatzeko edo konexioak geldiarazteko, ukitu | No | bluetoothkonexioa erabiltzen ari ez zarenean.

#### Gailuen konexioa

Bluetootha darabilen gailu bat konektatzen duzun lehen aldian, jarraitu hemen azaltzen diren urratsei:

- 1 Ziurtatu sinkronizaziorako erabiltzen ari zaren gailua ikusgai dagoela (ikusi gailuak zekarren eskuliburua, informazio gehiago eskuratzeko).
- 2 Ukitu Aplikazioak (;;) →  $\circledR$  Ajustes → Bluetooth.
- 3 Ziurtatu goialdeko etengailua sí posizioan dagoela, eta, jarraian, ukitu BUSCAR DISPOSITIVOS.
- 4 Ukitu aurkitutako gailu bat, konektatzeko (behar izanez gero, ukitu Vincular, edo idatzi pasahitza, hala nola 0000).

Aholkua. Ukitu  $\frac{-1}{2}$  gailuaren ondoan, izena aldatzeko.

Gailua konektatutakoan, bluetootha ikusgai jarriko  $da$  $\theta$ .

Gailu bat edonoiz automatikoki deskonektatzeko edo berriro konektatzeko, itzali edo piztu.

Oharra. Gidatzen duzun bitartean osagarri edo gailu mugikor bat erabiltzeak arreta galaraz dezake, eta baliteke debekatuta egotea. Errespetatu beti legeak, eta gidatu era seguru batean.

#### Gailuen kudeaketa

Telefonoa elkartutako gailu batekin eskuz konektatzeko, ukitu gailuaren izena DISPOSITIVOS DISPONIBLES zerrendan.

Telefonoa elkartutako gailu batetik eskuz deskonektatzeko, ukitu gailuaren izena gailuaren zerrendan, eta, jarraian, ukitu Aceptar.

Sinkronizatutako gailu bat ezabatzeko, ukitu  $\frac{-1}{2}$ , zeina gailuaren izenaren ondoan baitago, DISPOSITIVOS VINCULADOS zerrendan, eta, jarraian, ukitu **Desvincular** 

Zure telefonoak beste gailu batzuei erakusten dien izena aldatzeko, ukitu Aplikazioak (;;;) →  $\circled{3}$  Ajustes → Bluetooth, aktibatu bluetootha, eta, gero, ukitu Menú : <sup>→</sup> Cambiar nombre del teléfono. Idati izen bat, eta ukitu Cambiar nombre.

#### Utzi beste bluetooth gailu batzuei zure telefonoa bila dezaten

Bluetooth gailu batek zure telefonoa detektatzeko:

- 1 Ukitu Aplikazioak (....) →  $\Rightarrow$  Ajustes → Bluetooth.
- 2 Ukitu telefonoaren izena (goialdean), bi minutuz, Oculto para otros dispositivos Bluetooth eta Visible para dispositivos Bluetooth cercanos aukeren artean aldatzeko.

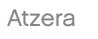

<span id="page-52-0"></span>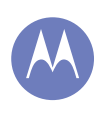

[Konexioak eta transferentziak](#page-50-0) [Azkar hastea: konexioak eta transferentziak](#page-50-0) [Haririk gabeko bluetootha](#page-51-0) WiFi sareak [USB kableak](#page-53-0) [Zure datu-konexioen erabilera partekatua](#page-54-0) [Datuak erabiltzea](#page-54-0) [Hodeia](#page-55-0) [Telefonoa eta tableta](#page-55-0) [Sare pribatu birtualak \(VPN\)](#page-55-0) [Sare mugikorra](#page-55-0)

[Hegazkin-modua](#page-56-0)

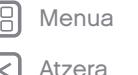

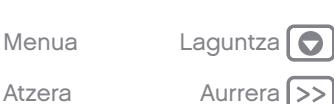

#### Fitxategiak transferitzea

- Argazkiak edo bideoak: ireki argazkia edo bideoa, eta, gero, ukitu  $\leq$   $\rightarrow$  Bluetooth.
- Kontaktuak: ukitu Aplikazioak  $\overline{w} \rightarrow \overline{w}$  Contactos, ukitu pertsona bat, eta, gero, ukitu Menua  $\frac{1}{2}$   $\rightarrow$ Compartir <sup>→</sup> Bluetooth.

#### WiFi sareak

#### WiFi konexioa aktibatzea eta desaktibatzea

Joan hona: Aplikazioak (;;;) → Ajustes. Ondoren, ukitu WiFiaren botoia aktibatzeko **esí el** 

Aholkua. Bateriaren iraupena luzatzeko, ukitu | NO , WiFi konexioa erabiltzen ari ez zarenean.

#### Sareetako konexioa

Irismenaren barruan sareak bilatzeko:

- 1 Ukitu Aplikazioak (...) →  $\circledR$  Ajustes → Wi-Fi. Aholkua. Telefonoaren MAC helbidea eta WiFi-aren
	- doikuntzak ikusteko, ukitu Menua <sup>→</sup> Avanzado.
- 2 Ziurtatu goialdeko etengailua sí posizioan dagoela, eta, jarraian, ukitu Menú <sup>→</sup> BUSCAR.
- 3 Ukitu aurkitutako sare bat, konektatzeko (behar izanez gero, bete SSID de red, Seguridad eta Contraseña de red inalámbrica eremuak, eta, gero, ukitu Establecer conexión).

Telefonoa konektatuta dagoenean, WiFi-aren egoeraren adierazlea.  $\blacktriangleright$  agertzen da egoera-barran.

Oharra. Galdera-ikur bat ikusten baduzu WiFi-aren egoeraren adierazlean,  $\circledast$ , zabaldu egoera-barra, ukitu sarea, eta idatzi sarearen pasahitza.

Aholkua. WiFi funtzioa aktibatua dagoenean, telefonoa automatikoki konektatzen da lehen erabili izan dituen eta erabilgarri dauden sareetara.

#### Sareak kudeatzea

Sare bat ezabatzeko, sakatu sarrera hori zerrendan eta sakatu Olvidar.

Sareak kudeatzeko, sakatu Aplikazioak (...) → Ajustes <sup>→</sup> Wi-Fi, piztu WiFi-a, eta, gero, sakatu Menua <sup>→</sup> Gestionar redes.

#### WiFi eremua

Telefonoa WiFi eremu bihur dezakezu, modu mugikor eta praktikoan sarbidea izateko Internetera eta aktibatutako beste WiFi gailu batzuetara.

Oharra. Segurtasuna lehendabizi. Inor baimenik gabe zure telefonoan eta zure WiFi eremuan sar ez dadin, komeni da segurtasun-metodoren bat konfiguratzea (WPA2 da seguruena), eta pasahitza jartzea.

Joan hona: Aplikazioak (...) → @ Ajustes → Más... <sup>→</sup> Módem y Mi zona Wi-Fi. Eta hautatu Zona Wi-Fi portátil

1 Telefonoak deskonektatu egiten du WiFi-a, eta sare mugikorra erabiltzen du Internetera konektatzeko. Ukitu Configurar zona Wi-Fi, segurtasuna konfiguratzeko:

<span id="page-53-0"></span>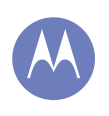

[Konexioak eta transferentziak](#page-50-0) [Azkar hastea: konexioak eta transferentziak](#page-50-0) [Haririk gabeko bluetootha](#page-51-0) [WiFi sareak](#page-52-0) USB kableak [Zure datu-konexioen erabilera partekatua](#page-54-0) [Datuak erabiltzea](#page-54-0) [Hodeia](#page-55-0) [Telefonoa eta tableta](#page-55-0) [Sare pribatu birtualak \(VPN\)](#page-55-0) [Sare mugikorra](#page-55-0) [Hegazkin-modua](#page-56-0)

Atzera

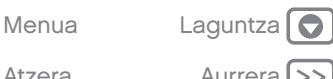

- Sarearen SSIDa: sartu izen bakar bat zure WiFi eremurako.
- Segurtasuna: aukeratu erabili nahi duzun segurtasun-mota. Abierta edo WPA2. WPA2 aukerarako, sartu pasahitz bakar bat, beste erabiltzaileek ere zure WiFi eremura sartzeko beharko dutena.

Oharra. WPA2 segurtasuna gomendatzen du IEEEk.

- WiFi eremuaren maiztasun-tartea: interferentziak detektatzen baditugu WiFi eremua denbora batez aktibo dagoela, probatu kanal bat eta bestea.
- Pasahitza: sortu gutxienez zortzi karaktereko pasahitz bat.
- 2 Ukitu Guardar, doikuntzak bukatutakoan.

WiFi eremua aktibo dagoenean, WiFi-a aktibatua duten beste gailu batzuk ere konekta daitezke zure eremuko SSIDa sartuz, segurtasun-mota hautatuz eta pasahitz zuzena idatziz.

#### WiFi moduak

Datu teknikoen zale direnek jakin bezate telefonoa bateragarria dela WiFi modu hauekin: 802.11a, b, g, n.

# USB kableak

Oharra. Copyright. Badituzu eskubideak? Bete itzazu beti arauak. Ikusi "Edukiaren egile-eskubideak".

Musika, irudiak, bideoak, dokumentuak edo beste fitxategi batzuk ordenagailutik kargatzeko, konektatu telefonoa ordenagailura, USB kable baten bidez. USB konexio-mota aldatzeko (behar izanez gero), ukitu Aplikazioak (...) → CA Ajustes → Almacenamiento → Menua **■ → Conexión USB a ordenador.** 

Aholkua. Ziurtatu telefonoa potentzia handiagoko USB ataka batera konektatzen duzula. Normalean, ordenagailuaren aurrealdean egoten dira.

Oharra. USB konexioa erabiltzen duzun lehen aldian, baliteke ordenagailuak esatea kontrolagailuak instalatzen ari direla. Segitu instalazioa burutzeko erakusten diren jarraibide guztiei. Baliteke prozesu horrek minutu batzuk behar izatea.

- Microsoft® Windows® XP, Windows Vista eta Windows 7-rako: ordenagailuan, hautatu Hasi, eta, ondoren, hautatu Windows arakatzailea, programen zerrendan. Telefonoa unitate konektatu gisa (biltegiratze masiboko gailu gisa) azalduko da Windows arakatzailean, eta fitxategiak arrastatu eta hara eraman ditzakezu. MTP edo PTP gailu gisa ere azaldu daiteke. Hala, fitxategiak transferitzeko erabil daiteke Windows Media erreproduzitzailea. Kontrolagailuen fitxategi edo argibide gehiago lortzeko, ikusi <www.motorola.com/support>.
- Apple™ Macintosh™-rako: erabili Android File Transfer; hemen dago eskuragarri [www.android.](www.android.com/filetransfer) [com/filetransfer](www.android.com/filetransfer).

<span id="page-54-0"></span>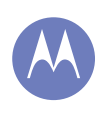

[Konexioak eta transferentziak](#page-50-0) [Azkar hastea: konexioak eta transferentziak](#page-50-0) [Haririk gabeko bluetootha](#page-51-0) [WiFi sareak](#page-52-0) [USB kableak](#page-53-0) Zure datu-konexioen erabilera partekatua Datuak erabiltzea [Hodeia](#page-55-0) [Telefonoa eta tableta](#page-55-0) [Sare pribatu birtualak \(VPN\)](#page-55-0) [Sare mugikorra](#page-55-0) [Hegazkin-modua](#page-56-0)

Atzera

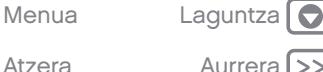

# Zure datu-konexioen erabilera partekatua

Zure ordenagailua Internetera konekta daiteke zure telefonoaren sare mugikorraren bidez, USB kable batekin.

Aholkua. WiFi konexioa partekatzeko, ikusi "WiFi eremua".

1 Konektatu telefonoa ordenagailura USB kable baten bidez.

Oharra. Ordenagailuak Microsoft® Windows® 7 edo Apple™ Macintosh™ OSX baino lehenagoko sistema eragile bat badu, baliteke konfigurazio berezia behar izatea.

- 2 Telefonoan, ukitu Aplikazioak (....) → @ Ajustes, eta, ondoren, ziurtatu WiFi etengailua | NO | posizioan | | 13 - 20 dic: unos 148 MB usados. dagoela.
- 3 Ajustes atalean, ukitu Módem y Mi zona Wi-Fi, eta, ondoren, hautatu Módem USB, konexioari ekiteko.

Konexioa geldiarazteko, kendu marka Módem USB aukerari, eta, ondoren, deskonektatu telefonoa ordenagailutik.

# Datuen erabilera

Telefonoan kargatzen eta deskargatzen duzun datukopuruaren jarraipena egin dezakezu.

Joan hona: Aplikazioak (...) → 2 Ajustes → Uso de datos

Datuen erabilera adierazten duen grafiko bat bistaratzen du telefonoak. Grafikoaren azpian, datu gehien erabiltzen duenetik gutxien erabiltzen dituenera ordenatuta agertzen dira aplikazioak. Datu asko erabiltzen dituzten aplikazioek bateria asko kontsumitzen dute batzuetan.

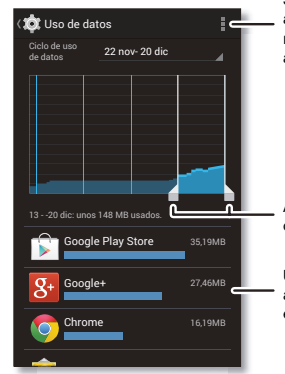

Sinkronizazio automatikoa aktibatu edo desaktibatu, nire WiFi eremua ikusi eta askoz gehiago.

Arrastatu zutabe zuriak, data-tarteak aldatzeko.

Ukitu aplikazio bat, konexio automatikoak bistaratzeko edo mugatzeko.

Aplikazio batzuek bigarren planoan transferitzen dituzte datuak, aktibo ez dauden bitartean (adibidez, postaren aplikazioak mezu berririk dagoen egiaztatzen du). Aplikazioak hori egitea saihestu nahi baduzu, ukitu, eta, gero, markatu Restringir conexiones automáticas.

<span id="page-55-0"></span>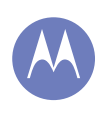

[Konexioak eta transferentziak](#page-50-0) [Azkar hastea: konexioak eta transferentziak](#page-50-0) [Haririk gabeko bluetootha](#page-51-0) [WiFi sareak](#page-52-0) [USB kableak](#page-53-0) [Zure datu-konexioen erabilera partekatua](#page-54-0) [Datuak erabiltzea](#page-54-0) Hodeia Telefonoa eta tableta Sare pribatu birtualak (VPN) Sare mugikorra [Hegazkin-modua](#page-56-0)

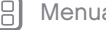

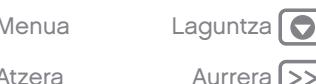

Aplikazio guztiek datuak bigarren planoan erabiltzea deskatibatzeko, ukitu Menú → Restringir conexiones automáticas.

Oharra. Telefonoa kudeatzen laguntzeko ematen zaizu erabilera-informazioa. Baliteke informazio hori bat ez etortzea zerbitzu-hornitzaileak kobratzen dituen zenbatekoekin, ez baitira modu berean neurtzen.

#### Hodeia

Edozein lekutatik (telefonoa, tableta eta ordenagailua) denerako sarbidea ematen duen kontua.

#### Googleko kontua sinkronizatzea

Googleko kontu berean saioa hasten bada, gailu guztiak sar daitezke Google Playko aplikazio, film, liburu eta abesti beretara, eta Gmail, Google Calendar™ eta Googleren gainerako zerbitzu mugikorrak parteka ditzakete. Kontuak zure telefonora gehitzeko, ukitu Aplikazioak + 4 Ajustes, joan **CUENTAS** atalera, eta sakatu $+$  Añadir cuenta  $\rightarrow$ Google.

#### Telefonoa eta tableta

Android telefonoak eta tabletak batera lan egin dezakete, zuk ahalik eta etekin handiena atera diezaiezun:

- Fitxategiak eta multimedia-fitxategiak transferitzea: kopiatu fitxategiak telefonora eta transferitu beste gailu batzuetara Bluetooth edo WiFi bidez. Ikusi "Fitxategiak transferitzea".
- WiFi eremua: WiFi-a duen tableta bat badaukazu. konfiguratu telefonoa WiFi eremu gisa zure

tabletatik Internetera sartu ahal izateko edozein lekutatik. Ikusi "WiFi eremua".

• Bluetootherako osagarriak: zure tabletarekin bluetootha darabilen teklatu bat edo beste edozein osagarri erabiltzen baduzu, gogoan izan telefonoan ere erabil ditzakezula. Konektatzeko, ikusi "Haririk gabeko bluetootha".

# Sare pribatu birtualak (VPN)

VPNek aukera ematen dute fitxategietara sare seguru baten bidez sartzeko (suebakia duen bulegoko sare bat, adibidez). Jarri harremanetan sarearen administratzailearekin VPNaren doikuntzei eta behar diren gaineko aplikazio edo eskakizunei buruz galdetzeko.

VPNaren doikuntzak sartzeko, ukitu Aplikazioak (;;) →  $\hat{a}$ **Aiustes → Más → VPN.** Aukeratu VPN-mota, eta sartu sarearen administratzaileak emandako doikuntzak. Sarea VPN zerrendan gordetzen da, hara konektatu behar duzunean aukeratu ahal izan dezazun.

#### Sare mugikorra

Ez da beharrezkoa sarearen doikuntzak aldatzea. Jarri harremanetan zure zerbitzu-hornitzailearekin informazio gehiago jaso nahi baduzu.

Sare-doikuntzen aukerak ikusteko, ukitu Aplikazioak  $\langle \mathbf{m} \rangle \rightarrow \langle \mathbf{m} \rangle$  Ajustes  $\rightarrow$  Más...  $\rightarrow$  Redes móviles.

<span id="page-56-0"></span>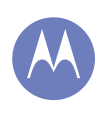

[Konexioak eta transferentziak](#page-50-0) [Azkar hastea: konexioak eta transferentziak](#page-50-0) [Haririk gabeko bluetootha](#page-51-0) [WiFi sareak](#page-52-0) [USB kableak](#page-53-0) [Zure datu-konexioen erabilera partekatua](#page-54-0) [Datuak erabiltzea](#page-54-0) [Hodeia](#page-55-0) [Telefonoa eta tableta](#page-55-0) [Sare pribatu birtualak \(VPN\)](#page-55-0) [Sare mugikorra](#page-55-0) Hegazkin-modua

#### Hegazkin-modua

Erabili hegazkin-modua haririk gabeko konexio guztiak desaktibatzeko hegazkinean bidaiatzen ari zaren bitartean. Luze sakatu pizteko tekla <sup>→</sup> Modo avión.

Oharra. Hegazkin-modua hautatzean, desaktibatu egiten dira haririk gabeko zerbitzu guztiak. WiFi-a edo Bluetooth® aktibatu dezakezu, aire-lineak hala egiteko baimena ematen badu. Haririk gabeko beste ahots- eta datu-zerbitzu batzuek (deiak eta testumezuak, adibidez) desaktibatuta jarraituko dute hegazkin-moduan. Zure herrialdeko larrialdi-zenbakira deitu ahal izango duzu, hala ere.

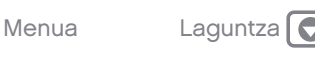

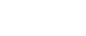

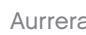

<span id="page-57-0"></span>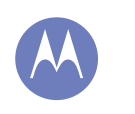

# **Segurtasuna**

babestu zeure burua

**Segurtasuna** Azkar hastea: segurtasuna Pantaila blokeatzea [SIM txartela blokeatzea](#page-58-0)  [Telefonoa zifratzea](#page-58-0) [Segurtasun-kopiak egitea eta berrezartzea](#page-59-0) [Berrezartzea](#page-59-0)

#### Azkar hastea: segurtasuna

Ziurtatu informazioa babestuta duzula telefonoa galtzen den edo lapurtzen duten kasuetarako. Joan hona: Aplikazioak (....) → (b) Ajustes → Seguridad

Zure telefonoa babesteko modu errazena **Bloqueo** de pantalla aukera erabiltzea da. Telefonoa desblokeatzeko, aurpegiaren ezagutza, eredu bat, PIN bat edo beste aukera bat erabil dezakezu.

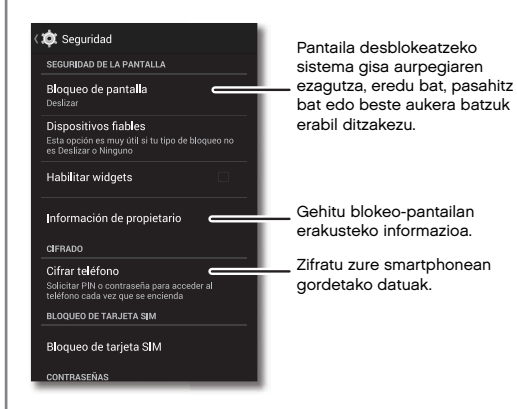

#### Aholkuak eta iradokizunak

- Aurpegiaren bidez desblokeatzea: desblokeatu telefonoa pantailari begiratze hutsarekin. Ukitu Aplikazioak  $\left(\cdots\right)\rightarrow\left(\mathbb{Q}\right)$  Ajustes  $\rightarrow$  Seguridad  $\rightarrow$ Bloqueo de pantalla > Desbloqueo facial, bete jarraibideak.
- Eredua, PINa edo pasahitza ahaztea: eredua, PINa edo pasahitza ahaztu baduzu, Google™-eko kontuko helbide elektronikoa eta pasahitza sar ditzakezu telefonoa desblokeatzeko (ikusi "Ezin duzu telefonoa desblokeatu?").

## Pantaila blokeatzea

Telefonoa babestuta mantentzeko, ukipen-pantaila modu etenera sartzean blokea dadin konfigura dezakezu.

Joan hona: Aplikazioak (...) → 2 Ajustes → Seguridad

- <sup>→</sup> Bloqueo de pantalla. Gero, hautatu blokeo-mota:
- Ninguno: desaktibatu pantaila-blokeoa.
- Deslizar: ukitu (a), eta arrastatu agertzen den kanpoko zirkulura.
- Desbloqueo facial: begiratu pantailari, desblokeatzeko.

Jarraitu zure aurpegia kapturatzeko argibideei, eta sartu PINa edo pasahitza (segurtasun-kopia egiteko edo blokeo-doikuntza aldatzeko). Pantaila itzalita dagoela, sakatu pizteko tekla, eta, gero, jarri zure aurpegia behealdeko laukiaren erdian, pantaila desblokeatzeko.

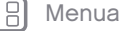

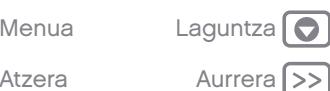

<span id="page-58-0"></span>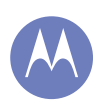

# **Segurtasuna**

#### **Segurtasuna** [Azkar hastea: segurtasuna](#page-57-0) [Pantaila blokeatzea](#page-57-0) SIM txartela blokeatzea

- Telefonoa zifratzea
- 
- [Segurtasun-kopiak egitea eta berrezartzea](#page-59-0) [Berrezartzea](#page-59-0)

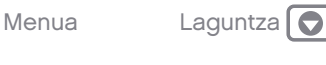

Oharra. Funtzio hau ez da eredua, PINa eta pasahitza bezain segurua.

- Patrón: marraztu eredu bat pantaila desblokeatzeko.
- PIN: sartu gutxienez 4 eta gehienez 16 digitu, pantaila desblokeatzeko.
- Contraseña: sartu gutxienez 4 eta gehienez 16 letra, digitu edo sinbolo, pantaila desblokeatzeko.

Ukipen-pantaila modu etenean sartzeko unea aldatzeko, ikusi "Pizteko tekla".

Oharra. Larrialdi-deiak egin ditzakezu blokeatutako telefono batetik (ikusi "Larrialdi-deiak"). Telefonoak jo egiten du blokeatuta dagoenean, baina desblokeatu egin behar da, erantzuteko.

#### Ezin duzu telefonoa desblokeatu?

Aurpegiaren bidez desblokeatzea: telefonoak zure aurpegia ezagutzen ez badu, eredua edo PINa sartzeko eskatuko dizu pantaila desblokeatzeko.

Eredua, PINa edo pasahitza: eredua, PINa edo pasahitza ahaztu baduzu, Google™-eko kontuko helbide elektronikoa eta pasahitza sar ditzakezu telefonoa desblokeatzeko.

Googleko konturik ez baduzu telefonoan, jarri harremanetan zerbitzu-hornitzailearekin, fabrikako datuak berrezartzeko gailuan.

Oharra. Fabrikako datuak berrezarriz gero, telefonoko datu guztiak ezabatuko dira.

#### SIM txartela blokeatzea

Kontuz. SIM txartelaren PINa hiru aldiz jarraian gaizki sartzen baduzu, SIM txartela blokeatu egingo du telefonoak, eta PINa desblokeatzeko kodea eskatuko dizu. Jarri harremanetan zerbitzu-hornitzailearekin PINa desblokeatzeko kodea lortzeko.

Ez zenuke aukera hau beharko, baina SIM txartelarentzako PIN bat jarri nahi baduzu, telefonoa pizten den bakoitzean sartu behar izateko, ukitu Aplikazioak (...) → al Ajustes → Seguridad → Configurar bloqueo de SIM <sup>→</sup> Bloquear tarjeta SIM.

SIM txartelaren PINa ezartzeko, sartu 4 digituko kode bat. Kodea aldatzeko, hautatu Cambiar PIN de tarjeta SIM.

#### Telefonoa zifratzea

Kontuz. Zifratze-kodea ahaztu bazaizu, ezin izango dituzu berreskuratu telefonoan edo memoriatxartelean gordetako datuak. Ordubete edo gehiago iraun dezake datu-zifraketak. Utzi telefonoa konektatuta, eta ez eten prozesua inondik inora.

Telefonoko kontuak, doikuntzak, aplikazioak eta fitxategiak babesten ditu zifraketak, telefonoa lapurtuz gero lor ez ditzaten.

Ez zenuke aukera hau beharko, baina telefonoa zifratu nahi baduzu telefonoa pizten den bakoitzean PIN bat edo pasahitz bat sartu behar izateko, ukitu Aplikazioak (...) →  $\Diamond$  Ajustes → Seguridad → Cifrar teléfono. Atzera Aurrera

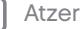

<span id="page-59-0"></span>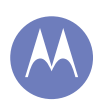

# **Segurtasuna**

**Segurtasuna** [Azkar hastea: segurtasuna](#page-57-0) [Pantaila blokeatzea](#page-57-0)  [SIM txartela blokeatzea](#page-58-0)  [Telefonoa zifratzea](#page-58-0) Segurtasun-kopiak egitea eta berrezartzea Berrezartzea

#### Segurtasun-kopiak egitea eta berrezartzea

Googleko kontuko datuek onlineko segurtasun-kopia izaten dute. Telefonoa berrabiarazi edo aldatzen baduzu, Googleko kontuan saioa hasi besterik ez duzu egin behar kontaktuak, gertaerak eta kontu horrekin sinkronizatutako gainerako informazioa berreskuratzeko. Kontuarekin zer sinkronizatu behar den hautatzeko, ukitu Aplikazioak (iii) →  $\circled{2}$  Ajustes <sup>→</sup> Google, ukitu zure Googleko kontua, eta hautatu zer sinkronizatu nahi duzun. Kontuan izan testumezuak, deskargatutako aplikazioak, dei-erregistroak eta telefonoan gordetako elementuak ez direla berreskuratuko. Google Play Storeko aplikazioak berrezartzeko, ikusi "Aplikazioak zaintzea".

#### Berrezartzea

Telefonoaren fabrika-konfigurazioa berrezartzeko eta telefonoko datu guztiak ezabatzeko, sakatu Aplikazioak (...) → a Ajustes → Privacidad → Restablecer datos de fábrica <sup>→</sup> Reiniciar teléfono.

Oharra. Deskargatutako aplikazio guztiak eta telefonoaren erabiltzaile-datu guztiak ezabatuko dira. Hodeiko datuak ez dira ezabatuko.

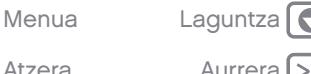

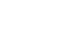

<span id="page-60-0"></span>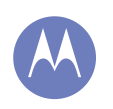

# Gehiago nahi duzu?

Beti lor dezakezu gehiago

Gehiago nahi duzu?

#### Laguntza lortzea

Laguntza, eguneraketa eta informazio gehiago aurkituko duzu hemen:

- **Tutorialak eta laguntza:** ukitu Aplikazioak  $\text{m} \rightarrow \text{m}$ Ayuda, tutorial interaktiboak ikusteko edo lagunduko dizuten pertsonekin harremanetan jartzeko.
- Moto Eri buruzko informazio guztia: software informatikoa, erabiltzaile-gidak eta askoz gehiago aurkitu dezakezu hemen: [www.motorola.com/](www.motorola.com/mymotoe) [mymotoe](www.motorola.com/mymotoe)
- Osagarriak: aurkitu telefonorako osagarriak hemen: <www.motorola.com/mobility>.
- **Aplikazioak:** ukitu Aplikazioak (....) → **Play Store.**
- Nobedadeak: azken albisteak, aplikazioak, aholku eta trikimailuak, bideoak eta askoz gehiago. Hemen aurkituko gaituzu:
- YouTube™ [www.youtube.com/motorola](http://www.youtube.com/motorola)
- Facebook® [www.facebook.com/motorola](http://www.facebook.com/motorola)
- **Twitter [www.twitter.com/motorola](http://www.twitter.com/motorola)**
- 8 Google+™ [www.google.com/+Motorola](http://www.google.com/%2BMotorola)

#### Aholkuak eta iradokizunak

Google™ren laguntza: mugikorretarako Googleren aplikazio guztietan, ukitu Menua → Avuda. Googleren onlineko laguntza-zentroetara ere jo dezakezu: [www.google.com/support](http://www.google.com/support).

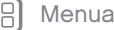

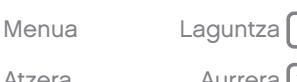

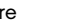

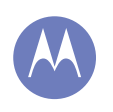

## Arazoak konpontzea

laguntzea nahi duzu

Arazoak konpontzea Blokeoak berreskuratzea Zerbitzuak eta konponketak

## Blokeoak berreskuratzea

Telefonoak ukituei eta teklei erantzuteari uzten badio, berrabiaraz ezazu. Horretarako, luze sakatu pizteko tekla, pantaila itzali eta berrabiarazten den arte.

#### Zerbitzuak eta konponketak

Galderarik baduzu edo laguntza behar baduzu, laguntzeko prest gaituzu.

Sartu <www.motorola.com/support> webgunean, eta bezeroentzako arretako zenbait aukera izango dituzu. Motorolaren bezero-arretako Espainiako zentrora ere dei dezakezu (0902 100 077).

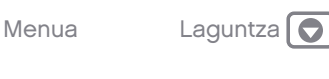

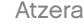

<span id="page-62-0"></span>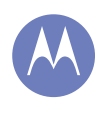

segurtasuna, adimena, babesa

Segurtasuna, araudia eta lege-informazioa Bateria erabiltzea eta haren segurtasuna

- Bateria kargatzea
- Beste fabrikatzaile batzuen osagarriak
- Gidatzean hartu beharreko neurriak
- Epilepsia-krisiak, zorabioak eta begietako
- arazoak
- Bolumen altua
- Mugimendu errepikakorrak
- [Haurrak](#page-63-0)
- [Kristalezko osagaiak](#page-63-0)
- [Erabilera eta mantentze-lanak](#page-63-0)
- [Erabilerari buruzko oharrak](#page-63-0)
- [IM energia](#page-64-0)
- [Araudiei buruzko informazioa](#page-64-0)
- [FCCren oharra](#page-65-0)
- [Softwareari buruzko ohartarazpenak](#page-65-0)
- [Kokapena](#page-66-0)
- [Nabigazioa](#page-66-0)
- [Pribatutasuna eta datuen babesa](#page-66-0)
- [Birziklatzea](#page-67-0)
- [Softwarearen egile-eskubideak](#page-67-0)
- [Edukiaren egile-eskubideak](#page-67-0)
- [OSS informazioa](#page-67-0)
- [Berme orokorra](#page-68-0)
- [Copyrighta eta marka komertzialak](#page-70-0)

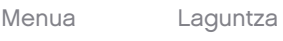

## Bateria erabiltzea eta haren segurtasuna

Osagai kontsumigarriak, hala nola bateriak edo babeserako estalgarriak, ondasun iragankorrak dira, eta denborarekin nahiz erabilerarekin higatzen da haien bizitza erabilgarria, non eta akatsa ez duen eragin materialetako edo fabrikazioko huts batek. Bateriaren karga-gaitasun maximoa, eta, beraz, erabilera, murriztu egingo da denborarekin eta erabilerarekin. Hori ez da akats bat.

Oharra. Zure mugikorraren bateria Motorolak onartutako zerbitzu- edo birziklatzezentro batean atera behar da.

- Ez atera edo ordeztu zuk zeuk bateria. Bateria ateratzen edo ordezten saiatzen bazara, baliteke bateria hondatzea eta zu erretzea edo min hartzea.
- Ez desmuntatu edo konpondu zuk zeuk telefonoa. Telefonoa desmuntatzen edo konpontzen saiatzen bazara, baliteke bateria hondatzea eta zu erretzea edo min hartzea.
- Ez kolpekatu edo tolestu telefonoa; ez eduki oso tenperatura altuan edo baxuan; eta babestu telefonoa likidoetatik. Baliteke bateria hondatzea eta zu erretzea edo min hartzea.

#### Bateria kargatzea

#### Produktuaren bateria kargatzeari buruzko xehetasunak:

- Kargatzean, giro-tenperaturan izan mugikorra eta kargagailua, kargatzea eraginkorragoa izan dadin.
- Bateria berriak ez dira guztiz kargatuta egoten.
- Bateria berriek edo denbora askoan biltegian egon direnek, agian, denbora gehiago beharko dute kargatzen.
- Bateria gehiegizko kargak eragindako kalteetatik babesten duten zirkuituak dituzte Motorola bateriek eta kargatze-sistemek.

## Beste fabrikatzaile batzuen osagarriak

Beste fabrikatzaile batzuen osagarriak erabiltzeak (besteak beste, kargagailuak, entzungailuak, estalkiak, babesgarriak, pantaila-babesleak eta memoriatxartelak) mugikorraren errendimenduari eragin diezaioke. Motorolarenak ez diren bateriak edo kargagailuak erabiliz gero, suteak, leherketak, ihesak edo beste zenbait gertaera izateko arriskua dago. Motorolaren bermeak ez ditu estaltzen Motorolarenak ez diren bateriak eta/edo kargagailuak erabiltzeagatik telefonoak izan ditzakeen kalteak. Hemen aurkituko duzu Motorolaren osagarrizerrenda:

[www.motorola.com/us/consumers/Accessories/accessories,](www.motorola.com/us/consumers/Accessories/accessories)en\_US,<sc.html> (sólo disponible en inglés).

## Gidatzean hartu beharreko neurriak

Segurtasunez eta arduraz gidatzea da zure ardura nagusia auto bat gidatzen ari zarenean. Gidatzen ari zarenean dei bat egiteko gailuak erabiltzeak arreta galtzea eragin dezake. Baliteke gailuak erabiltzea debekatuta edo mugatuta egotea zenbait eremutan. Egin kasu beti gailu mugikorren eta osagarrien autoko erabilera arautzen duten lege eta arauei.

#### Gidatzean, BETI egin ekintza hauek:

- Begiratu errepidera.
- Erabili esku libreko gailu bat eskuragarri baduzu edo zure eremuan legeak hala behartzen badu.
- Sartu helburuko informazioa nabigazio-gailuan gidatzen hasi aurretik.
- Erabili ahots bidez aktibatzen diren funtzioak (esaterako, ahots bidez markatzea) eta ahots bidezko funtzioak (adibidez, ohar soinudunak), erabilgarri badaude.
- Arretaz gidatu eta, ezin baduzu, utzi gailu mugikorra erabiltzeari. Gelditu autoa, gailu mugikorra mezuak bidaltzeko, Interneten nabigatzeko edo beste aplikazio batzuetan ibiltzeko erabili aurretik.

# Epilepsia-krisiak, zorabioak eta begietako arazoak

Begietako arazoak gutxitzeko eta buruko minak saihesteko, komeni da pantaila begietatik distantzia egokira jartzea, argitasun handiko tokietan erabiltzea eta sarri atseden hartzea.

Pertsona batzuek epilepsia-krisiak edo zorabioak izan ditzakete (aurrez inoiz halakorik izan ez badute ere) argi keinukarien eraginpean, hala nola, bideojokoetan aritzean edo argi keinukariak dituzten bideoak ikustean. Sintoma hauetakoren bat izanez gero, utzi erabiltzeari, eta joan medikuarengana: epilepsia-krisiak, zorabioak, konbultsioak, begien edo muskuluen mugimendu konbultsiboak, konortea galtzea edo desorientazioa.

#### Mugikorra bolumen handian erabiltzeari buruzko neurriak

Oharra. Edozein motatako soinu altuak denbora luzez entzuteak kalte egin diezaioke zure entzumen-gaitasunari. Soinu-maila zenbat eta handiagoa izan, orduan eta denbora gutxiagoan eragingo dio zure entzumen-gaitasunari. Zure entzumen-gaitasuna babesteko:

- Mugatu entzungailuak bolumen altuan erabiltzeko denbora.
- Saiatu bolumena ez igotzen ingurune zaratatsuak blokeatzeko.
- Zure ondoan hitz egiten ari diren pertsonei entzuten ez badiezu, jaitsi bolumena.

Entzumen-eragozpenak badituzu, presio- eta taponatze-sentsazioa, burrunba edo gortasuna barne, gailuarekin entzungailuak erabiltzeari utzi behar zaio, eta entzumen-azterketa bat egin.

# Mugimendu errepikakorrak

Errepikatzen diren ekintzak egitean, hala nola teklak sakatzea, eskuetako, besoetako, sorbaldako, lepoko edo gorputzeko beste ataletako mina senti daiteke. Gailua erabiltzen ari zarela edo erabili ondoren ondoeza desagertzen ez bada, utzi erabiltzeari, eta joan medikuarengana.

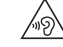

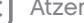

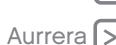

<span id="page-63-0"></span>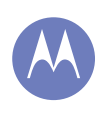

[Segurtasuna, araudia eta lege-informazioa](#page-62-0) [Bateria erabiltzea eta haren segurtasuna](#page-62-0) [Bateria kargatzea](#page-62-0) [Beste fabrikatzaile batzuen osagarriak](#page-62-0) [Gidatzean hartu beharreko neurriak](#page-62-0) [Epilepsia-krisiak, zorabioak eta begietako](#page-62-0)  [arazoak](#page-62-0) [Bolumen altua](#page-62-0) [Mugimendu errepikakorrak](#page-62-0) Haurrak Kristalezko osagaiak Erabilera eta mantentze-lanak Erabilerari buruzko oharrak [IM energia](#page-64-0) [Araudiei buruzko informazioa](#page-64-0) [FCCren oharra](#page-65-0) [Softwareari buruzko ohartarazpenak](#page-65-0) [Kokapena](#page-66-0) **[Nabigazioa](#page-66-0)** [Pribatutasuna eta datuen babesa](#page-66-0) [Birziklatzea](#page-67-0) [Softwarearen egile-eskubideak](#page-67-0) [Edukiaren egile-eskubideak](#page-67-0) [OSS informazioa](#page-67-0) [Berme orokorra](#page-68-0)

[Copyrighta eta marka komertzialak](#page-70-0)

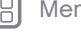

# Atzera

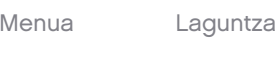

#### Haurrak

#### Ez utzi telefonoa eta haren osagarriak haur txikien eskueran.

Produktu hauek ez dira jostailuak, eta arriskutsuak izan daitezke haur txikientzat. Adibidez, pieza txikiekin eta pieza desmuntagarriekin haurrak ito egin daitezke. Sarbide-kontrola Zure gailu mugikorra haurrek erabiltzen badute, sarbidekontrolaren bidez datuak galtzea eragotz dezakezu edo ustekabean datuak kargatzea edo aplikazioak erostea.

## Kristalezko osagaiak

Baliteke gailu mugikorreko osagai batzuk kristalez eginda egotea. Kristal hori apurtu egin daiteke produktuak kolpe handia jasotzen badu. Kristala apurtzen bada, ez saiatu gailua zuk zeuk konpontzen. Ez erabili gailu mugikorra zerbitzu tekniko gaitu batean beira aldatu arte.

# Erabilera eta mantentze-lanak

Kontuan har itzazu Motorola gailu mugikorraren zaintzari buruzko ohar hauek:

#### Likidoak

חוד ÕĨ Ez utzi gailu mugikorra uraren, euriaren, kanpoko hezetasunaren, izerdiaren edo bestelako hezetasun-moten eraginpean.

#### Lehortzea

Ez saiatu gailua mikrouhin-labe, lehorgailu edo labe batean lehortzen.

#### Bero edo hotz handia

Ez gorde eta ez erabili gailu mugikorra 10ºC baino tenperatura baxuagoan edo 60ºC baino altuagoan. Ez kargatu gailu mugikorra 0ºC baino tenperatura baxuagoan edo 45ºC baino altuagoan.

#### Hautsa eta zikinkeria

Ez jarri gailu mugikorra hauts, zikinkeria, harea, janari edo antzeko materialekin kontaktuan.

#### Garbiketa

Zure gailu mugikorra garbitzeko, erabili zapi leun eta lehorra. Ez erabili alkoholik edo bestelako garbigarririk.

#### Kolpeak eta bibrazioak

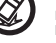

Ez utzi gailu mugikorra erortzen, eta ez jarri bibrazioak dauden lekuan.

#### Babesa

Gailu mugikorra babesteko, ziurtatu beti konektoreen estalkiak eta konpartimentuak guztiz itxita daudela, eta ez eraman objektu gogorrekin (giltza, txanpon eta antzekoekin) batera.

# Erabilerari buruzko oharrak

Gune publikoetan, egin kasu gailu mugikorrak erabiltzeari buruzko seinaleei.

#### Lehergarriak izan daitezkeen eremuak

Lehergarriak izan daitezkeen inguruneak seinaleztatuak egon ohi dira, baina ez beti, eta barnean hartzen dituzte leherketa-eremuak, zerbitzuguneak, erregaiak hartzeko guneak —adibidez, itsasontzien bizkarraren azpiko guneak—, erregaiak edo produktu kimikoak biltegiratzeko edo garraiatzeko instalazioak eta airean substantzia kimikoak edo partikulak, hala nola erregai-hautsa edo metal-hautsak dauden eremuak.

Itzali gailu mugikorra halako lekuetan sartu aurretik, eta ez kargatu bateria. Gailu mugikorra gailu medikuarekin erabiltzeari buruzko zalantzarik baduzu, galdetu osasun-zerbitzuen hornitzaileari.

#### Irudi-testuak

Baliteke kargagailuak, gailu mugikorrak, erabiltzailearen eskuliburuak eta bilgarriak ikurrak izatea. Hau da ikurren esanahia:

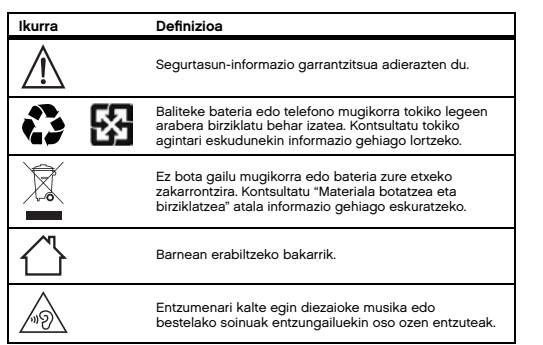

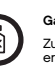

<span id="page-64-0"></span>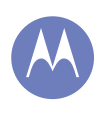

[Segurtasuna, araudia eta lege-informazioa](#page-62-0) [Bateria erabiltzea eta haren segurtasuna](#page-62-0) [Bateria kargatzea](#page-62-0)

[Beste fabrikatzaile batzuen osagarriak](#page-62-0) [Gidatzean hartu beharreko neurriak](#page-62-0)

[Epilepsia-krisiak, zorabioak eta begietako](#page-62-0) 

[arazoak](#page-62-0)

[Bolumen altua](#page-62-0)

[Mugimendu errepikakorrak](#page-62-0)

[Haurrak](#page-63-0)

[Kristalezko osagaiak](#page-63-0)

[Erabilera eta mantentze-lanak](#page-63-0)

[Erabilerari buruzko oharrak](#page-63-0)

IM energia

Araudiei buruzko informazioa

[FCCren oharra](#page-65-0)

[Softwareari buruzko ohartarazpenak](#page-65-0)

[Kokapena](#page-66-0)

[Nabigazioa](#page-66-0)

[Pribatutasuna eta datuen babesa](#page-66-0)

[Birziklatzea](#page-67-0)

[Softwarearen egile-eskubideak](#page-67-0)

[Edukiaren egile-eskubideak](#page-67-0)

[OSS informazioa](#page-67-0)

[Berme orokorra](#page-68-0)

[Copyrighta eta marka komertzialak](#page-70-0)

Atzera

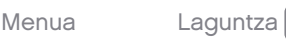

#### Irrati-maiztasuneko (IM) energia IMko energiarekiko esposizioa eta gailuaren funtzionamendua

Gailu mugikor honek IM energiaren transmisorea eta hartzailea ditu. Bereziki diseinatuta dago gizakiak IM energiaren eraginpean egoteari buruzko legeak betetzeko.

Zure telefono mugikorrak errendimendu egokia izan dezan eta IM energiarekiko esposizioari buruzko arauak betetzeko:

- Deiak egitean, erabili telefono mugikorra telefono finkoak bezala.
- Telefono mugikorra gorputzetik gertu erabiltzen duzunean (eta ez eskuan edo buruaren ondoan), utzi 1,5 cm-ko tartea, irrati-maiztasuneko esposizioaren baldintzak betetzeko.
- Telefono mugikorra euskarri edo zorro batekin erabiltzen baduzu, ziurtatu ez duela metalik.

#### Interferentzia-arazoak saihesteko, jarraitu urrats hauei.

Itzali telefonoa hala adierazten duten oharrak dauden lekuetan, adibidez, ospitaleetan edo osasun-zentroetan.

Hegazkinetan, itzali gailu mugikorra tripulazioak hala adierazten duen guztietan. Gailuak hegazkin-moduren bat edo antzeko ezaugarriren bat badu, kontsultatu tripulazioari erabil dezakezun.

#### Gailu medikoak

Inplante bat baduzu —taupada-markagailu bat, desfibriladore bat edo beste gailu mediko bat—, galdetu medikuari eta kontsultatu gailuaren fabrikatzailearen argibideak gailu mugikorra erabili aurretik. Taupada-markagailua edo desfibriladorea ezarrita duten pertsonek ohar hauek eduki behar dituzte kontuan:

- Telefonoa piztuta dagoenean, taupada-markagailutik edo desfibriladoretik 20 zentimetrora baino gehiagora eduki behar dute BETI.
- Taupada-markagailu edo desfibriladorearen kontrako aldeko belarria erabili behar dute interferentziak izateko aukera murrizteko.
- Telefonoa berehala itzali behar dute, arrazoiren batengatik interferentziak sortzen ari direla susmatzen badute.

#### Araudiei buruzko informazioa

Zure herrialdeko eta nazioarteko araudiek eskatutako baldintzak betetzeko diseinatu da zure Motorola mugikorra. Adostasun-deklarazioak eta xehetasun guztiak ikusteko, kontsultatu araudiei buruzko informazioa papereko gidan.

#### Europako Batasuneko jarraibideekiko adostasun-deklarazioa

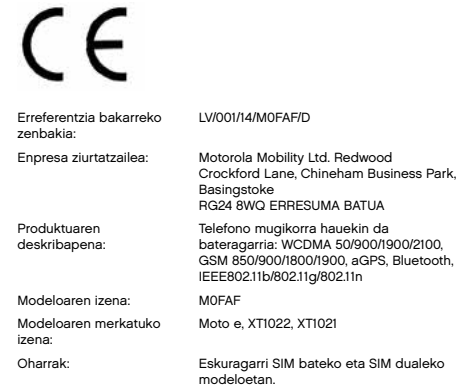

Motorola Inc.-ek adierazten du, bere erantzukizunpean, arestian aipatutako produktuek betetzen dituztela Europako Batasuneko direktiba hauek ezarritako betebehar nagusia:

- Irratiko eta telekomunikazioetako Europako 1999/5/EE Direktiba (R&TTE). 10. artikuluan erreferentzia egiten zaion ebaluazio-prozedura (horri buruzko informazio gehiago ematen da 199/5/EE Direktibaren V. eranskinean) jakinarazitako erakunde honen parte-hartzearekin gauzatu da: TÜV SÜD BABT, Octagon House, Concorde Way, Fareham, Hampshire, PO15 5RL, Erresuma Batua. Jakinarazitako erakundearen zenbakia: 0168
- Europako 2011/65/EB Direktiba (RoHS 2)
- Europako 1907/2006/EE Araudia (REACH)
- Europako 2012/19/EE Direktiba (WEEE 2)
- Bateriei buruzko Europako 2006/66/EE Direktiba

<span id="page-65-0"></span>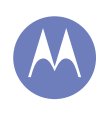

[Segurtasuna, araudia eta lege-informazioa](#page-62-0) [Bateria erabiltzea eta haren segurtasuna](#page-62-0) [Bateria kargatzea](#page-62-0) [Beste fabrikatzaile batzuen osagarriak](#page-62-0) [Gidatzean hartu beharreko neurriak](#page-62-0) [Epilepsia-krisiak, zorabioak eta begietako](#page-62-0)  [arazoak](#page-62-0) [Bolumen altua](#page-62-0) [Mugimendu errepikakorrak](#page-62-0) [Haurrak](#page-63-0) [Kristalezko osagaiak](#page-63-0) [Erabilera eta mantentze-lanak](#page-63-0) [Erabilerari buruzko oharrak](#page-63-0) [IM energia](#page-64-0) [Araudiei buruzko informazioa](#page-64-0) FCCren oharra Softwareari buruzko ohartarazpenak [Kokapena](#page-66-0) [Nabigazioa](#page-66-0) [Pribatutasuna eta datuen babesa](#page-66-0) [Birziklatzea](#page-67-0) [Softwarearen egile-eskubideak](#page-67-0) [Edukiaren egile-eskubideak](#page-67-0) [OSS informazioa](#page-67-0) [Berme orokorra](#page-68-0) [Copyrighta eta marka komertzialak](#page-70-0)

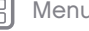

Atzera

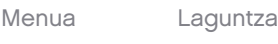

Arestian deskribatutako produktuaren eraikuntza teknikoko fitxategia (TCF, Technical Construction File), dokumentu hau berresten duena, ziurtatze-enpresa horretan dago. Motorola Mobilityren izenean, honek sinatua:

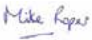

#### Ziurtapen eta onarpenen zuzendaria.

Emisio-lekua: Motorola Mobility Ltd., Basingstoke, RG24 8WQ, Erresuma Batua. Emisio-data: 2014ko apirilaren 15a Nork berrikusia: E/D

Produktu honek betetzen ditu arau-dokumentu edo -estandar hauek, batez ere, aipatutako direktiben baldintza espezifikoak:

#### R&TTE Direktiba

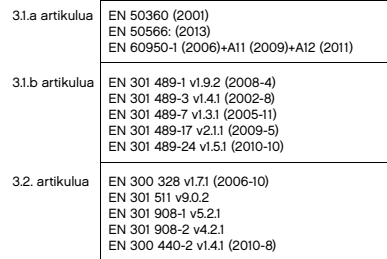

Europako 2011/65/EB Direktiba (RoHS 2) EN 50581: 2012.

#### FCCren oharra erabiltzaileentzat

#### Deklarazio hau produktuaren etiketan FCCren logotipoa eta/edo IDa duten produktu guztiei dagokie.

Ekipo honek proba bat gainditu du eta ikusi da B motako gailu digitaletarako ezarritako mugak betetzen dituela, FCCren Araudiko 15. atalean ezarritakoaren arabera. Ikusi 47 CFR, 15.105(b) sek. Muga horien helburua da arrazoizko babesa ematea etxeko instalazioetan kalteak eragin ditzaketen interferentzien

aurka. Ekipo honek irrati-maiztasunaren energia sor, erabil eta igor dezake, eta jarraibideen arabera instalatzen eta erabiltzen ez bada, interferentzia kaltegarriak sor ditzake irrati bidezko komunikazioetan. Hala ere, ezin da bermatu instalazio jakin batean interferentziarik sortuko ez denik. Ekipo honek irratia edo telebista jasotzeko garaian interferentzia kaltegarriak sortuko balitu (ekipoa itzali eta berriro piztuta ikus daiteke hori), erabiltzaileari aholkatzen zaio interferentzia hori zuzen dezala aukera hauetako baten bidez:

- Antena hartzailearen orientazioa edo kokapena aldatu.
- Hartzailearen eta ekipoaren arteko tartea handitu.
- Ekipoa eta hartzailea korronte-harguneen zirkuitu desberdinera konektatu.
- Irrati/telebista-gaietan aditua den banatzaileari edo teknikariari laguntza eskatu. Gailu honek FCCren araudiko 15. atalean ezarritakoa betetzen du. Erabili ahal izateko bi baldintza hauek bete behar ditu: (1) gailu honek ez du interferentzia kaltegarririk sortu behar eta (2) gailu honek jasotzen duen edozein interferentzia onartu behar du, nahi ez den funtzionamendua eragin dezaketenak barne. Ikusi 47 CFR, 15.19(a)(3) sek.

Motorolak ez du onartu erabiltzaileak gailu honetan egin dezakeen aldaketarik. Edozein aldaketak bertan behera utz dezake ekipoa erabiltzeko erabiltzaileari emandako baimena. Ikusi 47 CFR, 15.21 sek. WiFi 802.11a-rekin bateragarriak diren produktuentzat (produktuaren zehaztapenetan definitzen denez): Estatu Batuetan ezin da gailua aire librean erabili WiFi 802.11a sare batera konektatuta egonez gero. 5,15-5,25 GHz-eko maiztasunek MSS satelite bidezko zerbitzu mugikorrarekin interferentziak eragin ditzaketelako debekatzen du FCCk aire librean erabiltzea. Maiztasun-tarte horretako WiFi publikoko sarbide-puntuak eraikinen barnean erabiltzeko optimizatuta daude.

#### Softwareari buruzko ohartarazpenak

Abiarazte-kargagailua ez desblokeatzeko eta produktuaren sistema eragilearen softwarea ez aldatzeko ohartarazpena: Motorolaren ustez, guztiz desegokia da produktu baten sistema eragilea aldatzea, eta, beraz, baita abiarazte-kargagailua desblokeatzea, gailu baten root sarbidea eskuratzea eta beste sistema eragile bat (Motorolak eta haren bazkideek igorritako bertsioa ez bezalakoa) exekutatzea ere. Aldaketa horien eraginez, gerta liteke gailuari kalte egitea, gailua segurua ez izatea edo behar bezala ez funtzionatzea. Kasu horietan, bermeak ez ditu bere gain hartuko kalteak.

FCCri buruzko informazio garrantzitsua: Produktuan ezin da aldaketarik egin (edo egiten utzi), aldaketa horrek FCCren ekipoen baimenean eragina badu. FCCren baimena produktuaren transmisioaren emisioetan, modulazioan eta ezaugarrietan oinarritzen da, eta hauek hartzen ditu barnean: potentzia-mailak, maiztasunak eta funtzionamenduko banda-zabalerak, AEK mailak, lan-zikloa, transmisio-moduak (adibidez, CDMA; GSM) eta produktuaren erabilera-metodoak (adibidez, nola eusten zaion edo nola erabiltzen den produktua gorputzetik hurbil). Horiei eragiten dien edozein aldaketak FCCren baimena ezeztatuko du. Legez kontrakoa da transmisio-produktu bat erabiltzea lizentzia baliagarririk gabe.

<span id="page-66-0"></span>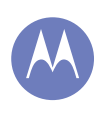

[Segurtasuna, araudia eta lege-informazioa](#page-62-0) [Bateria erabiltzea eta haren segurtasuna](#page-62-0) [Bateria kargatzea](#page-62-0) [Beste fabrikatzaile batzuen osagarriak](#page-62-0) [Gidatzean hartu beharreko neurriak](#page-62-0) [Epilepsia-krisiak, zorabioak eta begietako](#page-62-0)  [arazoak](#page-62-0) [Bolumen altua](#page-62-0) [Mugimendu errepikakorrak](#page-62-0) [Haurrak](#page-63-0) [Kristalezko osagaiak](#page-63-0) [Erabilera eta mantentze-lanak](#page-63-0) [Erabilerari buruzko oharrak](#page-63-0) [IM energia](#page-64-0) [Araudiei buruzko informazioa](#page-64-0) [FCCren oharra](#page-65-0) [Softwareari buruzko ohartarazpenak](#page-65-0) Kokapena Nabigazioa Pribatutasuna eta datuen babesa [Birziklatzea](#page-67-0) [Softwarearen egile-eskubideak](#page-67-0) [Edukiaren egile-eskubideak](#page-67-0) [OSS informazioa](#page-67-0) [Berme orokorra](#page-68-0) [Copyrighta eta marka komertzialak](#page-70-0)

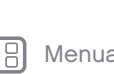

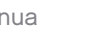

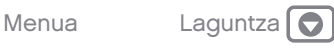

# Kokapen-zerbitzuak

Motorolaren gailu mugikorrek kokapenari buruzko informazioa eman diezaieke aplikazioei GPS, AGPS eta WiFi iturrien bidez. AEBko gobernuaren sateliteak erabiltzen ditu GPSak (*Global Positioning System*, posizionatze globaleko sistema), eta satelite horiek Defentsa Sailaren eta Federal Radio Navigation Plan delakoaren direktiben arabera aldatzen dira. Aldaketa horiek gailu mugikorraren kokapen-teknologiaren errendimenduari eragin diezaiekete. AGPS sistemak (*Assisted Global Positioning System*, lagundutako lokalizaziosistema globala) haririk gabeko zerbitzu-hornitzailearen sarea erabiltzen du GPSaren errendimendua hobetzeko. Litekeena da deien iraupenagatik eta datu-zerbitzuengatik kostuak aplikatzea, baita beste zenbait kostu gehigarri ere, zure zerbitzu-kontratuaren arabera. Informazio gehiago behar baduzu, galdetu haririk gabeko zerbitzuen operadoreari. Gailuak WiFi seinaleak ere erabil ditzake gutxi gorabeherako kokapena zehazteko, WiFi sareetatik (ezagunetatik nahiz eskura daudenetatik) jasotako informazioaren bidez. Gailu mugikorrek kokapenean oinarritutako informazioa transmititzen dute haririk gabeko sare batera konektatzen direnean edo beste kokapen-teknologia batzuk (adibidez, GPSa) erabiltzen dituztenean. Kokapenean oinarritutako informazioa (adibidez, gidatzeko argibideak) behar duten aplikazioak erabiltzen badituzu, gailu mugikorrak emango die informazio hori. Aplikazio horiek kokapenean oinarritutako informazioa hirugarren batzuekin parteka dezakete, baita haririk gabeko zerbitzuen zure hornitzaileekin, aplikazio-hornitzaileekin, Motorolarekin eta hirugarren batzuen beste zerbitzu batzuekin ere.

#### Larrialdi-deiak

Larrialdi-dei bat egitean, sare mugikorrak gailu mugikorraren AGPS teknologia aktiba dezake larrialdietako arretarako zentroari zure gutxi gorabeherako kokapena jakinarazteko.

AGPS teknologiak mugak ditu, eta gerta daiteke zure eremuan ez funtzionatzea. Hori dela eta:

- Jakinarazi zure kokapena ahalik eta zehatzen larrialdietako arretarako zentroari.
- Telefono bidezko komunikazioarekin jarraitu larrialdietarako arretako zentroak hala egiteko eskatzen dizun bitartean.

## **Nabigazioa**

Motorolaren gailu mugikorrak nabigazio-funtzioak eskaintzen baditu, kontuan izan mapen, jarraibideen eta bestelako nabigazio-datuen informazioak datu okerrak edo osatugabeak izan ditzakeela. Zenbait herrialdetan, litekeena da informazio osoa eskuragarri ez egotea. Hori dela eta, egiaztatu egin behar da uneoro nabigazio-argibideek ikusten denarekin bat egiten duten edo ez. Gidari guztiek gidatzeari eragin diezaioketen errepideetako kondizioetan jarri behar dute arreta, esaterako, etenaldiak, zirkulazioa eta bestelakoak. Errespetatu, beti, errepideko seinaleak.

#### Pribatutasuna eta datuen babesa

Motorolak badaki pribatutasuna eta datuen segurtasuna garrantzitsuak direla. Mugikorreko funtzio batzuek pribatutasunari eta datuen segurtasunari eragin diezaioketenez, aintzat izan aholku hauek zure informazioa hobeto babesteko:

- Sarbide-kontrola: mugikorraren erabiltzaileak aldean eduki behar du beti, eta ez du utzi behar inolako kontrolik gabe besteek erabiltzeko aukera izan dezaketen lekuetan. Erabili gailuaren blokeo- eta segurtasun-funtzioak, eskuragarri daudenean.
- Eduki softwarea eguneratuta: Motorolak edo softwareen edo aplikazioen hornitzaileak mugikorrerako adabakiren bat edo doikuntzaren bat salgai jartzen badu eta mugikorraren segurtasuna areagotzen badu, instala ezazu ,<br>lehenbailehen.
- Zure informazio pertsonalaren segurtasuna: telefono mugikorrak hainbat lekutan gorde dezake informazio pertsonala, baita SIM txartelean, memoriatxartelean eta telefonoaren memorian ere. Egiaztatu informazio pertsonal guztia ezabatu duzula gailua birziklatu, itzuli edo bota aurretik. Datu pertsonalen segurtasun-kopia ere egin dezakezu, gailu berrira transferitzeko. Oharra. Segurtasun-kopiak egiteari edo gailu mugikorraren datuak ezabatzeari buruzko informazio gehiago eskuratzeko, jo hona: [www.motorola.](www.motorola.com/support) [com/support](www.motorola.com/support).
- Lineako kontuak: gailu mugikor batzuek Motorolaren lineako kontu bat ematen dute. Zoaz zure kontura kontua kudeatzeari eta segurtasun-funtzioak erabiltzeari buruzko informazioa eskuratzeko, adibidez, urrutitik ezabatzea eta gailuaren kokapena (eskuragarri badago).
- Aplikazioak eta eguneraketak: kontuz aukeratu aplikazioak eta eguneraketak, eta iturri fidagarrietatik datozenak soilik instalatu. Zenbait aplikaziok telefono mugikorraren errendimenduari eragin diezaiokete, eta informazio pribatura sartu, adibidez, kontuko datuetara, deien datuetara, kokapenaren xehetasunetara eta sareko baliabideetara.
- Haririk gabeko konexioa: WiFi funtzioa duten gailu mugikorrak konfiantzako WiFi sareei bakarrik konektatu. Gailua WiFi eremu mugikor gisa erabiltzean (funtzio hori eskuragarri badago), aktibatu sareko segurtasuna. Hala, zure gailura inor baimenik gabe sartzea saihestuko duzu.
- Kokapenean oinarritutako informazioa: kokapenean oinarritutako teknologiak (GPS, AGPS eta WiFi, adibidez) dituzten gailuek kokapenean oinarritutako informazioa transmiti dezakete. Ikusi "Kokapen-zerbitzuak", informazio gehiago izateko.
- Zure gailuak eman dezakeen beste informazio-mota bat: zure gailu mugikorrak probatarako informazioa eta beste zenbait diagnostiko eman ditzake (baita kokapenean oinarritutako informazioa ere), eta beste zenbait motatako informazioa Motorolari edo hirugarrenen beste zerbitzari batzuei. Motorolak eskaintzen dituen produktuak eta zerbitzuak hobetzen laguntzeko balio du informazio honek.

Atzera

<span id="page-67-0"></span>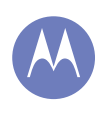

[Segurtasuna, araudia eta lege-informazioa](#page-62-0) [Bateria erabiltzea eta haren segurtasuna](#page-62-0) [Bateria kargatzea](#page-62-0) [Beste fabrikatzaile batzuen osagarriak](#page-62-0) [Gidatzean hartu beharreko neurriak](#page-62-0) [Epilepsia-krisiak, zorabioak eta begietako](#page-62-0)  [arazoak](#page-62-0) [Bolumen altua](#page-62-0) [Mugimendu errepikakorrak](#page-62-0) [Haurrak](#page-63-0) [Kristalezko osagaiak](#page-63-0) [Erabilera eta mantentze-lanak](#page-63-0) [Erabilerari buruzko oharrak](#page-63-0) [IM energia](#page-64-0) [Araudiei buruzko informazioa](#page-64-0) [FCCren oharra](#page-65-0) [Softwareari buruzko ohartarazpenak](#page-65-0) [Kokapena](#page-66-0) [Nabigazioa](#page-66-0) [Pribatutasuna eta datuen babesa](#page-66-0) Birziklatzea Softwarearen egile-eskubideak Edukiaren egile-eskubideak OSS informazioa [Berme orokorra](#page-68-0) [Copyrighta eta marka komertzialak](#page-70-0)

Atzera

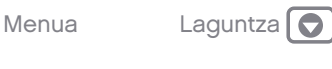

Gailuaren erabilerak zure pribatutasunean eta datuen segurtasunean duen eraginari buruz gehiago jakin nahi baduzu, jarri harremanetan Motorolarekin, [privacy@motorola.com](mailto:privacy@motorola.com) helbidera idatzita, edo zure zerbitzu-hornitzailearekin.

#### Materiala botatzea eta birziklatzea

#### Gailu mugikorrak eta osagarriak

♦ Ez bota telefono mugikorra eta osagarri elektrikoak adibidez, XX. kargagailuak, entzungailuak edo bateriak etxeko zakarretara. Oharra. Ez bota inoiz bateriak sutara (ez bateriak soilik, ezta gailu mugikorraren barruan daudela ere), lehertu egin baitaitezke. Tokiko edo herrialdeko agintaritzek aplikatutako estatuko birziklatze- eta bilketa-planaren arabera bota behar dira gailu mugikorrak eta osagarri elektrikoak. Motorolak onartutako edozein zerbitzu-zentrotara ere eraman ditzakezu behar ez dituzun gailu mugikorrak eta osagarriak elektrikoak. Motorolak onartutako estatuko birziklatze-planei eta Motorolaren birziklatze-jarduerei buruzko informazio gehiago duzu webgune honetan: <www.motorola.com/recycling>

#### Bilgarria eta produktuaren gidak

Estatuko birziklatze- eta bilketa-baldintzen arabera bota behar dituzu bilgarria eta eskuliburuak. Informazio gehiago nahi baduzu, jarri harremanetan erkidegoko agintariekin.

# Softwarearen egile-eskubideak

Motorolaren produktuek Motorolaren edo hirugarrenen softwarea eduki dezakete, erdieroalezko memorietan edo bestelakoetan grabatuta, egilearen eskubideek babestuta. Estatu Batuetako eta beste herrialde batzuetako legeek eskubide berezi batzuk eman dizkiete Motorolari eta beste softwarefabrikatzaileei egile-eskubideek babestutako softwareari dagokionez; besteak beste, software hori banatzeko edo erreproduzitzeko eskubideak. Beraz, Motorolaren produktuetako egile-eskubideek babestutako softwarea ezin izango da aldatu, banatu, erreproduzitu edo alderantzizko ingeniaritzan erabili, legeak ezarritakoari jarraiki. Gainera, Motorolaren produktuak erostea ez da hartu behar lizentziatzat zuzenekoa edo inplikaziokoa, alegaziokoa edo bestelakoa, egileeskubidetzat edo Motorolaren edo beste software-fabrikatzaileen patente edo patenteen aplikaziotzat. Erabilera arrunterako lizentzia bakarrik ematen du, ez erabilera esklusiboa eta eskubiderik gabea, produktua saltzetik inplizituki sortua.

# Edukiaren egile-eskubideak

Egile-eskubideen mende dagoen materiala baimenik gabe kopiatuz gero, Estatu Batuetako eta beste herrialde batzuetako egile-eskubideei buruzko legeetako xedapenak hausten dira. Gailu hau bakarrik erabil dezakezu egile-eskubideen mende ez dagoen materiala kopiatzeko, hau da, egile-eskubideak zureak diren materialen kasuan edo legez kopiatu ditzakezun materialen kasuan. Materiala kopiatzeko eskubideei buruzko zalantzarik baduzu, jarri harremanetan zure abokatuarekin.

# Kode irekiko softwareari buruzko informazioa

Motorolaren gailu mugikor honetan erabiltzen den softwareari dagokionez Motorolak jendearentzat eman duen iturburu-koderen baten kopia nola lortu jakin nahi baduzu, bidali mezu bat helbide honetara eskaera egiteko. Egiaztatu eskaeran modeloaren eta softwarearen bertsio-zenbakiak sartzen dituzula. MOTOROLA MOBILITY LLC OSS Management 1000 Enterprise Way Sunnyvale, CA 94043 AEB Motorolaren <opensource.motorola.com> webguneak ere badu Motorolaren kode irekia erabiltzeari buruzko informazioa (ingelesez bakarrik). Software-komunitateak, oro har, atari interaktibo gisa erabil dezan sortu du Motorolak <opensource.motorola.com> webgunea. Motorolaren gailu mugikor honetan erabilitako kode irekiko paketeetarako lizentzia, kreditu eta copyright-abisuei buruzko informazio gehigarria ikusteko, joan hona: Aplikazioak <sup>→</sup> Ajustes <sup>→</sup> Acerca del teléfono <sup>→</sup> Información legal <sup>→</sup> Licencias de software libre. Gainera, Motorola gailu honek aplikazio independenteak izan ditzake, aplikazio horietan erabilitako kode irekiko paketeetarako ohar osagarriak dituztenak.

# Zerbitzuak eta konponketak

Galderarik baduzu edo laguntza behar baduzu, laguntzeko prest gaituzu. Sartu <www.motorola.com/support> webgunean, eta bezeroentzako arretako zenbait aukera izango dituzu. Motorolaren bezero-arretako Espainiako zentrora ere dei dezakezu (0902 100 077).

#### Nola eskuratu laguntza teknikoa edo bestelako informazioa

- 1. Berme-zerbitzua eskatu aurretik, begiratu Motorolaren kontsumitzailearen webguneko bezeroarentzako onlineko arreta-zerbitzua.
- 2. Hango jarraibideak kontuan izanda ere gailuak funtzionatzen ez badu, jarri harremanetan Motorolaren webgunean edo harremanetarako informazioan agertzen den berme-emailearekin.
- 3. Motorolaren ordezkari batek, edo Motorolak baimendutako konponketazentroko ordezkari batek lagunduko dizu jakiten gailuak konponketarik behar duen ala ez. Litekeena da Motorolaren edo Motorolak baimendutako konponketa-zentroaren softwarearen eguneraketak deskargatu edo eskuratu eta onartu behar izatea. Beharrezko deskargak egitean hornitzaileak eman beharreko zerbitzuak eragindako kostuak erabiltzaileak hartu beharko ditu bere gain. Berme gehigarriko laguntza jasotzeko, beharrezkoa da bermeprozesua eta konponketa-jarraibideak betetzea, eta software-eguneratzeak onartzea.

<span id="page-68-0"></span>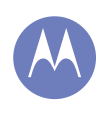

[Segurtasuna, araudia eta lege-informazioa](#page-62-0) [Bateria erabiltzea eta haren segurtasuna](#page-62-0) [Bateria kargatzea](#page-62-0) [Beste fabrikatzaile batzuen osagarriak](#page-62-0) [Gidatzean hartu beharreko neurriak](#page-62-0) [Epilepsia-krisiak, zorabioak eta begietako](#page-62-0)  [arazoak](#page-62-0) [Bolumen altua](#page-62-0) [Mugimendu errepikakorrak](#page-62-0) [Haurrak](#page-63-0) [Kristalezko osagaiak](#page-63-0) [Erabilera eta mantentze-lanak](#page-63-0) [Erabilerari buruzko oharrak](#page-63-0) [IM energia](#page-64-0) [Araudiei buruzko informazioa](#page-64-0) [FCCren oharra](#page-65-0) [Softwareari buruzko ohartarazpenak](#page-65-0) [Kokapena](#page-66-0) [Nabigazioa](#page-66-0) [Pribatutasuna eta datuen babesa](#page-66-0) [Birziklatzea](#page-67-0) [Softwarearen egile-eskubideak](#page-67-0) [Edukiaren egile-eskubideak](#page-67-0) [OSS informazioa](#page-67-0) Berme orokorra [Copyrighta eta marka komertzialak](#page-70-0)

Atzera

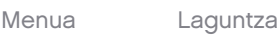

- 4. Softwarea eguneratuta arazoa konpontzen ez bada, jarraibideak emango zaizkizu gailua Motorolak baimendutako zentro batera edo beste entitate batera bidaltzeko.
- 5. Berme-zerbitzua erabiltzeko, legearen arabera, hauek behar dituzu: (a) erosketa-ordainagiriaren edo -fakturaren edo horren antzeko beste erosketa-agiri baten kopia bat; (b) arazoaren idatzizko deskribapen bat; (c) zerbitzu-hornitzailearen izena, hala badagokio; (d) zure izena eta telefono-zenbakia. Gailuaren konponketa ez badu barne hartzen bermeak, produktua konpontzearekin lotutako baldintzak jakinaraziko dizkio Motorolak kontsumitzaileari.

Zerbitzu hau edo bestelako informazioa jasotzeko, ikusi Motorolaren kontsumitzailearen webguneko bezeroarentzako onlinekoarreta-zerbitzua ([www.motorola.com\)](www.motorola.com).

## MOTOROLA MOBILITY LLC MUNDUKO BERME MUGATUA

#### Zer sartzen da Berme Mugatu honetan?

Motorola Mobility LLCk ("Motorola") jatorrizko erosleari ("Zu") bermatzen dio telefono mugikor hau eta honekin batera ematen diren osagarri guztiek ("Produktuak") ez dutela akatsik izango 24 hilabetez ("Bermealdia"), [azken kontsumitzailea/erabiltzailea]ren ohiko erabilera ("Berme Mugatua") ematen bazaie. Motorolari edo Motorola Produktuen hornitzaile edo banatzaile baimendu bati erosi zaizkion eta idatzizko Berme Mugatu hau duten Produktuak bakarrik sartzen dira Berme Mugatu honetan. Berme mugatu hau pertsonala eta besterenezina da. Gailua erosi zen herrialdean baino ezin dira egin Berme Mugatu honi jarraikiz erreklamazioak. Konponketa baten ondorioz Bermealdian laurogeita hamar (90) egun baino gutxiago gelditzen badira, laurogeita hamar (90) egunez luzatuko da Bermealdia konponketa-egunetik kontatzen hasita. BERME MUGATU HONETAN ESKAINITAKO BERMEAK GEHIGARRIAK DIRA, ETA EZ DITUZTE EZ MURRIZTEN EZ ALDATZEN ZURE LEGEZKO ESKUBIDEAK

#### Zer egingo dugu Berme Mugatu honi jarraikiz erreklamazioa egiten baduzu?

Berme mugatu honi jarraikiz erreklamazioa egiten baduzu, Motorolak hau egin ahal izango du (bere irizpideen arabera): (1) produktua konpondu, ordezko pieza berregokituak, erabiliak edo berriak baliatuz; (2) Produktua ordeztu, Produktu berri edo "berri gisa" berregokitutako batekin; (3) erosketa-prezioaren zenbatekoa itzuli. Produktuak ordeztu edo haien zenbatekoa itzuli ondoren, haiek guztiak Motorolaren jabetzakoak izango dira.

#### Zer ez da sartzen?

#### Berme mugatu honetan ez dira hauek sartzen, non eta ez dituzten materialen akatsek edo eskulanek eragin:

(a) Bateriak edo babeserako estalgarriak; errendimendua murriztu egiten zaie denboraren poderioz.

(b) Kalte estetikoak, baita marra, mailatu, arrakala eta erabiltzeak eragindako bestelako ohiko kalte estetikoak ere.

(c) Motorolarenak ez diren produktuak erabiltzeak eragindako kalteak. Motorola markakoak ez diren edo Motorolak ziurtatu ez dituen produktu, osagarri edo beste ekipo periferikoak edo software osagarria erabiltzeak eragindako akats edo kalteak.

(d) Motorolaren arrazoizko kontroletik kanpoko kausek, besteak beste, segidan zerrendatutako kausek, eragindako kalteak: (i) istripuak, gehiegi erabiltzea edo egoki ez erabiltzea; (ii) baimenduak edo aurreikusitakoak ez diren erabilerak —Erabiltzailearen eskuliburuan, Bizkor hasteko gidan, Lineako tutorialetan eta Produktuaren bestelako dokumentazioan definitutakoak— ematea Produktuari, [baita erabilera komertziala [alokairua]] ematea ere; (iii) modu egokian ez biltegiratzea (adibidez, Produktua muturreko tenperaturan jartzea), gehiegi edo axolagabeki erabiltzea (esate baterako, haustea/deformatzea/klip, lokailu edo konektorerik ez izatea); kolpatzea (adibidez, Produktua erori delako); (iv) likido, ur, euri, muturreko hezetasun, gehiegizko izerditze eta bestelako hezetasunarekin, eta baita harea, janari, zikinkeria edo antzeko substantziekin kontaktuan egotea ere (baldin eta substantzia horiek jasaten dituzten Produktu gisa saldutakoak ez badira, eta, kasu horretan, kaltea ez bada eragin telefonoaren babesgarriak egoki ez erabiltzeagatik edo Produktua hemen aipatutako muga edo zehaztapenak gainditzen dituzten kondizioetan jartzeagatik); edo (v) sute, uholde, lurrikara, tornado edo Motorolaren arrazoizko kontroletik kanpoko halabeharrezko beste kausak.

(e) Baimendu gabeko zerbitzua. Motorolakoa edo zerbitzu-zentro baimenduetakoa ez den norbaitek probak egitearen edo doikuntza-, instalatze-, mantentze-, aldatze- edo manipulatze-zerbitzuak ematearen ondorio diren akatsak edo kalteak.

(f) Motorolaren idatzizko baimenik gabe edozein modutan aldatu diren Produktuak. Hauek ere sartzen dira: (i) serie-zenbakia, data edo fabrikatzailekodea duten etiketak ezabatzea, aldatzea edo deuseztatzea; (ii) serie-zenbakiak aldatzea edo bikoiztea; (iii) zigiluak haustea edo aldatu izanaren bestelako frogak; edo (iv) aldaketak egin diren kasuak edo aldaketak egiten saiatu izanaren frogak dauden kasuak. GARRANTZITSUA: LEGEZ KANPOKOA DA PRODUKTU HAU ERABILTZEA, PRODUKTUA PLAZARATZEA ONARTU ZUEN GOBERNUAREN BAIMENAK BETETZEN EZ BADIRA. BERAZ, PRODUKTUARI EZ ZAIO EGIN BEHAR EMISIO-, MODULAZIO- ETA TRANSMISIO-EZAUGARRIEI ERAGINGO DIEN ALDAKETARIK. ALDAKETA-MOTA HORIETAN SARTZEN DIRA POTENTZIA-MAILAK, MAIZTASUNAK ETA FUNTZIONATZEKO BANDA-ZABALERAK, AEK-MAILAK, LAN-ZIKLOA, TRANSMISIO-MODUAK ETA PRODUKTUA ERABILTZEKO AURREIKUSITAKO METODOA.

(g) Produktua modu arruntean edo ohiko erabilerak eraginda hondatzea eta higatzea.

(h) Harpidetuta dagoen edo Produktuak erabiltzen dituen hirugarrenen zerbitzuen edo komunikazio-sareen ondoriozko akatsak, kalteak edo hutsegiteak. (i) Softwarea

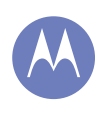

[Segurtasuna, araudia eta lege-informazioa](#page-62-0) [Bateria erabiltzea eta haren segurtasuna](#page-62-0) [Bateria kargatzea](#page-62-0) [Beste fabrikatzaile batzuen osagarriak](#page-62-0) [Gidatzean hartu beharreko neurriak](#page-62-0) [Epilepsia-krisiak, zorabioak eta begietako](#page-62-0)  [arazoak](#page-62-0) [Bolumen altua](#page-62-0) [Mugimendu errepikakorrak](#page-62-0) [Haurrak](#page-63-0) [Kristalezko osagaiak](#page-63-0) [Erabilera eta mantentze-lanak](#page-63-0) [Erabilerari buruzko oharrak](#page-63-0) [IM energia](#page-64-0) [Araudiei buruzko informazioa](#page-64-0) [FCCren oharra](#page-65-0) [Softwareari buruzko ohartarazpenak](#page-65-0) [Kokapena](#page-66-0) [Nabigazioa](#page-66-0) [Pribatutasuna eta datuen babesa](#page-66-0) [Birziklatzea](#page-67-0) [Softwarearen egile-eskubideak](#page-67-0) [Edukiaren egile-eskubideak](#page-67-0) [OSS informazioa](#page-67-0) [Berme orokorra](#page-68-0) [Copyrighta eta marka komertzialak](#page-70-0)

Atzera

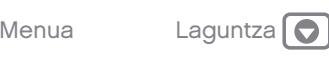

APLIKATU BEHARREKO LEGEAK ONARTZEN DUEN NEURRIAN, MOTOROLAK EZ DU EZ BERMERIK EZ ORDEZKARITZA ESPLIZITU EDO INPLIZITURIK EMATEN PRODUKTUEN INGURUAN. ZEHATZ-MEHATZ, MOTOROLAK EZ DU EZ BERMATZEN EZ ORDEZKATZEN, BATETIK, PRODUKTUEK ESKAKIZUNAK BETETZEN DITUZTENIK; BIGARRENIK, BESTE HARDWARE, SOFTWARE EDO HIRUGARRENEN ZERBITZUEKIN KONBINATUTA FUNTZIONATZEN DUTENIK; LAUGARRENIK, ETENIK ETA AKATSIK GABEKO ZERBITZURIK EMATEN DUTENIK EDO DATUAK GALTZEKO ARRISKURIK GABE FUNTZIONATZEN DUTENIK.

KONTUAN IZAN SALTOKI ETA HIRUGARRENEK EZ DUTELA BAIMENIK MOTOROLAREN ORDEZKARI IZATEKO EDO BERME MUGATU HAU ALDATZEKO.

APLIKATU BEHARREKO LEGEAK ONARTZEN DUEN NEURRIAN, MOTOROLAK BERARIAZ EGITEN DIO UKO BESTELA APLIKATZEKOA IZANGO LITZATEKEEN ARAUZKO BERME ORORI.

APLIKATU BEHARREKO LEGEAK ONARTZEN DUEN NEURRIAN, MOTOROLAK BERARIAZ EGITEN DIO UKO ALDERDI HAUEN GUZTIEN ERANTZULE IZATEARI, NAHIZ KONTRATUPEAN, IRAINPEAN EDO BESTELAKO LEGE-TEORIA BATEN (AXOLAGABEKERIA BARNE) ONDORIOZ IZAN: PRODUKTUEN EROSTE-PREZIOA GAINDITZEN DUTEN KALTEAK; KALTE ZEHARKAKO, INTZINDENTAL, BEREZI EDO KONTSEKUENTEAK; DIRU-SARRERAK EDO ETEKINAK GALTZEA; NEGOZIOA GALTZEA ETA ETETEA; AUKERAK GALTZEA; BORONDATE ONA GALTZEA; OSPEA GALTZEA; INFORMAZIO, DATU, SOFTWARE EDO APLIKAZIOAK GALTZEA, KALTETZEA EDO HONDATZEA (BAITA MOTOROLA PRODUKTUEKIN GORDE EDO ERABILITAKO EDOZEIN INFORMAZIO, DATU, SOFTWARE EDO APLIKAZIO BERRESKURATZEAREN, PROGRAMATZEAREN EDO ERREPRODUZITZEAREN KOSTUAK, EDO PRODUKTUETAN GORDETAKO INFORMAZIO ETA DATUEN KONFIDENTZIALTASUNA EZ GORDETZEAGATIK SORTUTAKO KOSTUAK ERE); EDO BERME MUGATU HONEKIN EMANDAKO PRODUKTU EDO ZERBITZUAK ERABILTZEKO GAITASUNIK EZAGATIK SORTUTAKO BESTE GALERA EKONOMIKOREN BAT. BERME MUGATU HONI JARRAIKIZ ERREKLAMAZIOA EGITEN DUZUNEAN, HAU GUZTIA ULERTZEN DUZULA ONARTZEN DUZU.

JURISDIKZIO BATZUEK EZ DUTE ONARTZEN KALTE JAKIN BATZUK BAZTERTZEA EDO MUGATZEA, ETA, BERAZ, BALITEKE LEGE-XEDAPENEK EZ MUGATZEA MOTOROLARI AURKA EGITEKO DITUZUN ESKUBIDEAK. BERME HONEK LEGE-ESKUBIDE ESPEZIFIKOAK EMATEN DIZKIZU. LITEKEENA JURISDIKZIOAREN ARABERAKO BESTE ESKUBIDE BATZUK IZATEA. BERME MUGATU HONEN HELBURUA EZ DA INONDIK ERE ESKUBIDE HORIEK DEUSEZTATZEA, NON ETA APLIKATU BEHARREKO LEGEAK ESKUBIDEAK AZPIKONTRATATZEKO AUKERA EMATEN EZ DIZUN.

#### Produktuak akatsak ditu. Zer egin behar dut?

- 1 Kontsultatu <www.motorola.com> webguneko bezeroarentzako arreta-zerbitzua, arazoa konpontzeko informazioa lortzeko.
- 2 Arazoa konpontzeko webgunean aholkatutakoa egin ondoren produktuak behar bezala funtzionatzen ez badu, jarri harremanetan Motorolarekin [www.](www.motorola.com/support) [motorola.com/support](www.motorola.com/support) webguneko bezeroarentzako arreta-zerbitzuan aurkituko duzun harremanetarako moduren batekin.
- 3 Berme Mugatu honetan zure Produktua sartzen bada, baliteke softwareeguneraketak deskargatzeko, eskuratzeko eta onartzeko eskatzea. Beharrezko deskargak egitean hirugarrenen datuek eragindako kostuak erabiltzaileak hartu beharko ditu bere gain. Berme Mugatu honekin lotuta laguntza gehiago eman aurretik, (1) (2) eta (3) berme-prozesuak bete eta konpontzeko jarraibideak egin behar dituzu, eta beharrezko softwareeguneraketak onartu.
- 4 Softwarea eguneratzeak arazoa konpontzen ez badu, Produktua ebalua dezaten nora eta nola bidali behar duzun jakinaraziko dizugu. Hauek behar izaten ditugu: (i) erosketa-ordainagiria; (ii) arazoaren idatzizko deskribapen bat; (iii) sare mugikorreko zerbitzu-hornitzailearen izena, hala badagokio; (iv) zure helbidea eta telefono-zenbakia. Berme Mugatu honi jarraikiz egindako erreklamazioa prozesatzeko baino ez dugu erabiliko informazio hori.
- 5 Berme Mugatu honetan Produktua sartzen ez bada (eta zure ohiko bizilekuan beste lege-eskubiderik ez baduzu), Motorolak jakinaraziko dizkizu Produktua konpontzeko, ordezteko edo itzultzeko aukerak, prezioa eta bete beharreko beste kondizio batzuk.

<span id="page-70-0"></span>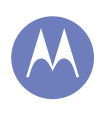

[Segurtasuna, araudia eta lege-informazioa](#page-62-0) [Bateria erabiltzea eta haren segurtasuna](#page-62-0) [Bateria kargatzea](#page-62-0) [Beste fabrikatzaile batzuen osagarriak](#page-62-0) [Gidatzean hartu beharreko neurriak](#page-62-0) [Epilepsia-krisiak, zorabioak eta begietako](#page-62-0)  [arazoak](#page-62-0) [Bolumen altua](#page-62-0) [Mugimendu errepikakorrak](#page-62-0) [Haurrak](#page-63-0) [Kristalezko osagaiak](#page-63-0) [Erabilera eta mantentze-lanak](#page-63-0) [Erabilerari buruzko oharrak](#page-63-0) [IM energia](#page-64-0) [Araudiei buruzko informazioa](#page-64-0) [FCCren oharra](#page-65-0) [Softwareari buruzko ohartarazpenak](#page-65-0) [Kokapena](#page-66-0) **[Nabigazioa](#page-66-0)** [Pribatutasuna eta datuen babesa](#page-66-0) [Birziklatzea](#page-67-0) [Softwarearen egile-eskubideak](#page-67-0) [Edukiaren egile-eskubideak](#page-67-0) [OSS informazioa](#page-67-0) [Berme orokorra](#page-68-0) Copyrighta eta marka komertzialak

#### Copyrighta eta marka komertzialak

Motorola Mobility LLC

Consumer Advocacy Office 600 N US Hwy 45 Libertyville, IL 60048

#### <www.motorola.com>

1-800-734-5870 (Estatu Batuak)

Zenbait zerbitzu, funtzio eta aplikazio sarearen menpe daude, eta, gerta daiteke eremu guztietan erabilgarri ez egotea; baliteke beste zehaztapen, baldintza eta tarifa batzuk aplikatzea ere. Informazio gehiago nahi baduzu, jo zure operadorearengana.

Produktuaren funtzio, ezaugarri eta bestelako zehaztapenak eta erabiltzailearen eskuliburu honetako informazioa informaziorik berrienean oinarrituta daude, eta zehatzak dira inprimatzeko unean. Motorolak eskubidea du, aurrez jakinarazi gabe, informazioa edo zehaztapenak aldatzeko.

Oharra. Eskuliburu honetako irudiak adibide gisa baino ez daude.

MOTOROLA eta M estilizatuaren logotipoa Motorola Trademark Holdings LLCren marka komertzialak edo marka komertzial erregistratuak dira. Android, Google eta beste marka komertzial batzuk Google Inc enpresarenak dira. Googlek sortu eta partekatutako lanean oinarrituta erreproduzitzen edo aldatzen da Android robota, eta Creative Commons 3.0 banaketa-lizentzian deskribatutako baldintzak betez erabiltzen da. Produktuen edo zerbitzuen gainerako izen guztiak beren jabeenak dira.

© 2014 Motorola Mobility LLC. Eskubide guztiak erreserbatuta.

Kontuz. Motorolak ez du bere gain hartzen transzeptoreari egindako aldaketengatiko ardurarik.

Produktuaren IDa: Moto E (XT1021 modeloa)

Eskuliburu-zenbakia: 68017667026-A

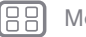

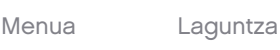

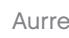

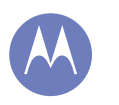

Æ

 $|<<|$ 

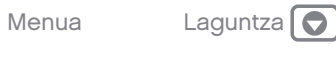

Atzera Aurrera

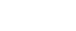